# ONLINE CHARGEBACK MANAGEMENT

## **DISCLAIMER**

The information herein or any document attached hereto does not take into account individual client circumstances, objectives or needs and is not intended as a recommendation of a particular product or strategy to particular clients and any recipient shall make its own independent decision. This downloadable document and the information provided herein may not be copied, published, or used, in whole or in part, for any purpose other than expressly authorized by Chase. Paymentech, LLC, Chase Paymentech Solutions, LLC and Chase Paymentech Europe Limited, respectively trading as Chase, Chase Paymentech and J.P. Morgan are subsidiaries of JPMorgan Chase & Co. (JPMC). Chase Paymentech Europe Limited is regulated by the Central Bank of Ireland. Registered Office: JP Morgan House, 1 George's Dock, I.F.S.C., Dublin 1, D01 W213, Ireland. Registered in Ireland with the CRO under. No. 474128. Directors: Catherine Moore (UK), Carin Bryans, Michael Passilla (US), Dara Quinn, Steve Beasty (US).

© 2018 JPMorgan Chase & Co. All rights reserved.

# ONLINE RETRIEVAL REQUEST CHARGEBACK PROCESSING THROUGH PAYMENTECH ONLINE

# A MERCHANT USER GUIDE

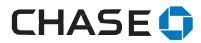

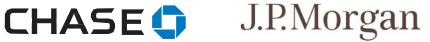

© 2018 JPMorgan Chase & Co. All Rights Reserved

8181 Communications Parkway Plano, TX 75024 www.chase.com

# **REVISION HISTORY**

| Date       | Revision Summary                                                                                                    | Page(s)    |
|------------|----------------------------------------------------------------------------------------------------|------------|
| 03/23/2022 | Added new section on Merchant Initiated Debit Adjustments within CBIS updated page numbers in table of contents, Updated supporting document requirements | Throughout |
| 08/16/2019 | Changed Commerce Solutions Reference to Merchant Services                                                                                                 | Throughout |
| 08/17/2018 | Updates made for AMEX supporting document file size                                                                                                    | 65         |
| 02/26/2018 | Updates made for Visa Claims Resolution (VCR)                                                                                                    | All        |
| 01/26/2016 | Created new online chargeback management guide                                                                                                    | All        |

# TABLE OF CONTENTS

| DISCLAIMER                                                               |        |  |  |
|--------------------------------------------------------------------------|--------|--|--|
| REVISION HISTORY                                                         | 4      |  |  |
| INTRODUCTION                                                             | 12     |  |  |
| OVERVIEW                                                                 | 12     |  |  |
| SYSTEM REQUIREMENTS & SUPPORTED DOCUMENT FORMATS                         | 13     |  |  |
| OPTIONAL MULTIPLE DOCUMENT UPLOAD FUNCTIONALITY                          | 15     |  |  |
| CONTACT ROLES                                                            | 16     |  |  |
| ACCESSING YOUR RETRIEVAL REQUESTS AND CHARGEBACKS                        | 17     |  |  |
| DEFAULT SCREEN                                                           | 18     |  |  |
| EXCEL CSV DOWNLOAD                                                       | 19     |  |  |
| PRINT DOWNLOAD                                                           | 20     |  |  |
| RETRIEVAL REQUESTS                                                       | 22     |  |  |
| PROCESSING FLOW – OVERVIEW                                               | 23     |  |  |
| DISCOVER CNP PROCESSING FLOW                                             | 24     |  |  |
| RETAIL RETRIEVAL REQUEST PROCESSING FLOW                                 | 25     |  |  |
| RESPONDING TO A RETRIEVAL REQUEST                                        | 26     |  |  |
| QUERY RESULT SCREEN COMPONENTS – LEVEL 1 DATA – FUNCTIONAL COMPONENTS    | 27 -28 |  |  |
| QUERY RESULT SCREEN COMPONENTS – LEVEL 1 DATA – INFORMATIONAL COMPONENTS | 29     |  |  |
| QUERY RESULT SCREEN COMPONENTS – LEVEL 2 DATA – FUNCTIONAL COMPONENTS    | 30-31  |  |  |
| QUERY RESULT SCREEN COMPONENTS – LEVEL 2 DATA – INFORMATIONAL COMPONENTS | 32     |  |  |
| WORKING RETRIEVALS - THE MRQA ROLE                                       | 33     |  |  |
| ASSIGNING CASES TO AN MRA                                                | 33     |  |  |
| MRQA ROLE - CREATING AUTO-DECISION RULES                                 | 34-35  |  |  |
| MRQA ROLE - EDITING OR DELETING A RULE                                   |        |  |  |
| MRQA ROLE – ACCEPTING RETRIEVALS FROM LEVEL 1                            |        |  |  |

| MRQA ROLE – ACCEPTING RETRIEVALS FROM LEVEL 2    |    |
|--------------------------------------------------|----|
| WORKING RETRIEVALS – THE MRA ROLE                | 40 |
| ACCESSING DETAILED RETRIEVAL REQUEST INFORMATION | 41 |
| VIEWING SUPPORTING DOCUMENTS                     | 41 |
| ACCEPTING A RETRIEVAL CASE                       | 42 |
| REQUEST FULFILLMENT OF A CASE                    | 43 |

| FULFILLING A RETRIEVAL                                                      | 45    |
|-----------------------------------------------------------------------------|-------|
| RETRIEVAL QUERIES                                                           | 45    |
| RETRIEVALS SEARCH QUERIES                                                   | 46    |
| SEARCH SCREEN AND FIELD DEFINITIONS                                         | 47    |
| RUNNING ADVANCE RETRIEVAL SEARCH QUERIES                                    | 48    |
| RUNNING ADVANCE RETRIEVAL SEARCH QUERIES – USING ADDITIONAL SEARCH CRITERIA | 49    |
| HEALTHCARE IIAS RETRIEVALS REQUESTS                                         | 50    |
| OVERVIEW                                                                    | 51    |
| IIAS TRANSACTIONS IN THE ONLINE CHARGEBACK MANAGEMENT SYSTEM                | 52    |
| TRANSACTIONS – VISA LEVEL 1                                                 | 52    |
| TRANSACTIONS - MASTERCARD® LEVEL 1                                          | 52    |
| FULFILLING IIAS RETRIEVAL REQUESTS                                          | 52    |
| VISA IIAS TRANSACTION RETRIEVAL REQUEST                                     | 53    |
| MASTERCARD® IIAS TRANSACTION RETRIEVAL REQUEST                              | 54    |
| RETRIEVAL WORK TRACKER                                                      | 55    |
| WORK TRACKER                                                                | 55-57 |
| SEARCH RESULTS                                                              | 58    |
| CREDIT CHARGEBACKS                                                          | 59    |
| OVERVIEW                                                                    | 60    |
| VISA AND MASTERCARD® CHARGEBACK CATEGORIES                                  | 61    |
| TECHNICAL CHARGEBACK WORKFLOW                                               | 62-63 |
| CUSTOMER DISPUTE CHARGEBACK WORKFLOW                                        | 64-65 |
| DISCOVER CHARGEBACK CATEGORIES                                              | 66    |
| RETURN TO MERCHANT WORKFLOW                                                 | 67-68 |
| CHARGEBACK LIFECYCLES                                                       | 69-71 |

| SECOND CHARGEBACK NOTES                                                  | 72     |  |
|--------------------------------------------------------------------------|--------|--|
| QUERY RESULT SCREEN COMPONENTS – LEVEL 1 DATA – FUNCTIONAL COMPONENTS    | 73     |  |
| QUERY RESULT SCREEN COMPONENTS – LEVEL 1 DATA – INFORMATIONAL COMPONENTS | 74-75  |  |
| QUERY RESULT SCREEN COMPONENTS – LEVEL 2 DATA – FUNCTIONAL COMPONENTS    | 76     |  |
| QUERY RESULT SCREEN COMPONENTS – LEVEL 2 DATA – INFORMATIONAL COMPONENTS | 77-78  |  |
| CHARGEBACK FUNCTIONS                                                     | 79     |  |
| WORKING CHARGEBACKS – THE IQA ROLE                                       | 80     |  |
| ASSIGNING CASES TO AN MCA                                                | 81     |  |
| IQA ROLE – CREATING AUTO-DECISION RULES                                  | 82-84  |  |
| IQA ROLE – EDITING OR DELETING A RULE                                    | 85     |  |
| IQA ROLE – ACCEPTING CHARGEBACKS FROM LEVEL 1                            | 86     |  |
| IQA ROLE – ACCEPTING CHARGEBACKS FROM LEVEL 2                            |        |  |
| WORKING CHARGEBACKS – THE MCA ROLE                                       | 88     |  |
| MCA ROLE – ACCESSING DETAILED CHARGEBACK INFORMATION                     | 89-90  |  |
| MCA ROLE – VIEWING SUPPORTING DOCUMENTS                                  | 91     |  |
| MCA ROLE – ACCEPTING A CHARGEBACK                                        | 92     |  |
| MCA ROLE – CHALLENGING A CHARGEBACK                                      | 93-94  |  |
| MCA ROLE – SUBMIT INFO                                                   | 95-96  |  |
| CHARGEBACK QUERIES                                                       | 97     |  |
| CHARGEBACK SEARCH QUERIES                                                | 98     |  |
| CHARGEBACK SEARCH SCREEN AND FIELD DEFINITIONS                           | 99-101 |  |
| RUNNING ADVANCE CHARGEBACK SEARCH QUERIES                                | 102    |  |

| WORK TRACKER  104-107  PEBIT CHARGEBACK  108  OVERVIEW  109-110  TECHNICAL DEBIT CHARGEBACK WORKFLOW  111-112  CUSTOMER DISPUTE DEBIT CHARGEBACK WORKFLOW  113-114  RETURN TO MERCHANT WORKFLOW  115  MERCHANT INITAITED DEBIT ADJUSTMENTS  116-120  QUERY RESULT SCREEN COMPONENTS - LEVEL 1 DATA - FUNCTIONAL COMPONENTS  121  QUERY RESULT SCREEN COMPONENTS - LEVEL 2 DATA - FUNCTIONAL COMPONENTS  123  QUERY RESULT SCREEN COMPONENTS - LEVEL 2 DATA - INFORMATIONAL COMPONENTS  124  XCEPTION PROCESSING  125  INTRODUCTION  126  OUTGOING ARBITRATION - ARBITRATION - VISA, DISCOVER & MASTERCARD  126  OUTGOING COLLECTION - VISA & MASTERCARD®  127  CHARGEBACK ANALYSIS REPORTING  129  INTRODUCTION  129  INTRODUCTION  129  PDE-0017 - CHARGEBACK ACTIVITY - MONTHLY VERSION  129  PDE-0039 - CHARGEBACKS WON/LOST SUMMARY  129                                                                                                    | RUNNING ADVANCE CHARGEBACK SEARCH QUERIES – USING ADDITIONAL SEARCH CRITERIA | 103     |  |  |
|----------------------------------------------------------------------------------------------------|------------------------------------------------------------------------------|---------|--|--|
| OVERVIEW 109-110  TECHNICAL DEBIT CHARGEBACK WORKFLOW 1111-112  CUSTOMER DISPUTE DEBIT CHARGEBACK WORKFLOW 1113-114  RETURN TO MERCHANT WORKFLOW 115  MERCHANT INITAITED DEBIT ADJUSTMENTS 116-120  QUERY RESULT SCREEN COMPONENTS - LEVEL 1 DATA - FUNCTIONAL COMPONENTS 121  QUERY RESULT SCREEN COMPONENTS - LEVEL 1 DATA - FUNCTIONAL COMPONENTS 122-122  QUERY RESULT SCREEN COMPONENTS - LEVEL 2 DATA - FUNCTIONAL COMPONENTS 123  QUERY RESULT SCREEN COMPONENTS - LEVEL 2 DATA - FUNCTIONAL COMPONENTS 124  EXCEPTION PROCESSING 125  INTRODUCTION 125  INTRODUCTION 126  OUTGOING ARBITRATION - DISCOVER 0UTGOING ARBITRATION - DISCOVER 0UTGOING COLLECTION - VISA & MASTERCARD® 126  PRE-COMPLIANCE - INCOMING AND OUTGOING - VISA & MASTERCARD® 127  INTRODUCTION 129  INTRODUCTION 129  PDE-0017 - CHARGEBACK ACTIVITY - MONTHLY VERSION 129  PDE-0039 - CHARGEBACK WON/LOST SUMMARY 129  PPENDIX A 130                                                     | CHARGEBACK WORK TRACKER                                                      | 104     |  |  |
| OVERVIEW  109-110 TECHNICAL DEBIT CHARGEBACK WORKFLOW  111-112 CUSTOMER DISPUTE DEBIT CHARGEBACK WORKFLOW  113-114 RETURN TO MERCHANT WORKFLOW  115 MERCHANT INITAITED DEBIT ADJUSTMENTS  116-120 QUERY RESULT SCREEN COMPONENTS – LEVEL 1 DATA – FUNCTIONAL COMPONENTS  121 QUERY RESULT SCREEN COMPONENTS – LEVEL 1 DATA – FUNCTIONAL COMPONENTS  122 QUERY RESULT SCREEN COMPONENTS – LEVEL 2 DATA – FUNCTIONAL COMPONENTS  123 QUERY RESULT SCREEN COMPONENTS – LEVEL 2 DATA – FUNCTIONAL COMPONENTS  124 EXCEPTION PROCESSING  125 INTRODUCTION  125 OUTGOING ARBITRATION / ARBITRATION – VISA, DISCOVER & MASTERCARD  126 OUTGOING ARBITRATION – DISCOVER  OUTGOING COLLECTION – VISA & MASTERCARD®  127 CHARGEBACK ANALYSIS REPORTING  129 INTRODUCTION  129 PDE-0017 – CHARGEBACK ACTIVITY – MONTHLY VERSION  129 PDE-0039 – CHARGEBACK WON/LOST SUMMARY  129 PDE-0039 – CHARGEBACKS WON/LOST SUMMARY  129 PDE-0039 – CHARGEBACKS WON/LOST SUMMARY  129 PDE-0017 | WORK TRACKER                                                                 | 104-107 |  |  |
| TECHNICAL DEBIT CHARGEBACK WORKFLOW  111-112  CUSTOMER DISPUTE DEBIT CHARGEBACK WORKFLOW  113-114  RETURN TO MERCHANT WORKFLOW  115  MERCHANT INITAITED DEBIT ADJUSTMENTS  116-120  QUERY RESULT SCREEN COMPONENTS – LEVEL 1 DATA – FUNCTIONAL COMPONENTS  121  QUERY RESULT SCREEN COMPONENTS – LEVEL 1 DATA – INFORMATIONAL COMPONENTS  123  QUERY RESULT SCREEN COMPONENTS – LEVEL 2 DATA – FUNCTIONAL COMPONENTS  124  QUERY RESULT SCREEN COMPONENTS – LEVEL 2 DATA – FUNCTIONAL COMPONENTS  125  EXCEPTION PROCESSING  125  INTRODUCTION  125  OUTGOING ARBITRATION / ARBITRATION – VISA, DISCOVER & MASTERCARD  126  OUTGOING COLLECTION – VISA & MASTERCARD®  127  CHARGEBACK ANALYSIS REPORTING  129  INTRODUCTION  129  INTRODUCTION  129  PDE-0017 – CHARGEBACK ACTIVITY – MONTHLY VERSION  129  PDE-0039 – CHARGEBACK WON/LOST SUMMARY  129  APPENDIX A  130                                                                                                 | DEBIT CHARGEBACK                                                             | 108     |  |  |
| CUSTOMER DISPUTE DEBIT CHARGEBACK WORKFLOW  113-114  RETURN TO MERCHANT WORKFLOW  115  MERCHANT INITAITED DEBIT ADJUSTMENTS  116-120  QUERY RESULT SCREEN COMPONENTS – LEVEL 1 DATA – FUNCTIONAL COMPONENTS  121  QUERY RESULT SCREEN COMPONENTS – LEVEL 1 DATA – INFORMATIONAL COMPONENTS  123  QUERY RESULT SCREEN COMPONENTS – LEVEL 2 DATA – FUNCTIONAL COMPONENTS  124  EXCEPTION PROCESSING  125  INTRODUCTION  126  OUTGOING ARBITRATION - DISCOVER  OUTGOING COLLECTION – VISA & MASTERCARD*  127  CHARGEBACK ANALYSIS REPORTING  129  INTRODUCTION  129  INTRODUCTION  129  PDE-0017 – CHARGEBACK ACTIVITY – MONTHLY VERSION  129  APPENDIX A  130  130-134                                                                                                    | OVERVIEW                                                                     | 109-110 |  |  |
| RETURN TO MERCHANT WORKFLOW  MERCHANT INITAITED DEBIT ADJUSTMENTS  116-120  QUERY RESULT SCREEN COMPONENTS - LEVEL 1 DATA - FUNCTIONAL COMPONENTS  121  QUERY RESULT SCREEN COMPONENTS - LEVEL 1 DATA - INFORMATIONAL COMPONENTS  123  QUERY RESULT SCREEN COMPONENTS - LEVEL 2 DATA - FUNCTIONAL COMPONENTS  124  EXCEPTION PROCESSING  125  INTRODUCTION  126  OUTGOING ARBITRATION - DISCOVER  OUTGOING COLLECTION - VISA & MASTERCARD*  127  CHARGEBACK ANALYSIS REPORTING  129  INTRODUCTION  129  PDE-0017 - CHARGEBACK ACTIVITY - MONTHLY VERSION  129  APPENDIX A  130  130  131  131  131  131  131  13                                                                                                    | TECHNICAL DEBIT CHARGEBACK WORKFLOW                                          | 111-112 |  |  |
| MERCHANT INITATED DEBIT ADJUSTMENTS  116-120  QUERY RESULT SCREEN COMPONENTS - LEVEL 1 DATA - FUNCTIONAL COMPONENTS  121  QUERY RESULT SCREEN COMPONENTS - LEVEL 1 DATA - INFORMATIONAL COMPONENTS  123  QUERY RESULT SCREEN COMPONENTS - LEVEL 2 DATA - FUNCTIONAL COMPONENTS  124  QUERY RESULT SCREEN COMPONENTS - LEVEL 2 DATA - FUNCTIONAL COMPONENTS  125  EXCEPTION PROCESSING  125  INTRODUCTION  126  OUTGOING ARBITRATION / ARBITRATION - VISA, DISCOVER & MASTERCARD  126  OUTGOING ARBITRATION - DISCOVER  0UTGOING COLLECTION - VISA & MASTERCARD®  127  CHARGEBACK ANALYSIS REPORTING  129  INTRODUCTION  129  PDE-0017 - CHARGEBACK ACTIVITY - MONTHLY VERSION  129  APPENDIX A  130                                                                                                    | CUSTOMER DISPUTE DEBIT CHARGEBACK WORKFLOW                                   | 113-114 |  |  |
| QUERY RESULT SCREEN COMPONENTS - LEVEL 1 DATA - FUNCTIONAL COMPONENTS  121  QUERY RESULT SCREEN COMPONENTS - LEVEL 1 DATA - INFORMATIONAL COMPONENTS  123  QUERY RESULT SCREEN COMPONENTS - LEVEL 2 DATA - FUNCTIONAL COMPONENTS  124  QUERY RESULT SCREEN COMPONENTS - LEVEL 2 DATA - FUNCTIONAL COMPONENTS  125  EXCEPTION PROCESSING  125  INTRODUCTION  126  OUTGOING PRE-ARBITRATION / ARBITRATION - VISA, DISCOVER & MASTERCARD  126  OUTGOING ARBITRATION - DISCOVER  127  CHARGEBACK ANALYSIS REPORTING  129  PDE-0017 - CHARGEBACK ACTIVITY - MONTHLY VERSION  129  PDE-0039 - CHARGEBACKS WON/LOST SUMMARY  130  130  130  130  130  131  131  13                                                                                                    | RETURN TO MERCHANT WORKFLOW                                                  | 115     |  |  |
| QUERY RESULT SCREEN COMPONENTS – LEVEL 1 DATA – INFORMATIONAL COMPONENTS  121-122  QUERY RESULT SCREEN COMPONENTS – LEVEL 2 DATA – FUNCTIONAL COMPONENTS  123  QUERY RESULT SCREEN COMPONENTS – LEVEL 2 DATA – INFORMATIONAL COMPONENTS  124  EXCEPTION PROCESSING  125  INTRODUCTION  126  OUTGOING PRE-ARBITRATION / ARBITRATION – VISA, DISCOVER & MASTERCARD  126  OUTGOING ARBITRATION – DISCOVER  0UTGOING COLLECTION – VISA & MASTERCARD®  127  CHARGEBACK ANALYSIS REPORTING  129  INTRODUCTION  129  PDE-0017 – CHARGEBACK ACTIVITY – MONTHLY VERSION  129  APPENDIX A  130  130  130  130  130  130                                                                                                    | MERCHANT INITAITED DEBIT ADJUSTMENTS                                         | 116-120 |  |  |
| QUERY RESULT SCREEN COMPONENTS – LEVEL 2 DATA – FUNCTIONAL COMPONENTS  123  QUERY RESULT SCREEN COMPONENTS – LEVEL 2 DATA – INFORMATIONAL COMPONENTS  124  EXCEPTION PROCESSING  125  INTRODUCTION  126  OUTGOING PRE-ARBITRATION / ARBITRATION – VISA, DISCOVER & MASTERCARD  126  OUTGOING ARBITRATION – DISCOVER  127  CHARGEBACK ANALYSIS REPORTING  129  INTRODUCTION  129  PDE-0017 – CHARGEBACK ACTIVITY – MONTHLY VERSION  129  PDE-0039 – CHARGEBACKS WON/LOST SUMMARY  130  130                                                                                                    | QUERY RESULT SCREEN COMPONENTS – LEVEL 1 DATA – FUNCTIONAL COMPONENTS        | 121     |  |  |
| QUERY RESULT SCREEN COMPONENTS – LEVEL 2 DATA – INFORMATIONAL COMPONENTS  124  EXCEPTION PROCESSING  125  INTRODUCTION  126  OUTGOING PRE-ARBITRATION/ ARBITRATION – VISA, DISCOVER & MASTERCARD  126  OUTGOING ARBITRATION – DISCOVER  OUTGOING COLLECTION – VISA & MASTERCARD®  PRE-COMPLIANCE – INCOMING AND OUTGOING – VISA & MASTERCARD®  127  CHARGEBACK ANALYSIS REPORTING  129  INTRODUCTION  129  PDE-0017 – CHARGEBACK ACTIVITY – MONTHLY VERSION  129  PDE-0039 – CHARGEBACKS WON/LOST SUMMARY  130  130  130  130                                                                                                    | QUERY RESULT SCREEN COMPONENTS – LEVEL 1 DATA – INFORMATIONAL COMPONENTS     | 121-122 |  |  |
| INTRODUCTION 125  INTRODUCTION 125  INCOMING PRE-ARBITRATION / ARBITRATION – VISA, DISCOVER & MASTERCARD 126  OUTGOING ARBITRATION – DISCOVER 126  OUTGOING COLLECTION – VISA & MASTERCARD® 126  PRE-COMPLIANCE – INCOMING AND OUTGOING – VISA & MASTERCARD® 127  CHARGEBACK ANALYSIS REPORTING 129  INTRODUCTION 129  PDE-0017 – CHARGEBACK ACTIVITY – MONTHLY VERSION 129  PDE-0039 – CHARGEBACKS WON/LOST SUMMARY 129  APPENDIX A 130                                                                                                    | QUERY RESULT SCREEN COMPONENTS – LEVEL 2 DATA – FUNCTIONAL COMPONENTS        | 123     |  |  |
| INTRODUCTION  INCOMING PRE-ARBITRATION / ARBITRATION – VISA, DISCOVER & MASTERCARD  OUTGOING ARBITRATION – DISCOVER  OUTGOING COLLECTION – VISA & MASTERCARD®  PRE-COMPLIANCE – INCOMING AND OUTGOING – VISA & MASTERCARD®  127  CHARGEBACK ANALYSIS REPORTING  129  INTRODUCTION  129  PDE-0017 – CHARGEBACK ACTIVITY – MONTHLY VERSION  129  PDE-0039 – CHARGEBACKS WON/LOST SUMMARY  130  130                                                                                                    | QUERY RESULT SCREEN COMPONENTS – LEVEL 2 DATA – INFORMATIONAL COMPONENTS     | 124     |  |  |
| INCOMING PRE-ARBITRATION / ARBITRATION – VISA, DISCOVER & MASTERCARD  126  OUTGOING ARBITRATION – DISCOVER  126  OUTGOING COLLECTION – VISA & MASTERCARD®  126  PRE-COMPLIANCE – INCOMING AND OUTGOING – VISA & MASTERCARD®  127  CHARGEBACK ANALYSIS REPORTING  129  INTRODUCTION  129  PDE-0017 – CHARGEBACK ACTIVITY – MONTHLY VERSION  129  PDE-0039 – CHARGEBACKS WON/LOST SUMMARY  130  130  130-134                                                                                                    | EXCEPTION PROCESSING                                                         | 125     |  |  |
| OUTGOING ARBITRATION - DISCOVER  OUTGOING COLLECTION - VISA & MASTERCARD®  PRE-COMPLIANCE - INCOMING AND OUTGOING - VISA & MASTERCARD®  127  CHARGEBACK ANALYSIS REPORTING  129  INTRODUCTION  129  PDE-0017 - CHARGEBACK ACTIVITY - MONTHLY VERSION  129  PDE-0039 - CHARGEBACKS WON/LOST SUMMARY  130  130.134                                                                                                    | INTRODUCTION                                                                 | 125     |  |  |
| OUTGOING COLLECTION – VISA & MASTERCARD®  PRE-COMPLIANCE – INCOMING AND OUTGOING – VISA & MASTERCARD®  127  CHARGEBACK ANALYSIS REPORTING  129  INTRODUCTION  129  PDE-0017 – CHARGEBACK ACTIVITY – MONTHLY VERSION  129  PDE-0039 – CHARGEBACKS WON/LOST SUMMARY  130  130-134                                                                                                    | INCOMING PRE-ARBITRATION/ ARBITRATION – VISA, DISCOVER & MASTERCARD          | 126     |  |  |
| PRE-COMPLIANCE – INCOMING AND OUTGOING – VISA & MASTERCARD®  127  CHARGEBACK ANALYSIS REPORTING  129  INTRODUCTION  129  PDE-0017 – CHARGEBACK ACTIVITY – MONTHLY VERSION  129  PDE-0039 – CHARGEBACKS WON/LOST SUMMARY  130  130-134                                                                                                    | OUTGOING ARBITRATION - DISCOVER                                              | 126     |  |  |
| CHARGEBACK ANALYSIS REPORTING  129  INTRODUCTION  PDE-0017 - CHARGEBACK ACTIVITY - MONTHLY VERSION  129  PDE-0039 - CHARGEBACKS WON/LOST SUMMARY  129  APPENDIX A  130-134                                                                                                    | OUTGOING COLLECTION – VISA & MASTERCARD®                                     | 126     |  |  |
| INTRODUCTION  129  PDE-0017 - CHARGEBACK ACTIVITY - MONTHLY VERSION  129  PDE-0039 - CHARGEBACKS WON/LOST SUMMARY  129  APPENDIX A  130-134                                                                                                    | PRE-COMPLIANCE – INCOMING AND OUTGOING – VISA & MASTERCARD®                  | 127     |  |  |
| PDE-0017 - CHARGEBACK ACTIVITY - MONTHLY VERSION 129  PDE-0039 - CHARGEBACKS WON/LOST SUMMARY 129  APPENDIX A 130-134                                                                                                    | CHARGEBACK ANALYSIS REPORTING                                                | 129     |  |  |
| PDE-0039 - CHARGEBACKS WON/LOST SUMMARY  129  APPENDIX A  130-134                                                                                                    | INTRODUCTION                                                                 | 129     |  |  |
| APPENDIX A 130                                                                                                    | PDE-0017 – CHARGEBACK ACTIVITY – MONTHLY VERSION                             | 129     |  |  |
| 130-134                                                                                                    | PDE-0039 – CHARGEBACKS WON/LOST SUMMARY                                      | 129     |  |  |
| CASE STATUS CODES 130-134                                                                                                    | APPENDIX A                                                                   | 130     |  |  |
|                                                                                                    | CASE STATUS CODES                                                            |         |  |  |

| APPENDIX B                                                              | 135     |
|-------------------------------------------------------------------------|---------|
| REPORTING OVERVIEW                                                      | 135     |
| RETRIEVALS RECEIVED (PDE-0021) – FIELD DEFINITIONS                      | 135-136 |
| RETRIEVAL ACTIVITY (PDE-0029) – DESCRIPTION & USE                       | 136     |
| RETRIEVALS ACTIVITY (PDE-0029) – FIELD DEFINITIONS                      | 136-137 |
| CHARGEBACKS WON/LOST SUMMARY (PDE-0039) – DESCRIPTION & USE             | 138     |
| CHARGEBACKS WON/LOST SUMMARY (PDE-0039) – REPORT SAMPLE                 | 139     |
| CHARGEBACKS WON/LOST SUMMARY (PDE-0039) – FIELD DEFINITIONS             | 139-140 |
| CHARGEBACK MANAGEMENT USER EFFICIENCY (PDE-0040) – DESCRIPTION & USE    | 141     |
| CHARGEBACK MANAGEMENT USER EFFICIENCY (PDE-0040) – REPORT SAMPLE        | 141     |
| CHARGEBACK MANAGEMENT USER EFFICIENCY (PDE-0040) – FIELD DEFINITIONS    | 141-142 |
| CHARGEBACK MANAGEMENT AGING (PDE-0041) – DESCRIPTION & USE              | 142     |
| CHARGEBACK MANAGEMENT AGING (PDE-0041) – REPORT SAMPLE                  | 142     |
| CHARGEBACK MANAGEMENT AGING (PDE-0041) – FIELD DEFINITIONS              | 143     |
| CHARGEBACK MANAGEMENT WORK QUEUE SUMMARY (PDE-0042) – DESCRIPTION & USE | 143     |
| CHARGEBACK MANAGEMENT WORK QUEUE SUMMARY (PDE-0042) – REPORT SAMPLE     | 144     |
| CHARGEBACK MANAGEMENT WORK QUEUE SUMMARY (PDE-0042) – FIELD DEFINITIONS | 145     |
| PRE-DISPUTE DETAIL REPORT (PDE-0065) DESCRIPTION & USE                  | 146     |
| CHARGEBACKS WON/LOST SUMMARY BY USER (PDE-0043) – DESCRIPTION & USE     | 146     |
| CHARGEBACKS WON/LOST SUMMARY BY USER (PDE-0043) – REPORT SAMPLE         | 147     |

| CHARGEBACKS WON/LOST SUMMARY BY USER (PDE-0043) – FIELD DEFINITIONS | 147 |
|---------------------------------------------------------------------|-----|
| DEBIT ADJUSTMENT DETAIL (PDE-0036) – DESCRIPTION & USE              | 148 |

| DEBIT ADJUSTMENT DETAIL (PDE-0036) – REPORT SAMPLE     | 148      |
|--------------------------------------------------------|----------|
| DEBIT ADJUSTMENT DETAIL (PDE-0036) – FIELD DEFINITIONS | 148-149  |
| GLOSSARY                                               | 150      |
| A – CH                                                 | 150-151  |
| CO – RE                                                | 151 -152 |
| RE – W                                                 | 152-153  |

## INTRODUCTION

#### CHARGEBACK MANAGEMENT - A JOINT EFFORT

As a business you do all you can to ensure customer satisfaction with your product or service. All sales transactions are submitted accurately and refund transactions are processed in a timely fashion. You take measures to avoid fraudulent transactions by using address verification, card security codes and employing a well-educated and aware customer service staff. Even with all your efforts, your customers may question items on their billing statement and this may result in a retrieval request or chargeback being sent to Merchant Services.

We take an active role in working with you to minimize the number of chargebacks and the effect on your company's bottom line. Efficient and successful recovery of monies for chargeback transactions involves careful attention to paperwork, prompt action, communication with your Chargeback Analyst, and in some instances, your customer.

Card companies and debit networks provide rules and regulations for retrieval and chargeback processing which define the number of times and the reasons a transaction may be charged back and/ or represented. The rules specify certain time frames within which retrieval request and chargeback processing may take place. In the event a dispute cannot be resolved through normal retrieval and chargeback processing channels, alternative processes may be available. In certain situations Pre-Arbitration, Arbitration, Good Faith Collection and Pre-Compliance efforts can be made.

This user guide provides detailed information to help you successfully work your retrievals and chargebacks using the channels established and regulated by the card companies and debit networks.

# CHARGEBACK MANAGEMENT SYSTEM FOR ONLINE PROCESSING OVERVIEW

The online chargeback management system within Paymentech Online streamlines retrieval requests and chargebacks through a user-friendly interface that supports:

- Electronic capture, storage and exchange of retrieval and chargeback related documents between Merchant Services, Clients and endpoints such as VISA® and MasterCard® and other Card-Issuers
- Online case management allowing Clients and Merchant Services Analysts to view retrieval and chargeback activity, conduct research, and make decisions necessary for resolution
- Decreasing timeframes for dispute resolution
- Reduction in mailing and handling costs

The online chargeback management system is an interactive web-based tool available through Paymentech Online as an accompaniment to the Report Center and Transaction History Applications.

Chargeback Management allows Clients to monitor and respond to retrieval requests and chargebacks. It also provides for uploading electronic documents to Merchant Services for viewing by the Chargeback Analyst, thereby significantly reducing delivery time of the documents.

Clients may use any scanner or other device and related software of their choosing for converting paper documents to an image in a supported format.

Access to the online chargeback management system is granted as part of the security login system for Paymentech Online.

## SYSTEM REQUIREMENTS & SUPPORTED DOCUMENT FORMATS

Please refer to the **Paymentech Online User Guide** for system requirements.

oDocuments submitted in response to a retrieval request, a chargeback or an Analyst's request for information may be in the following formats: pdf and tif. **These are the ONLY file formats that can be accepted** 

See the table below for document format and size

| Network    | Image<br>Format | Color Mode<br>Allowed by<br>Network | Individual<br>File Size | Resolution and<br>Dimensions |
|------------|-----------------|-------------------------------------|-------------------------|------------------------------|
| Visa       | .pdf            | Color, BW                           | 2 MB                    | 200 X 200                    |
| MasterCard | .pdf            | Color, BW                           | 14 MB                   | 300 X 300                    |
| Discover   | .pdf            | Color, BW                           | 14 MB                   | 200 X 200                    |
| Amex       | .pdf            | Color, BW                           | 1MB                     | 200 X 200                    |

• To ensure successful uploads, all files uploaded to the chargeback system must conform to the following standards:

o File names may only contain:

A through Z (uppercase and lowercase permitted)

0 through 9

Dash (-)

Underscore (\_)

File name length including path of 220 characters or less

Period (.)

o It is suggested that image files be sent in black and white. Color files do not always transmit correctly, leaving images blurred and illegible. Illegible files can be declined by the card brands.

Attempts to upload files that fall outside of this parameter will result in an error message.

It is the client's responsibility to check all uploaded documents to ensure they can be opened and viewed and that they contain the appropriate information.

#### \*\*DO NOT UPLOAD PASSWORD PROTECTED DOCUMENTS\*\*

#### **Document Upload Methods**

Documents may be submitted using two different methods:

- Manually uploading document and attaching it to the case in the online chargeback management system
- Electronic File Submission

For more information on Electronic File Submission, please contact your Account Executive.

## OPTIONAL MULTIPLE DOCUMENT UPLOAD FUNCTIONALITY

You can submit chargeback and retrieval document files electronically, which are matched up with the chargeback or retrieval cases that reside within the online chargeback management system. This eliminates the need to manually upload documents when challenging a case or responding to a retrieval.

Documents can be submitted using the following supported protocols: FTP, S-FTP, FTP-S and NDM. Only .tif formats are accepted.

See the table below for document format and size

| Network    | Image<br>Format | Color Mode<br>Allowed By<br>Network | Individual<br>File Size | Resolution and Dimensions                                  |
|------------|-----------------|-------------------------------------|-------------------------|------------------------------------------------------------|
| Visa       | .tif            | Color, Grayscale,<br>BW             | 10 MB                   | 200 X 200; Resolution Unit 2 or 3; 8.64 inches X 14 inches |
|            | .pdf            | Color, BW                           | 2 MB                    | 200 X 200                                                  |
| Mastercard | .tif            | Color, BW                           | 14 MB                   | 300 X 300                                                  |
|            | .pdf            | Color, BW                           | 14 MB                   | 300 X 300                                                  |
| Discover   | .tif            | Color, Grayscale,<br>BW             | 14 MB                   | 200 X 200                                                  |
|            | .pdf            | Color, BW                           | 14 MB                   | 200 X 200                                                  |
| Amex       | .tif            | BW                                  | 1MB                     | 200 X 200; 8.5 inches X 11 inches; CCITT Group IV          |
|            |                 |                                     |                         | TIFF, BW, BitsPerSample 1                                  |
|            | .pdf            | Color, BW                           | 1MB                     | 200 X 200                                                  |

- 1. To take advantage of this feature, you must code to the chargeback multiple document upload specification.
- 2. You will receive the E-Image Upload Exception Report (ACT-0062). This report will provide you with detailed information for exceptions that did not upload correctly to the online chargeback management system. The report is available daily with prior day exceptions and can be run on demand.

Merchant Services recommends the DFR version of the PDE-0017 Chargeback Activity Report, in which data fields can be used to submit documents using the new multiple document upload functionality.

## **CONTACT ROLES**

Client's contacts that have access to the application are assigned certain roles depending on the person's function in the retrieval and chargeback handling process. The chart below defines these roles and their functions.

| ROLE                              | DESCRIPTION & FUNCTIONS                                                                                                    |  |  |
|-----------------------------------|----------------------------------------------------------------------------------------------------|--|--|
|                                   | Typically someone in an administrative or supervisory role<br>who is responsible for distributing the retrieval request<br>workload                                                             |  |  |
| Merchant Retrieval Queue          | A contact at the client that assigns retrieval request cases<br>to the MRA (Merchant Retrieval Analyst) to be worked                                                                            |  |  |
| Administrator ( <b>MRQA</b> )     | Sets auto-decision rules                                                                                                    |  |  |
|                                   | If the MRQA wishes to view the Work Queue of a specific MRA when there are multiple MRAs at a company, a Retrieval Search must be run using the specific MRA's Paymentech Online User ID in the |  |  |
| Merchant Retrieval Analyst (MRA)  | A contact at the client who works and submits the signed sales drafts for the assigned retrieval request cases                                                                                  |  |  |
| Imaging Queue                     | Typically someone in an administrative or supervisory role<br>who is responsible for distributing the chargeback<br>workload                                                                    |  |  |
| Administrator ( <b>IQA</b> )      | A contact at the client that assigns chargebacks to the MCA     (Merchant Chargeback Analyst) to be worked                                                                                      |  |  |
|                                   | Sets auto-decision rules                                                                                                    |  |  |
| Merchant Chargeback Analyst (MCA) | A contact at the client that works and decisions the chargeback cases assigned to them                                                                                                    |  |  |

Any additions or deletions to the contact roles must be requested by the Executive or Financial Contact from the client's office. If you are unsure who fulfills these roles at your company, please contact Client Services at:

- 1-866-428-4962
- or via email at <a href="mailto:CPS-Merchant Services@chasepaymentech.com">CPS-Merchant Services@chasepaymentech.com</a>

If the situation warrants, the same person(s) may be assigned both the MRQA and MRA roles and IQA and MCA roles

# ACCESSING YOUR RETRIEVAL REQUESTS AND CHARGEBACKS

To view and/or work your retrievals and chargebacks, logon to Paymentech Online with your User ID and Password

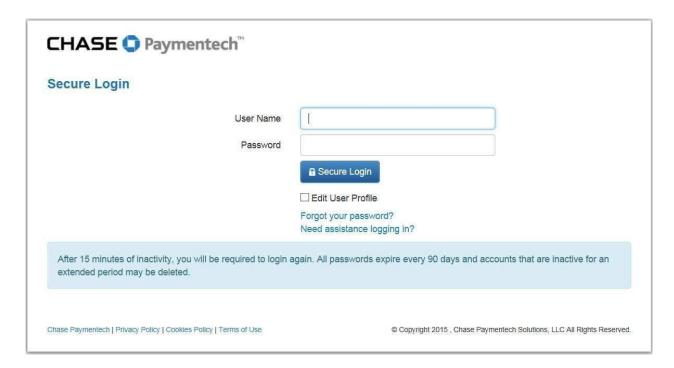

Refer to the Paymentech Online User Guide section called "Getting Started" for logon instructions OR See the Paymentech Online Tutorial for a walk through.

Once you are on the Paymentech Online home page, select the **CHARGEBACK MGMT** tab on the Paymentech Online navigation bar.

You MUST have access to the application for this tab to appear. If you do not see this tab, please contact Client Services at <u>CPS-Merchant\_Services@chasepaymentech.com</u>.

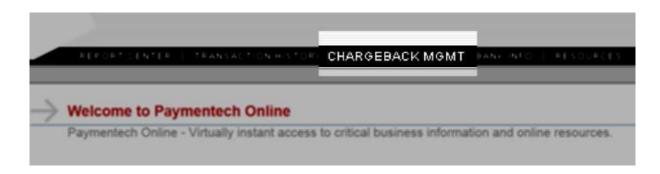

## **DEFAULT SCREEN**

The online chargeback management system default screen is the Chargeback Queries and My CB Work Queue Query for all contact roles.

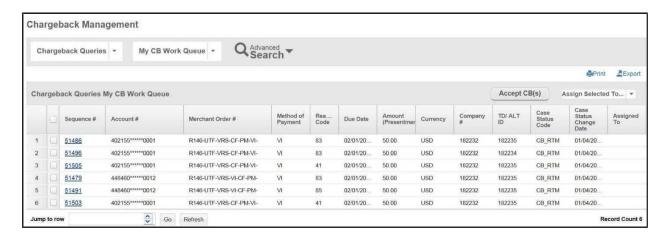

If there are already assigned cases in the MCA's or MRA's work queue, the Level 1 data will display upon log on by either contact role.

# **EXCEL AND CSV DOWNLOAD**

Where you see this symbol on your screen is a place where you can download the information that you see on the screen into an Excel spreadsheet or CSV file.

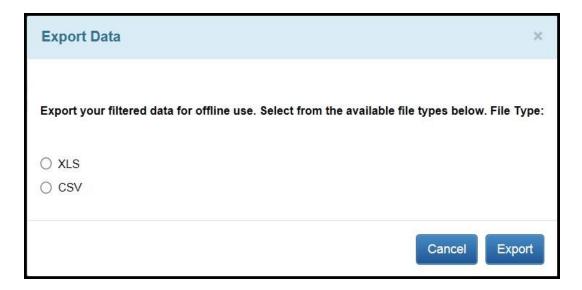

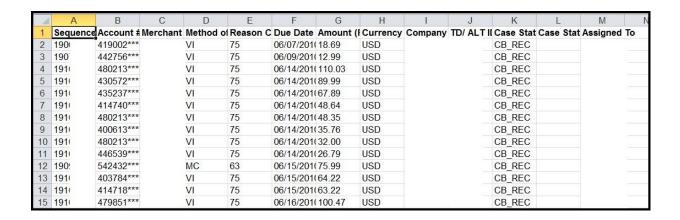

The spreadsheet that you download into Excel will have all of the information in the same columns as the Level 1 screen but now you are able to manipulate it as you need to reconcile your company records to the information we have provided.

This is a great way to keep track of chargebacks that you have won!

# PRINT DOWNLOAD

Where you see this symbol on your screen is a place where you can print and download Case List, Case Data, and Case Data and Documents in PDF format.

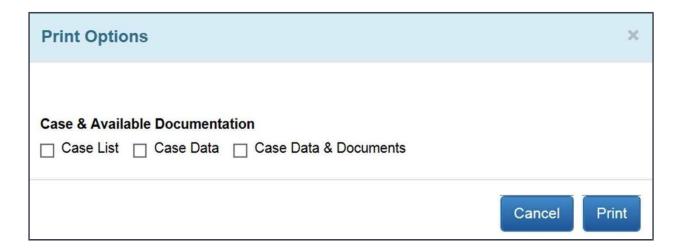

Once you make a selection you will receive a pop-up window for printing documents. The data selected to print will appear in the background. You will also see a default Print screen.

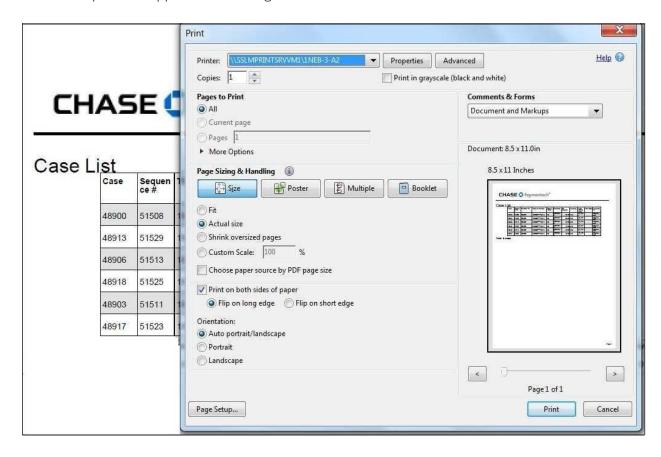

RETRIEVAL REQUESTS

## PROCESSING FLOW

#### **OVERVIEW**

A retrieval request asks for additional information for an item appearing on a cardholder's billing statement. The additional information is requested by an Issuer usually on behalf of a cardholder. Requests are identified by specific Retrieval Reason Codes.

In all networks, Issuers have the right to initiate a chargeback if the response to a retrieval request is not timely or the information received is not legible or valid or the cardholder disputes the charge after viewing the retrieval fulfillment.

#### VISA AND MASTERCARD® CARD-NOT-PRESENT RETRIEVAL REQUEST PROCESSING FLOW

The processing flow for a VISA and MasterCard® retrieval request for a card-not-present transaction is illustrated below:

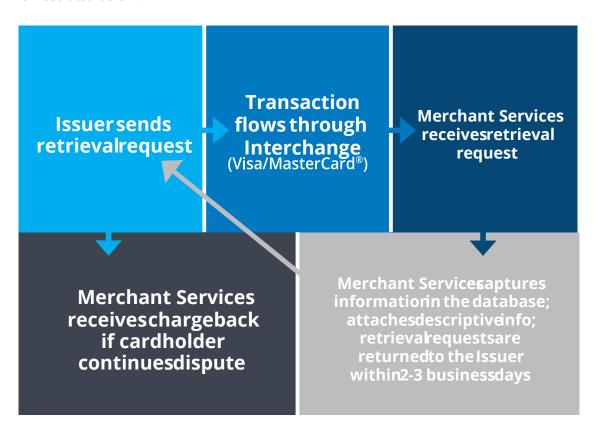

- 1. Issuer transmits the retrieval request electronically to Merchant Services
- 2. Incoming request is matched to the original sale transaction information stored in our Transaction History database
- 3. Facsimile of the stored information is created and sent electronically to the Issuer within 2-3 business days
- 4. Issuer contacts the cardholder with the additional description

5. Cardholder either agrees to accept the charge or to continue the dispute, at which point a chargeback is initiated

## DISCOVER CNP PROCESSING FLOW

The processing flow for a Discover Retrieval Request for a card-not-present transaction is illustrated below:

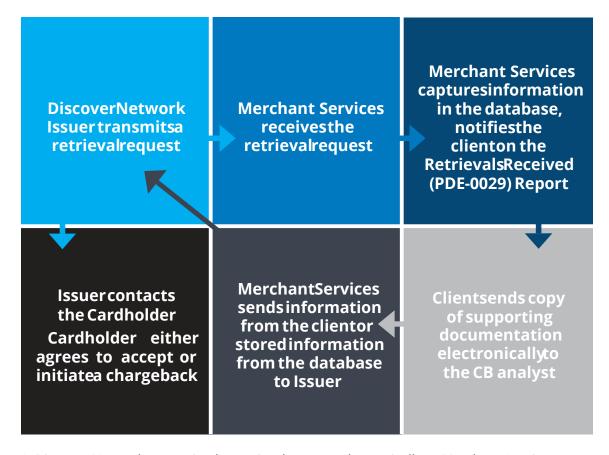

- 1. Discover Network transmits the retrieval request electronically to Merchant Services
- 2. Incoming request is matched to the original sale transaction information stored in our Transaction History database
- 3. Merchant Services captures the information and notifies the client via the Retrieval Activity (PDE-0029) Report and opens a case in the online chargeback management system
- 4. Client sends copy of supporting documentation electronically to their Chargeback Analyst by the Response Due Date (21 days)
- 5. If no response is received at Merchant Services by day 25, a facsimile of the stored information is created and sent electronically to the Issuer
- 6. Issuer contacts the cardholder with the additional information

7. Cardholder either agrees to accept the charge or to continue the dispute, at which point a chargeback is initiated

# RETAIL RETRIEVAL REQUEST PROCESSING FLOW

The processing flow of a retrieval request for a retail transaction is illustrated below:

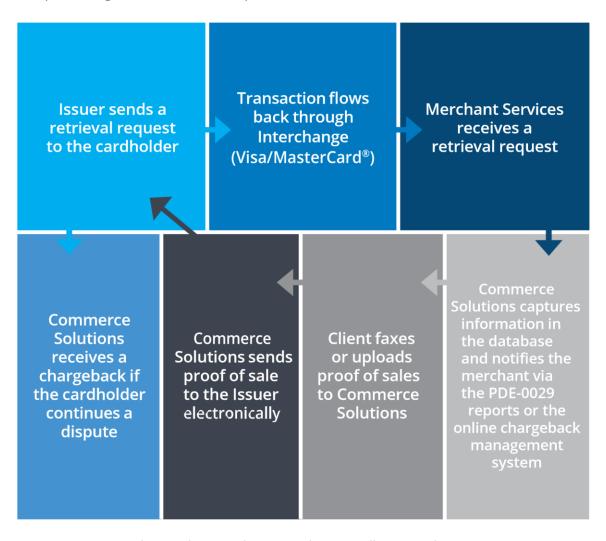

- 1. Issuer transmits the retail retrieval request electronically to Merchant Services
- 2. Incoming request is matched to the original sale transaction information stored in our Transaction History database
- 3. Merchant Services captures the information in the database and notifies the client via the Retrieval Activity (PDE-0029) Report and opens a case in the online chargeback management system
- 4. Merchant sends copy of sales slip (or other proof of sale) electronically to their Chargeback Analyst by the Response Due Date
- 5. Response is sent to Issuer
- 6. Issuer notifies cardholder

7. Cardholder either agrees to accept the charge or to continue to dispute it, at which point a chargeback is initiated

# RESPONDING TO A RETRIEVAL REQUEST

#### **RETAIL MERCHANTS:**

- Obtain proper documentation at the time of sale
- Retain copies of transaction documents:
- VISA minimum of 13 months
- MasterCard® minimum of 13 months
- Discover minimum of 36 months
- Develop efficient document storage to maximize retrieval of sales slips
- Respond to retrieval requests within the 21-day time frame
- Card associations require imprint or CVV2 (Visa)/CVC2(MC) be sent in the authorization record if the mag-stripe cannot be read

#### **ALL MERCHANTS:**

• Ensure your merchant descriptor contains a recognizable merchant name, location and/or customer service telephone number.

Please respond to a retrieval request even if you have already issued a credit. Include a note or comment that you have issued a credit in your response.

# QUERY RESULT SCREEN COMPONENTS

LEVEL 1 DATA - FUNCTIONAL COMPONENTS

Queries run by either the MRQA or MRA will result in Level 1 data being displayed if there is data for the query selected.

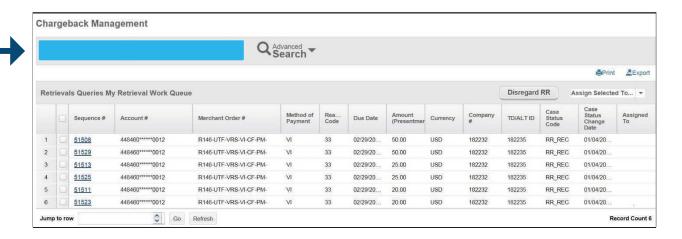

The functional and informational components on the Level 1 data screen include:

| COMPONENT                               | DESCRIPTION                                                                                                    |  |
|-----------------------------------------|----------------------------------------------------------------------------------------------------|--|
| Retrieval Queries                       | Main menu for Retrievals based on role                                                                                                    |  |
| My Retrieval Work<br>Queue              | Secondary menu of available queries to run based on role                                                                                                    |  |
| Run Query dropdown selection box        | Use to select or de-select all cases listed in the query results                                                                                                    |  |
| Menu of available<br>queries MRQA view: | My Retrieval Work Queue Received Decisioned by Merchant Services Pending Merchant Services Decision Management Queries To Be Assigned Work Tracker Auto Assign Rules |  |
| Menu of available<br>queries MRA view:  | My Retrieval Work Queue Received Decisioned by Merchant Services Pending Merchant Services Decision Management Queries Work Tracker                                  |  |

# LEVEL 1 DATA – FUNCTIONAL COMPONENTS, CONTINUED

| COMPONENT                      | DESCRIPTION                                                                                           |
|--------------------------------|----------------------------------------------------------------------------------------------------|
| Print Options                  | Menu of available print options: Case List Case Data Case Data & Documents                            |
| Export Options                 | Menu of available export options:  XLS CSV                                                            |
| Assign Selected To<br>dropdown | Menu of User IDs for contacts assigned the MRA Role at your company. For example:  aname jdoe gtravel |
| Available Actions              | Option to Disregard Retrieval Request is listed                                                       |
| Record Count                   | Total number of cases returned in the query                                                           |
| Jump to Row (GO)               | Allows user to select and move to a row within Level 1                                                |
| Refresh                        | Resets the screen to the original default screen                                                      |

# LEVEL 1 DATA- INFORMATIONAL COMPONENTS

The column headings that appear on the query results screen are described below.

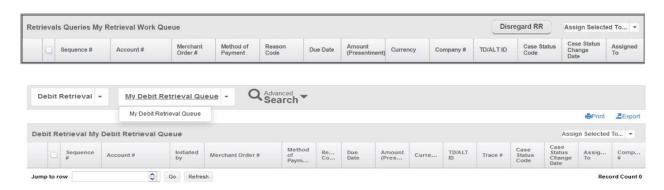

| COLUMN NAME             | DESCRIPTION                                                                                                    |  |
|-------------------------|----------------------------------------------------------------------------------------------------|--|
| Sequence #              | Unique identifying number assigned by Merchant Services to the retrieval request. There may be more than one case associated with a retrieval but only one sequence # associated with a case |  |
| Account #               | Credit card number                                                                                                    |  |
| Merchant Order #        | Merchant-assigned identifier                                                                                                    |  |
| Method of Payment Code  | Code indicating what Method of Payment was used in the transaction                                                                                                    |  |
| Reason Code             | Code representing the reason for the retrieval request                                                                                                    |  |
| Due Date                | Date by which the merchant must respond to the retrieval request                                                                                                    |  |
| Amount (Presentment)    | Amount of the retrieval request                                                                                                    |  |
| Currency                | Currency type designator                                                                                                    |  |
| Company #               | Identification of the Company under which the transaction was processed                                                                                                    |  |
| TD/ALT ID               | Transaction division number under which the transaction was processed or the Alternate ID used by some companies                                                                             |  |
| Trace # (if debit RR)   | A number assigned by the debit network associated to a transaction                                                                                                    |  |
| Case Status Code        | Current status of the case (See Appendix A)                                                                                                    |  |
| Case Status Change Date | Date the current status was applied to the case                                                                                                    |  |
| Assigned To             | Merchant Retrieval Analyst (MRA) assigned to the case (blank if unassigned)                                                                                                    |  |

# LEVEL 2 DATA - FUNCTIONAL COMPONENTS

The Level 2 level or Case Information screen contains the following:

- Print and Available Actions buttons
- Company information CO, BU and TD name and number, Issuer Message, Report ID, Alt ID #, Assigned To Merchant (if any)
- Case details, Sequence #, Initiated Date, Due Date, Case Status Code and Case Status Date

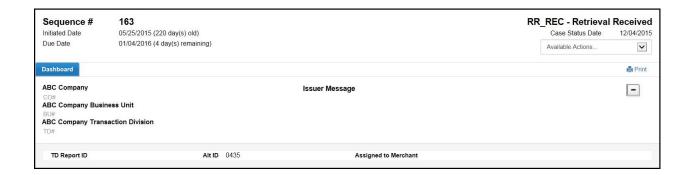

The following functionality is available:

| COLUMN NAME       | DESCRIPTION                                                                                                    |                                                                                                    |  |
|-------------------|----------------------------------------------------------------------------------------------------|----------------------------------------------------------------------------------------------------|--|
| Print Option      | Used by both MRQAs and MRAs - select the appropriate option from the pull down menu to create a PDF version of the requested information and print                                                                                                    |                                                                                                    |  |
|                   | Used by MRA - to respond to the retrieval, select the appropriate option. This action will change the Status and update the Case Status Change Date of the case. Only those actions allowed by your security access and those actions appropriate to the status code of the case will be displayed  Choose  When you want to  Disregard Retrieval  Accept the case |                                                                                                    |  |
| Available Actions | Request Fulfill                                                                                                    | Request Merchant Services to fulfill the retrieval by forwarding the uploaded documentation to Merchant Services |  |
|                   |                                                                                                    |                                                                                                    |  |

#### LEVEL 2 DATA- INFORMATIONAL COMPONENTS

Details relating to the case appear below the header on the Dashboard Information screen:

- Company Number
- Business Unit Number
- Transaction Division Number
- Issuer Message
- + or Sign to See TD Report ID, Alt ID, Assigned to Merchant User
- Retrieval Info
- Original Transaction Info
- Authorization Info
- Documentation
- Event History
- Related Transactions

The Retrieval Info, Original Transaction Information and Authorization Info all have a "Load More" link that when clicked will expand the window with additional detail. An example of the "Load More" information screen is displayed on the next page:

# LEVEL 2 DATA- INFORMATIONAL COMPONENTS, CONTINUED

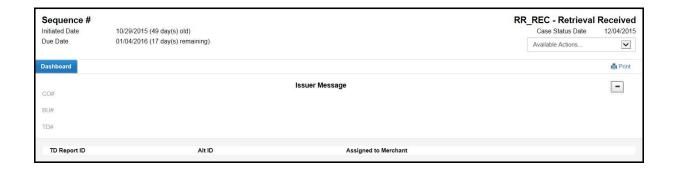

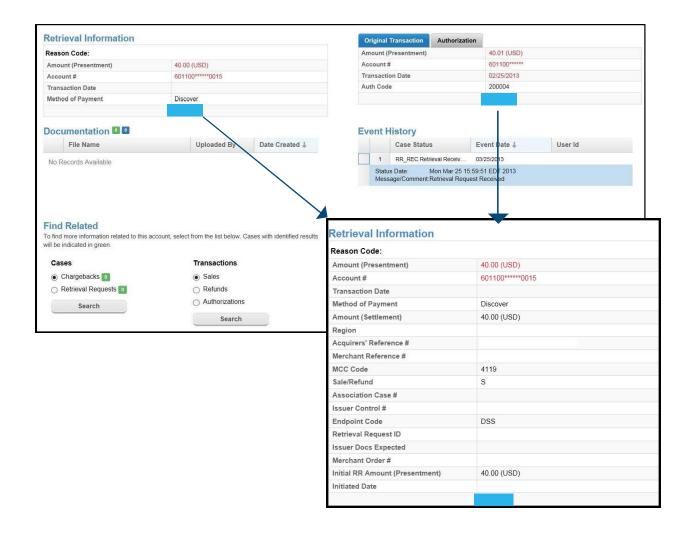

# WORKING RETRIEVALS - THE MRQA ROLE

#### **MRQA OPTIONS**

The MRQA has the following options in the online chargeback management system:

- Assigning Retrieval cases to MRAs to be worked
- Creating rules for auto-accepting and auto-assigning cases
- Running Retrieval Request Queries

If the MRQA also has the MRA role assigned to them, they have all the MRA options available in addition to those listed above.

## ASSIGNING CASES TO AN MRA

The MRQA assigns cases to the MRA(s) from the Management Queries, using the To Be Assigned query. Assigned cases will be removed from the To Be Assigned list and added to the assigned MRA's work queue.

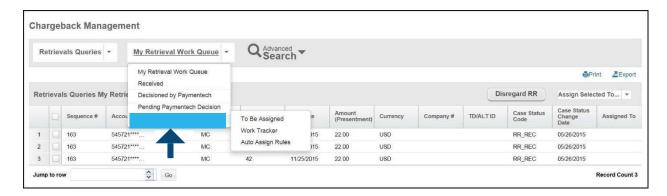

Follow the steps below to assign retrieval cases to an MRA.

1 Run the RetrievalsTo Be Assigned Query

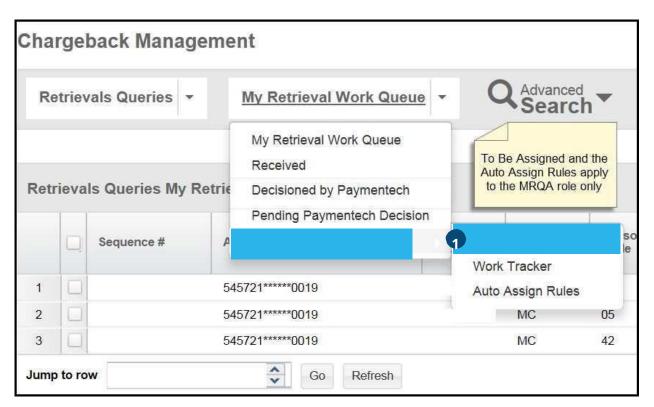

2 Select the case(s) to be assigned to an MRA by clicking on the box to the left of the case information

#### If all cases on the list are to be assigned to a single MRA, use the ALL checkbox

- In the Assign Cases pull down menu, click on the User ID of the MRA to whom you are assigning the case(s)
- 4 A verification box displays allowing you to submit the case assignment or to cancel it if necessary

# MRQA ROLE- CREATING AUTO-DECISION RULES

The MRQA is able to establish automatic rules for both accepting and assigning retrieval cases. This action will insure timely acceptance or distribution of the retrieval cases governed by the rules. To set-up rules, follow the steps below.

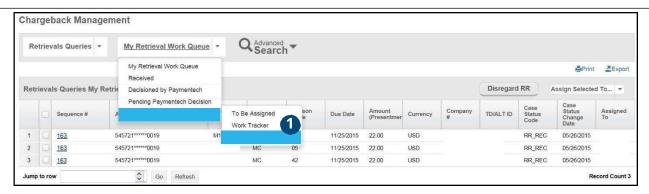

- 1 Select Auto Assign Rules from the Management Queries
- 2 To displaythe Auto Assign Rules page, click on Create New tab

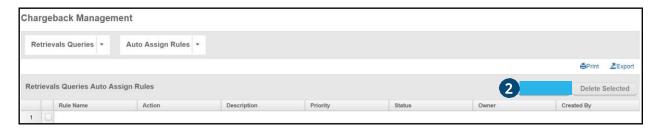

3 Complete the appropriate fields to establish the rule

Use the + or – sign to add or remove Rulecriteria

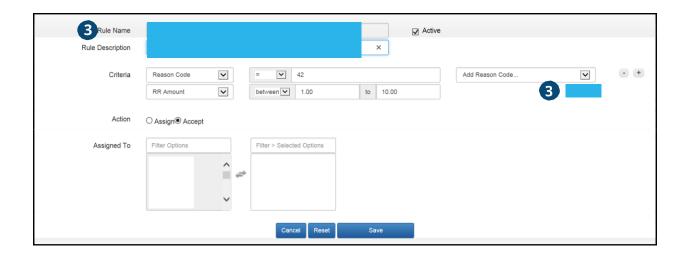

# MRQA ROLE -CREATING AUTO-DECISION RULES, CONTINUED

Complete the appropriate fields to establish the rule:

- Rule Name (required)
- If the rule involves retrieval reason codes, select the codes from the drop down menu on the Reason Code line. The selected reason codes will populate the field to the left. Multiple reason codes may be selected. If the rule involves a Method of Payment (MOP), select the MOP from the drop down menu on the MOP line. The selected reason codes will populate the field to the left. Multiple MOPs may be selected
- If the rule involves an amount range, enter the beginning and ending value in the Retrieval Amount fields
- If the person to whom cases are being auto-assigned has access rights for more than one company, select the appropriate company number(s) from the pull down menu. The field to the left will be populated with the selected number(s)
- 4 Select the Active radio button to activate the rule.
- 5 To apply the rule to accepting chargebacks, select the Accept radio button or to apply the rule to assigning chargebacks, select the Assign radio button and select the MCA's User ID from the drop down menu. The User ID will populate the field to the right. Use the right or left arrows to add or remove users
- 6 Click on Save to save the rule which will be applied on the next calendar day. The saved rules will display on the Assign Auto Rules. Enter the run priority value for each rule.

The run priority of the established rules can be reset by entering the correct order number in the Priority fields and clicking Update. The Cancel button will return the rules to the original priority.

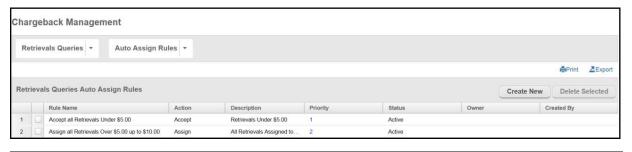

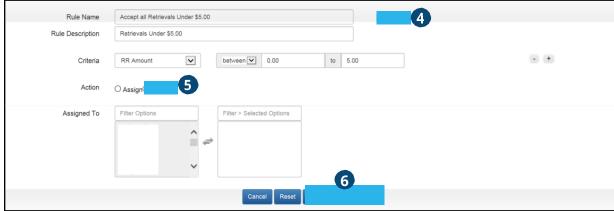

# MRQA ROLE- EDITING OR DELETING A RULE

#### FOLLOW THE STEPS BELOW TO EDIT A RULE:

To **Edit** an established rule, click on the Row Number to bring up the maintenance page.

Complete the changes to the appropriate fields and Save the changes.

#### FOLLOW THE STEPS BELOW TO DELETE A RULE:

To **Delete** an established rule, select the box associated to the Rule and click the Delete Selected Button.

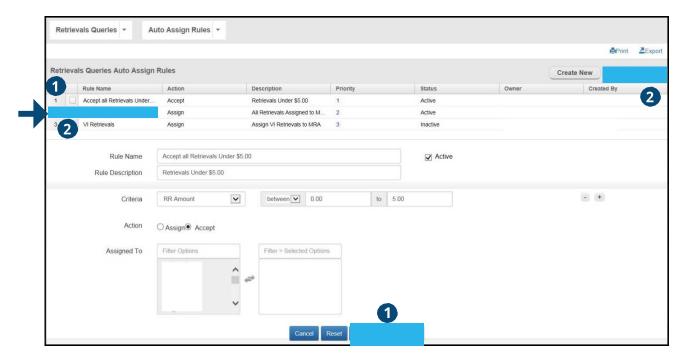

# MRQA ROLE- ACCEPTING RETRIEVALS FROM LEVEL 1

If an MRQA also has the MRA role assigned to them, the MRQA can accept (Disregard RR) any or all of the cases listed on the Retrievals To Be Assigned screen. Accepted cases will be removed from the Retrievals To Be Assigned queue. Clients often have an internal business process that allows them to accept certain cases without review based on such criteria as amount, reason code or status.

#### FOLLOW THE STEPS BELOW TO ACCEPT A CASE FROM LEVEL 1:

1 Select the case(s) to be accepted by clicking on the checkbox(es) on the left of the screen

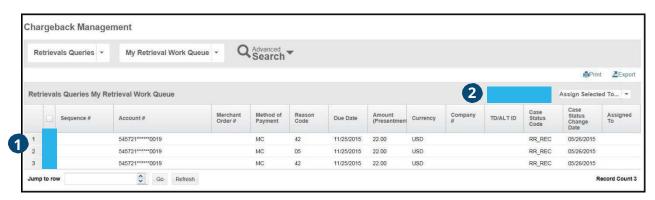

2 Select the DisregardRR(s) option from the Available Action(s) pull down menu

A verification box displays allowing you to submit the Disregard RR action or to cancel it if necessary.

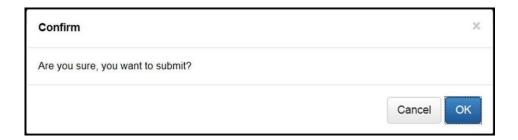

# MRQA ROLE- ACCEPTING RETRIEVALS FROM LEVEL 2

If an MRQA also has the MRA role assigned to them, the MRQA can accept (Disregard RR) any or all of the cases listed on the Retrievals To Be Assigned (Merchant) screen. Accepted cases will be removed from the Retrievals To Be Assigned queue. Clients often have an internal business process that allows them to accept certain cases without review based on such criteria as amount, reason code or status.

#### FOLLOW THE STEPS BELOW TO ACCEPT A RETRIEVAL FROM LEVEL 2:

1 Under Available Actions - select Disregard RR

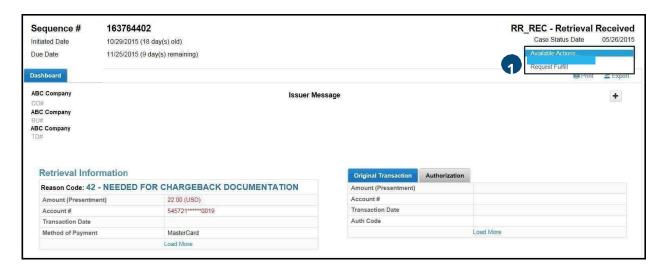

2 Once you select Disregard RR under Available Actions:

A verification box displays allowing you to submit the Disregard Case action or to cancel it if necessary

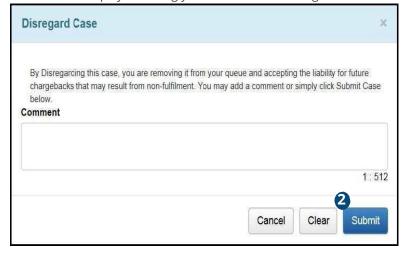

# WORKING RETRIEVALS - THE MRA ROLE

## **MRA OPTIONS**

MRAs have the following options available in the Retrieval Management Application:

- Disregard RR
- Request Fulfill
- Run Retrieval Request Queries

# ACCESSING DETAILED RETRIEVAL REQUEST INFORMATION

From the My Retrieval Work Queue query, select the case to be worked by clicking on the sequence number.

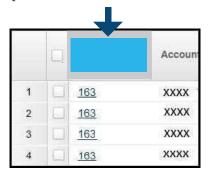

After you have reviewed a case and then returned to the Level 1 screen, the sequence numbers of the cases you have looked at will have changed color to help you distinguish between cases you have and have not yet reviewed.

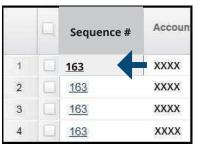

The Case Information screen will display detailed Level 2 data.

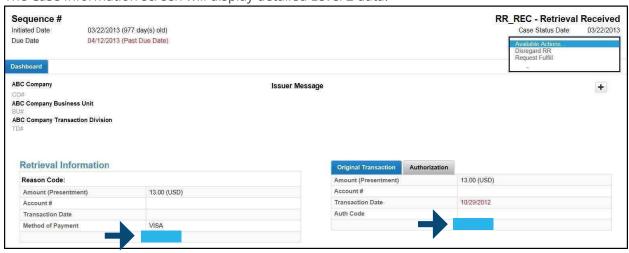

To view additional data related to the Case, click on the **Load More** links under Chargeback Information or Original Transaction. Review the detailed information to aid in making a decision either to Disregard the RR or Fulfill.

## ACCESSING DETAILED RETRIEVAL REQUEST INFORMATION, CONTINUED

Review the detailed information to aid in making a decision either to accept (Disregard RR) or to Request Fulfill.

To assist in the process, the Related Transactions section provides links to the Paymentech Online Transaction History application for information on sales, refunds, and authorizations, by the same company for the same account number.

The **Event History** section displays a reverse chronological record of what actions were taken on the selected retrieval. However, the Event Date column allows you to change the sort by clicking on the drop down arrow to change the order of the sort. You can also reorder the columns by clicking on the Columns drop down.

The + or - sign allow you to expand the Case Status section to see additional comments..

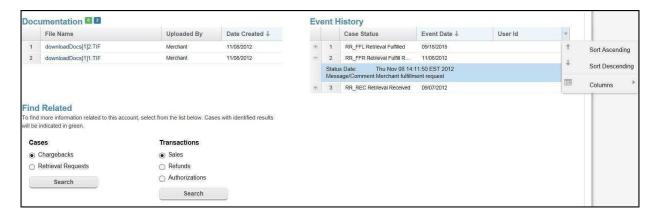

#### VIEWING SUPPORTING DOCUMENTS

To view the supporting documents for the retrieval case, click on the File Name under the Documentation section.

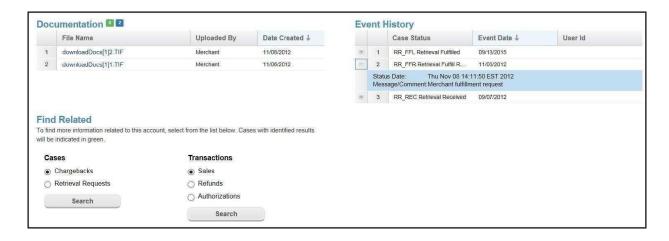

The document will open in a separate browser window for viewing. To verify that your uploaded document is correct, click on the icon in front of the file name. If the document is incorrect and or if it cannot be viewed or opened, check to make sure it is a format type accepted by Merchant Services.

## ACCEPTING A RETRIEVAL CASE

To accept a retrieval case, select Disregard RR from the Available Actions drop down menu.

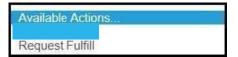

The Disregard RR screen will be displayed. As indicated on the screen, acceptance of the case removes it from your work queue. Liability for the transaction is yours as a result of case acceptance. The details of the case will be retained and can be viewed by doing a search query on the account number, case ID or sequence number, among other parameters.

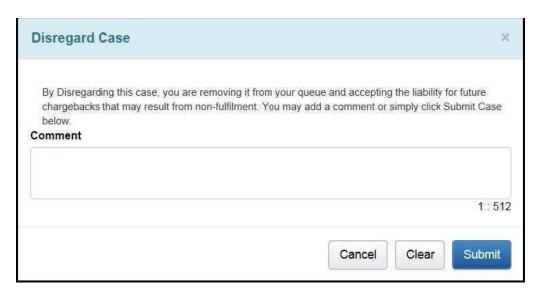

Comments, if any, may be entered in the Comments field prior to selecting the Submit Case button. The Clear button will remove any comments entered. A Cancel button is available in the event it is needed.

Comments entered in the Comment Section of the Decision Screen will not go to the Issuers. Comments are limited to 512 characters. If over the limit, a message will display. This indicates the comment must be shortened. Only Merchant Services will be able to view these comments. All uploaded documents will go to the Issuer. Cut and pasted comments will be truncated and a message will be displayed.

## REQUEST FULFILLMENT OF A CASE

To request fulfillment of a retrieval case, you must be viewing the Level 2 data Retrieval Information Screen. Follow the steps below.

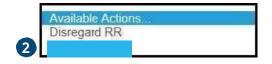

- 1 Scan the documentation, if necessary, that supports the challenge decision
- 2 Select Request Fulfill from the Available Actions drop down menu to access the Request Fulfill Case screen
- Add any comment(s) to support the challenge
- 4 Use the Browse button to locate the document to be uploaded: issuing bank
- Do not upload any password protected documents as they cannot be opened or sent to the issuing bank
- **6** File names may only contain:
  - Letters A through Z (uppercase and lowercase permitted)
  - Numbers 0-9
  - Dash (-)
  - Underscore ()
  - Period (.)
  - File name length of 220 Characters or less
  - We recommend no space or special characters

Request Fulfill Enter the necessary information below To request fulfillment to Paymentech add a document and optional comment and then click submit. You must add a document to submit this case. Comment 3 Comments entered in this section cannot be viewed by the issuer 1:512 Certain user actions indicated below may cause a decline of a challenged chargeback. Please refer to the Online Chargeback Management Guide for further detail: Renaming file from its original extension (may cause data integrity issues) Uploading color images · Uploading password protected or otherwise secure documents Upload Document: Browse... Remove Cancel Clear Submit

The ending of the file, which indicates the type of file format, should not be changed. It should remain as system generated, if you change this you run the risk that your document will not be sent back to the card holder special characters

## REQUEST FULFILLMENT OF A CASE, CONTINUED

This action removes the case from the MRA's Work Queue and notifies the Merchant Services analyst of the request to fulfill the retrieval.

The Request Fulfill action and merchant comments, if any, are added to the Event History for the case.

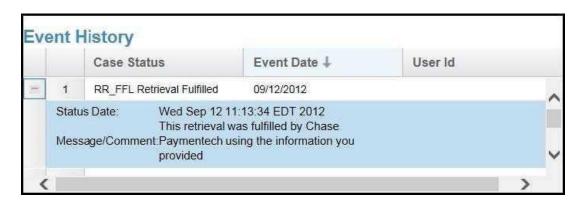

## WORKING A FULFILL REQUEST THAT HAS BEEN DECLINED BY MERCHANT SERVICES

Once you have requested fulfillment (FFR) of a retrieval request case, Merchant Services reviews the uploaded documentation. If something is missing or invalid, the fulfill request will be declined and the case status code changed to RR\_DEC.

All declined cases will be listed in the Work Queue with the reason for the decline apparent in the Event History section on the Case Information screen.

If you can correct the problem and upload the complete and valid documentation, you can resubmit the request for fulfillment. If you cannot correct the problem, a chargeback may occur due to non-fulfillment of the Retrieval Request.

## **FULFILLING A RETRIEVAL**

See System Requirements and Supporting Documentation Format section for Documentation formats and size

Image files should be sent in black and white. Color files do not always transmit correctly, leaving images blurred and illegible. Illegible files can be declined by the card brands

MasterCard® HAS A MAXIMUM PAGE LIMITATION OF 3 PAGES FOR RETRIEVAL REQUESTS. IF YOU UPLOAD MORE THAN 3 PAGES, ONLY THE FIRST 3 WILL BE SENT TO THE ISSUER

- 1 Select Browse to upload the document into the Chargeback Management application
- 2 Continue to upload any additional documents. A maximum of 3 documents can be uploaded
- 3 Click on Submit

ONCE THE FULFILLMENT IS SUBMITTED, A SUCCESS BUTTON MOVE THE USER BACK TO THE LEVEL 1 SCREEN.

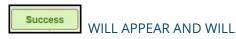

Verify the uploaded document(s) can be viewed and opened and the information is appropriate.

# RETRIEVAL QUERIES

**QUERY MENU** 

The chargeback management system provides you with a number of query options. Details on Retrieval and Advanced Search are found below.

| QUERY                                                    | DESCRIPTION                                                                        | STATUS VIEWED           | STATUS<br>CODE                 | ADDITIONAL QUERY CRITERIA      |
|----------------------------------------------------------|------------------------------------------------------------------------------------|-------------------------|--------------------------------|--------------------------------|
|                                                          | Lists retrieval cases that                                                         | RR Received             | RR_REC                         | Due date has not passed        |
| My Retrieval<br>Work Queue                               | have been assigned to the user viewing the work queue                              | RR Declined             | RR_DEC                         | Expiration date has not passed |
|                                                          | Displays a list of cases for which Merchant Services has                           | RR Fulfilled            | RR_FFL                         | Expiration date has not passed |
| Retrievals reached a decision  Decisioned by  Paymentech | RR Auto Fulfilled                                                                  | RR_AFL                  | Expiration date has not passed |                                |
|                                                          |                                                                                    | RR Declined             | RR_DEC                         | Expiration date has not passed |
| Retrievals Pending Paymentech Decision                   | Lists all retrieval cases<br>currently awaiting a decision<br>by Merchant Services | RR Fulfill<br>Requested | RR_FFR                         |                                |

| Retrievals<br>Received | <ul> <li>Lists all retrieval cases received from Issuers</li> <li>No action has been taken on these cases by Merchant Services</li> <li>A client may begin to work cases on the list before they are assigned to their individual work queue</li> </ul> | RR Received | RR_REC | Due date has not passed |
|------------------------|----------------------------------------------------------------------------------------------------|-------------|--------|-------------------------|
| Management<br>Query    | Work Tracker for<br>MRA Role only                                                                                                    |             |        |                         |

# RETRIEVALS SEARCH QUERIES

The Advance Chargeback Search is used to perform a search for a particular retrieval transaction by date or amount or for a group of like transactions, such as all transactions within a date range or within an amount range or with a particular status code.

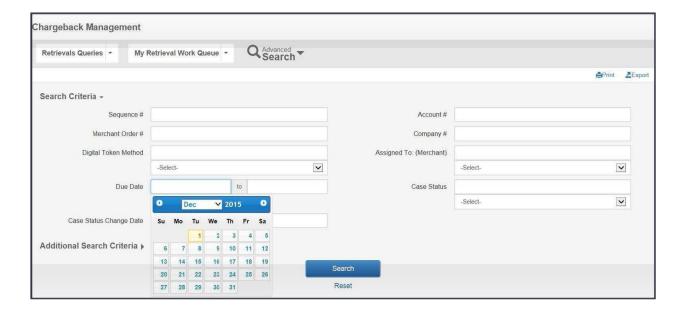

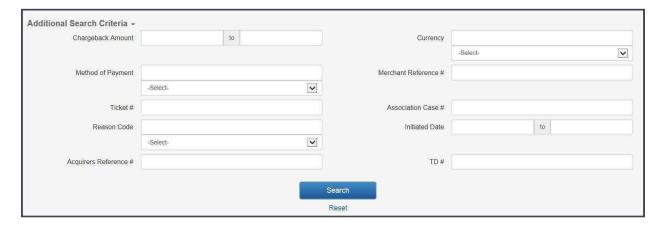

# SEARCH SCREEN AND FIELD DEFINITIONS

| FIELD                                                                                                    | DESCRIPTION                                                                                                    |
|----------------------------------------------------------------------------------------------------|----------------------------------------------------------------------------------------------------|
| Sequence #                                                                                                    | Unique number assigned by Merchant Services that identifies the transaction in our internal system. Input one or more, separated by commas.                                                                                                    |
| Merchant Order #  Order number assigned by the client and submitted to Merchant Service with the original transaction record. Input one or more, separated by commas. |                                                                                                    |
| Digital Token Method                                                                                                    | Replaces Account Number based on Client processing.                                                                                                    |
| Due Date (to/from)                                                                                                    | Date by which challenge to an item (if any) must be received by Merchant Services.                                                                                                    |
| Case Status Change<br>Date (to/from)                                                                                                    | Most recent date on which action was taken that changed the Status Code on the chargeback case.                                                                                                    |
| Account #                                                                                                    | Credit card number. Input one or more, separated by commas.                                                                                                    |
| Company #                                                                                                    | Number assigned to Client.                                                                                                    |
| Assigned to Merchant Services Online User ID of the Merchant CB Analyst. Input one (Merchant) separated by commas.                                                    |                                                                                                    |
| Case Status                                                                                                    | Predefined status for a chargeback case representing an action taken. A drop down menu is provided of all possible statuses. Input one or more, separated by commas.  Selecting statuses from the drop down will enter them into the criteria box for you. |
| Chargeback Amount Chargeback in Presentment currency. Enter a single amounts.                                                                                         |                                                                                                    |
| Currency                                                                                                    | Currency Code of Presentment amount. Select one or more currency codes from the drop down menu.                                                                                                    |
| Merchant Reference #                                                                                                    | The rolling sequential identifier assigned by the Chase Merchant Services and embedded in the ARN.                                                                                                    |
| Association Case #                                                                                                    | Case number assigned to this chargeback item by the card association.  Examples are VISA and PayPal.                                                                                                    |
| Initiated Date                                                                                                    | Date the chargeback was initiated by the Issuer. Enter a single date or date range.                                                                                                    |
| TD                                                                                                    | Transaction Division which chargeback applies.                                                                                                    |
| Method of Payment                                                                                                    | Method in which payment was applied for the transaction. Visa, MC, Discover, etc.                                                                                                    |
| Ticket #                                                                                                    | Unique field for the Airline Industry to search by Ticket #.                                                                                                    |

| Reason Code           | The code applied to the Retrieval as specified by the Payment Brands.                                |
|-----------------------|----------------------------------------------------------------------------------------------------|
| Acquirers Reference # | Case number assigned to this chargeback item by the card association.  Examples are VISA and PayPal. |

# RUNNING ADVANCE RETRIEVAL SEARCH QUERIES

FOLLOW THE STEPS BELOW TO RUN AN ADVANCE SEARCH QUERY:

- 1 Click on Advanced Search drop down menu to display the Search Criteria screen

  The Reset button allows you to clear information entered in the fields for the search
- 2 Enter the information in one or more fields to help narrow and define your query results
- 3 Click on Search
- 4 The query results will be displayed as Level 1 data

NOTE: To perform a new search, click on the Reset button to remove data from prior search criteria.

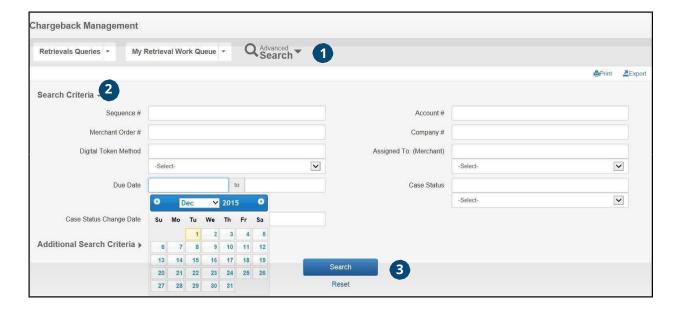

# RUNNING ADVANCE RETRIEVAL SEARCH QUERIES – USING ADDITIONAL SEARCH CRITERIA

The **Advanced Search** option provides many more parameters to use in narrowing your search.

1 Click on **Advanced Search** drop down menu to display the Search Criteria screen and select **Additional Search Criteria** 

The Reset button allows you to clear information entered in the fields for the search

- 2 Enter the information in one or more fields to help narrow and define your query results
- 3 Click on Search
- 4 The query results will be displayed as Level 1 data

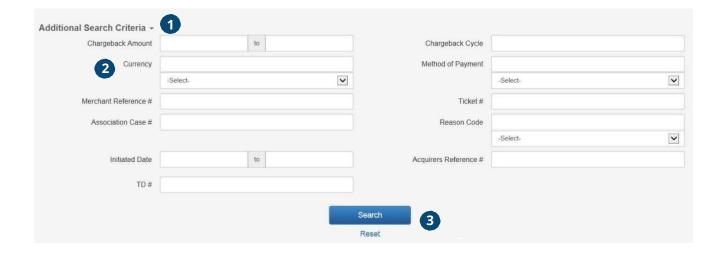

HEALTHCARE IIAS RETRIEVALS REQUESTS

## HEALTHCARE IIAS RETRIEVALS REQUESTS OVERVIEW

Healthcare benefit cards, typically referred to as FSA (Flexible Spending Account) or HRA (Healthcare Reimbursement Account) debit cards are payment cards that consumers use for qualifying medical expenses like prescriptions, over the counter medications, vitamins, durable medical equipment, or medical supplies using monies allocated to special, pre-tax funded accounts that are generally part of their employer sponsored health benefit plan.

These transactions, like regular payment card transactions are subject to retrieval requests however, due to HIPPA and IRS rules, the requirement for storing transaction information as well as fulfilling the request is somewhat unique.

- First, IIAS retrieval requests may occur up to 4.5 years from the date of the original transaction.
- Second, the way in which businesses are required to fulfill the request is different from typical bankcard retrievals such that the response must go directly to the Card-Issuer and not through Chase Commerce Solution. As a result of the IRS requirements, Chase Merchant Services has modified its chargeback system and procedures to accommodate merchants who may be the recipient of an IIAS retrieval request.

# IIAS TRANSACTIONS IN THE ONLINE CHARGEBACK MANAGEMENT SYSTEM

Healthcare IIAS retrieval requests will be found in the online chargeback management system in the same manner as all other retrieval requests. They are easily recognized as IIAS transactions in both the Tier 1 and Tier 2 screens by reviewing the Reason Codes listed. The Reason Codes 27 (VISA) and 43 (MasterCard®) will identify the transaction as an IIAS retrieval request.

See the screen shots below for examples of where to find these new codes.

It is important that you respond via the fax numbers for these transactions. Due to HIPPA laws, your Chase Merchant Services Chargeback Analyst will not be reviewing these requests. They must be sent directly to the requesting Issuer. If any information is sent to Chase Merchant Services it will be shredded immediately due to confidentiality.

# IIAS TRANSACTIONS IN THE ONLINE CHARGEBACK MANAGEMENT SYSTEM, *CONTINUED*

## VISA LEVEL 1 SCREEN

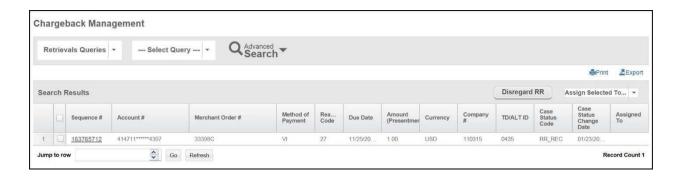

# MASTERCARD® LEVEL 1 SCREEN

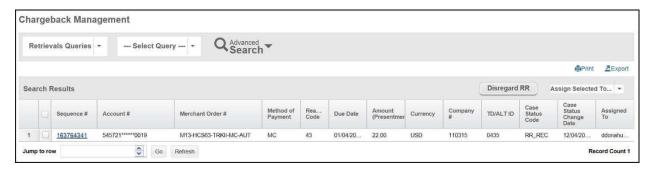

## FULFILLING IIAS RETRIEVAL REQUESTS

The Request Fulfill decision window will behave in the same manner for IIAS transactions as they do for other transactions. There is no need to supply comments for these.

At the bottom of the Retrieval Info screen you will need to check off the "Supporting Documentation has been faxed to the Issuer" box that will trigger the system to update the case status. Then change the Available Actions dropdown to "Request Fulfill". If you do not first click on the check box you will receive the following error message "You must indicate that the Supporting documents were faxed to the Issuer".

If you do not check this box, the retrieval will be considered open and not fulfilled as Chase Merchant Services has no other method of knowing if you have fulfilled the request with the Issuer.

# IIAS TRANSACTIONS IN THE ONLINE CHARGEBACK MANAGEMENT SYSTEM, *CONTINUED*

See the following screen shots for VISA and MasterCard® examples of this:

## VISA IIAS TRANSACTION RETRIEVAL REQUEST:

- 1 The Issuer Contact Information
- The check box to indicate the Supporting Documentation has been faxed to the Issuer
- 3 A warning message will appear if the Supporting Documents check box is left blank
  - You must indicate that the Supporting Documents were faxed to the Issuer

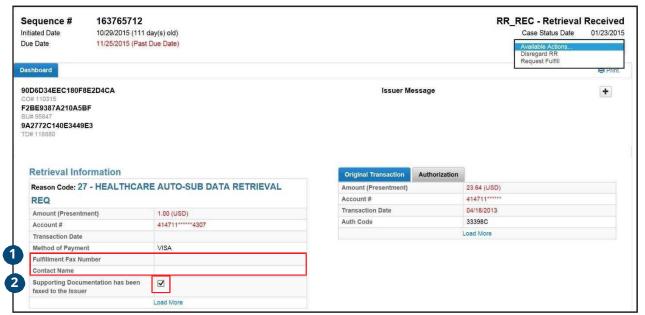

Warning:

You must indicate that the supporting documents were faxed to the Issuer

# IIAS TRANSACTIONS IN THE ONLINE CHARGEBACK MANAGEMENT SYSTEM, *CONTINUED*

## MASTERCARD® IIAS TRANSACTION RETRIEVAL REQUEST:

- 1 The Issuer Contact Information
- 2 The check box to indicate the **Supporting Documentation** has been faxed to the Issuer
- 3 A warning message will appear if the **Supporting Documents** check box is left blank
  - You must indicate that the Supporting Documents were faxed to the Issuer

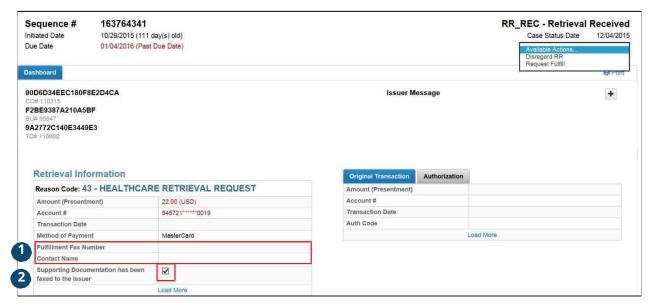

Warning:

You must indicate that the supporting documents were faxed to the Issuer

## RETRIEVAL WORK TRACKER

### **WORK TRACKER**

The Work Tracker Queue allows the user to input specific data to display chargebacks that have been worked on or responded to with a specific time period in the current day.

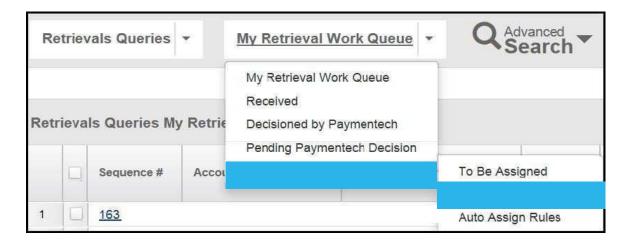

Input the criteria you would like applied to the query.

NOTE: For MRA Role the User ID will default under User Name field. The selection, Auto Assign Rules, only applies to the MRQA Role

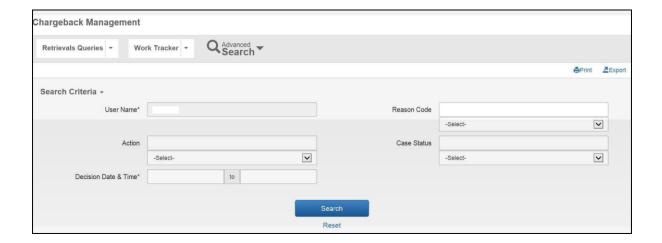

# RETRIEVAL WORK TRACKER, CONTINUED

| FIELD          | DESCRIPTION                                                                                                    |
|----------------|----------------------------------------------------------------------------------------------------|
| User Name      | The name of the person who Decisioned the case, not the person it is/was assigned to, multiple selections may be made.  This is a required field (MRA user names will auto-populate when they utilize this query, they will not have the drop down menu). |
| Decision Start | Start Date and time (if applicable) that the cases were decisioned. If no time is provided, a time of 12:00:00 am is assumed.  This is a required field.                                                                                                  |
| Decision End   | Ending Date and time (if applicable) that cases were decisioned. If no time is provided, a time of 11:59:59 pm is assumed.  This is a required field.                                                                                                    |
| Reason Code    | Standard list of reason codes.                                                                                                    |
| Action(s)      | Disregard RR and Request Fulfill.                                                                                                    |
| Case Status    | Write in the appropriate Case Status Code for your search.                                                                                                    |

# RETRIEVAL WORK TRACKER, CONTINUED

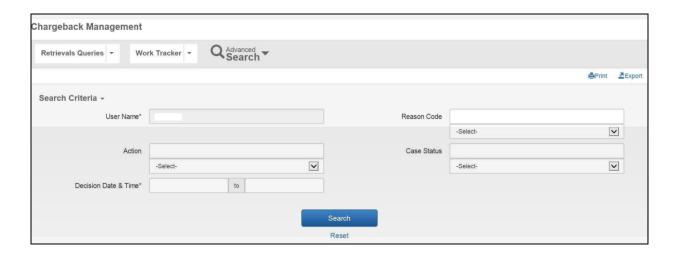

When you have entered all of the information to narrow down your search, select the "Search" button.

When doing a query, it is possible that a retrieval worked during the specified time period could change multiple times during the time period.

Example: When searching on "aname", you can see that "aname" fulfilled a retrieval at 9 am even though "mmouse" fulfilled it at 2 pm.

## RETRIEVAL WORK TRACKER, CONTINUED

### SEARCH RESULTS

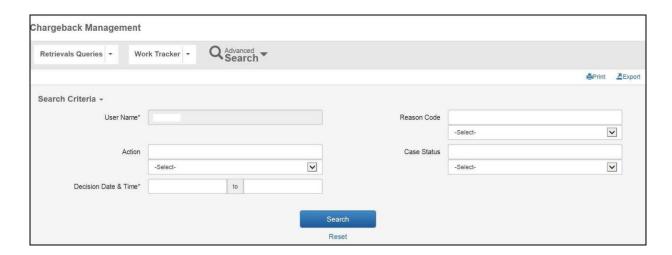

From this query, you are able to review what was worked on and adjust as needed (as long as no actions have been taken by Merchant Services on the case). Although you can work on cases from this query, it is not recommended. Only cases that have been worked on by an MRA will be selected to display in this query. The query will not track case assignment.

MRQA's will have access to view all users when utilizing this feature. MRAs will have access to their own user name only.

# **CREDIT CHARGEBACKS**

## CHARGEBACK OVERVIEW:

A chargeback is the reversal of a transaction that arises from a processing technicality, a customer dispute, or fraudulent activity. It is a violation of a card association rule or regulation for which a specific reason code has been established. Merchant Services works as your partner to help manage and process the chargebacks you receive. A dedicated chargeback analyst is assigned to your company when you first start sending us files. In this way, the analyst becomes familiar with your company and you have a specific person to contact when necessary.

Associations regulate the processing of charged back transactions through their list of reason codes and processing timeframes. They also dictate the number of times a chargeback can be represented to the Issuer.

Detailed reporting is available on the Chargeback Activity Detail (PDE-0017) report including received, represented, returned to merchant and successful recourse items. A financial summary provides a snapshot of your chargeback inventory status as of the reporting date. The financial net impact of chargeback activity is also included on your Deposit Activity Summary (FIN-0010) and any associated charges and processing fees are found on the Service Charge Detail (FIN-0011).

There are also reports that track monthly summary data and chargebacks won and lost. Samples and field definitions for these analysis reports are found in the Appendix B.

## VISA AND MASTERCARD® CHARGEBACK CATEGORIES

Chargebacks received from VISA and MasterCard® Issuers fall into two categories

- Technical
- Customer Dispute

**Technical Chargebacks** are initiated by the Issuer for authorization or processing related reasons with no cardholder participation, such as:

- Information requested in a retrieval request was not received or was illegible or invalid
- Authorization number is missing or has been declined
- Invalid account number was used
- Late presentment of the original transaction
- Duplicate transactions

Customer Dispute Chargebacks result when a cardholder refuses to accept responsibility for a charge appearing on their card billing statement. The cardholder contacts the Issuer indicating that they:

- Are disputing a specific charge for specific reasons (such as ordered merchandise or a service was never received, the product or service was not what was originally described, or the purchase was not authorized by the cardholder)
- Have attempted to resolve the situation with the client (unless fraud). Once the Card-Issuer has been contacted and received any required documents, the Card-Issuer credits the cardholder's account and electronically submits the chargeback transaction bearing a specific reason code to Merchant Services.

## TECHNICALCHARGEBACK WORKFLOW

Below is an illustration and discussion of the work flow for a technical chargeback/dispute:

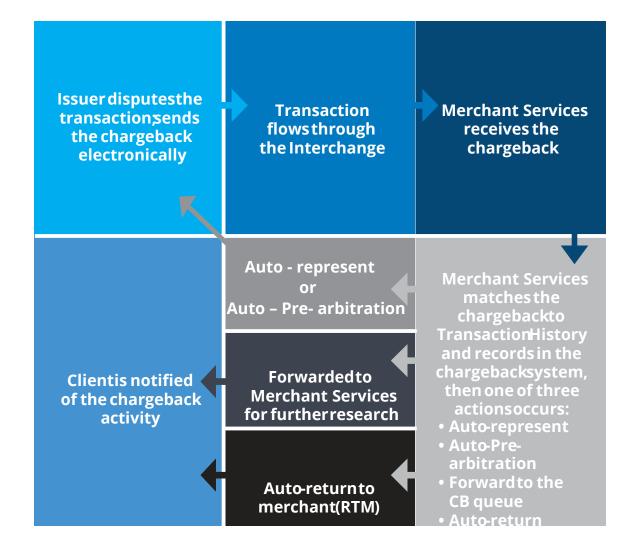

# TECHNICAL CHARGEBACK WORKFLOW, CONTINUED

The following action steps are taken when processing a technical chargeback/dispute:

| STEP | ACTION                                                                                                    |
|------|----------------------------------------------------------------------------------------------------|
| 0    | Issuer disputes transaction for processing or authorization reasons and initiates a chargeback electronically and sends to the debit network                                              |
| 2    | Chargeback flows through card association network                                                                                                    |
| 3    | Merchant Services receives the chargeback electronically                                                                                                    |
| 4    | Chargeback transaction is compared to the original sale transaction information stored in our Transaction History database                                                                |
|      | If information to support representment is located, this information is attached to the chargeback transaction which is then returned or represented to the Issuer                        |
|      | OR                                                                                                    |
| 5    | If information is found that the transaction is not valid, the chargeback is auto-returned to the merchant                                                                                |
|      | OR                                                                                                    |
|      | If insufficient information to support representment is found, the chargeback transaction is forwarded to your assigned analyst for further analysis                                      |
| 6    | Chargeback Activity (PDE-0017) report is generated showing all chargeback activity for the reporting period, and a case is opened in the online chargeback management system for the item |

## CUSTOMER DISPUTE CHARGEBACK WORK FLOW

Below is an illustration and discussion of the work flow for a customer dispute chargeback:

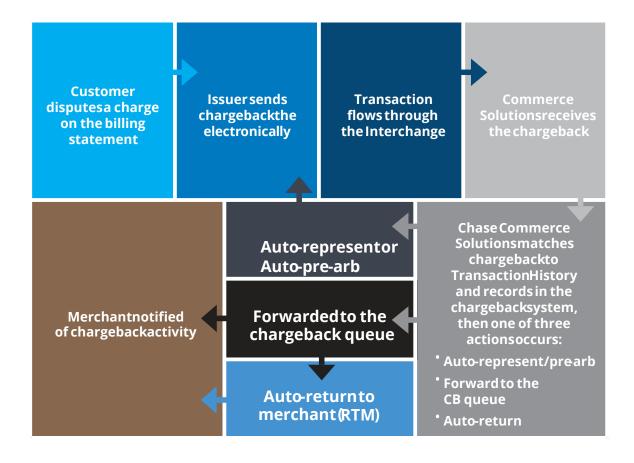

# CUSTOMER DISPUTE CHARGEBACK WORK FLOW, CONTINUED

The following action steps are taken when processing a customer dispute chargeback/dispute:

| STEP | ACTION                                                                                                    |
|------|----------------------------------------------------------------------------------------------------|
| 1    | Customer disputes a transaction on their billing statement                                                                                                    |
| 2    | Issuer obtains appropriate paperwork from customer                                                                                                    |
| 3    | Issuer initiates an electronic chargeback and forwards paperwork to Merchant Services                                                                                                    |
| 4    | Chargeback flows through the association Network                                                                                                    |
| 6    | Chase Merchant Services receives the chargeback and appropriate Issuer documentation                                                                                                    |
| 6    | Chargeback transaction is compared to the original sale transaction information stored in our Transaction History database                                                                |
|      | If information to support representment is located, this information is attached to the chargeback transaction which is then returned or represented to the Issuer                        |
| 7    | OR                                                                                                    |
|      | If insufficient information to support representment is found, the chargeback transaction is forwarded to your assigned analyst for further analysis                                      |
| 8    | Chargeback Activity (PDE-0017) report is generated showing all chargeback activity for the reporting period, and a case is opened in the online chargeback management system for the item |

## DISCOVER CHARGEBACK CATEGORIES

Chargebacks received from Issuers fall into three categories for Discover:

- Processing error
- Service
- Fraud

Processing Error Chargebacks are initiated by the Issuer for authorization or processing related reasons with no cardholder participation, such as:

- Information requested in a retrieval request was not received or was illegible or invalid
- Authorization number is missing or has been declined
- Invalid account number was used
- Late presentment of the original transaction
- Duplicate transactions

**Service Chargebacks** result when a cardholder refuses to accept responsibility for a charge appearing on their card billing statement. The cardholder contacts the Issuer indicating that they:

- Are disputing a specific charge for specific reasons (such as ordered merchandise or a service was never received, or the product or service was not what was originally described)
- Have attempted to resolve the situation with the client

Once the Card-Issuer has been contacted and received any required documents, the Card-Issuer credits the cardholder's account and electronically submits the chargeback transaction bearing a specific reason code to Merchant Services.

Fraud Chargebacks result when a cardholder or Issuer believes that fraudulent activity may have been performed with the account. The cardholder contacts the Issuer indicating that they

• Are disputing a specific charge for specific reasons (such the purchase was not authorized by the cardholder)

Fraud reason codes require the Issuer to forward documentation which might include cardholder executed affidavits and supporting letters or secured email from the cardholder.

## RETURN TO MERCHANT WORKFLOW

When Merchant Services has insufficient information to represent a chargeback, it is sent to your Chargeback Analyst. Your analyst will research to determine if the chargeback can be represented. If there is no support for representment, the chargeback is returned to the merchant.

#### Recourse

When you decide to request recourse for (or challenge) a chargeback that has been returned to you, Merchant Services recommends the following:

## Prior to responding,

- Note the "Due Date" which is located near the top of the Chargeback Document. Merchant Services must receive the recourse request by that date in order to be considered for possible representment
- Read the recommendations by reason code in the Chargeback Reason Code Reference Guide and the Chargeback Analyst's comments that appear online in the Chargeback Management application
- Make note of the reason code to determine if you have the appropriate supporting documentation to send with the recourse request

#### Then,

- Upload clear and legible copies of the supporting documentation in an acceptable file format See System Requirements and Supporting Documentation Format section for Documentation formats and size
- Add any comments that may assist the Chargeback Analyst (512 character limit). These comments are only viewable by you and Merchant Services. They will not be sent to the issuer.
- If your comments need to be sent to the Issuer, please scan or upload
- To ensure successful uploads, all files uploaded to the chargeback system must conform to the following standards:
  - File names may only contain:
    - A through Z (uppercase and lowercase permitted)
    - o 0 through 9
    - o Dash (-)
    - Underscore ( )
    - File name length including path of 220 characters or less
    - o Period (.)

Attempts to upload files that fall outside of these parameters will result in an error message.

(Refer to the Using the Chargeback Management Application section of this document for addition information on the procedure for challenging a returned to merchant chargeback)

### **Recourse Denied**

It is recommended that Clients query for any denied recourse requests on a daily basis because they do not show up on the PDE-0017 report. The recourse cases may have been denied because the supporting documentation was not valid or adequate or the Chargeback Analyst may need more information or an explanation in order to represent the case.

To do this, the user selects "Advanced Search" then enters the following data for these fields:

Case Status Change Date: Yesterday's date Case Status: CB\_RCD, CB\_DRE, 2C\_RCD

# **CHARGEBACK LIFECYCLES**

The life cycles of chargebacks are illustrated below.

VISA, MasterCard® and Discover allow only one representment.

## **VISA**

| STEP | ACTION                                                    | DESCRIPTION                                                                                         |
|------|-----------------------------------------------------------|----------------------------------------------------------------------------------------------------|
| 1    | 1 st Presentment to Issuer                                | Original transaction                                                                                |
| 2    | Chargeback                                                | Issuer initiates chargeback on the original transaction                                             |
|      | Return to Merchant                                        | Merchant Services returns the full or partial amount of the chargeback to the client                |
| 3    |                                                           | OR                                                                                                  |
|      | Incoming Pre-Arbitration/ Arbitration                     | Merchant Services returns the full or partial amount of the chargeback to the Issuer as invalid     |
| 4    | Incoming Pre-Arbitration<br>(Collaboration disputes only) | The Issuer initiates a Pre-Arbitration or Arbitration case if they do not accept the representment. |

# CHARGEBACK LIFECYCLES, CONTINUED

The life cycles of chargebacks are illustrated below.

VISA, MasterCard® and Discover allow only one representment.

#### MasterCard®

| STEP | ACTION                                   | DESCRIPTION                                                                                     |
|------|------------------------------------------|-------------------------------------------------------------------------------------------------|
| 0    | 1 <sup>st</sup> Presentment to Issuer    | Original transaction                                                                            |
| 2    | 1 <sup>st</sup> Chargeback               | Issuer initiates chargeback on the original transaction                                         |
|      | Return to Merchant                       | Merchant Services returns the full or partial amount of the chargeback to the client            |
| 3    |                                          | OR                                                                                              |
|      | Representment                            | Merchant Services returns the full or partial amount of the chargeback to the Issuer as invalid |
| 4    | Pre-Arbitration                          | Issuer rejects the representment and sends a<br>Pre_Arbitration to Merchant Services            |
|      | Incoming Pre-<br>Arbitration/Arbitration | lssue initiates a Pre-Arbitration case if they do not accept<br>the representment               |
|      | OR                                       |                                                                                                 |

| <b>5</b> | Merchant Services denies the Pre-Arbitration and requires the payment brand to make a decision |
|----------|------------------------------------------------------------------------------------------------|
|          |                                                                                                |

# CHARGEBACK LIFECYCLES, CONTINUED

The life cycles of chargebacks are illustrated below.

VISA, MasterCard® and Discover allow only one representment.

#### **Discover**

| STEP | ACTION                                   | DESCRIPTION                                                                                     |
|------|------------------------------------------|-------------------------------------------------------------------------------------------------|
| 0    | 1 <sup>st</sup> Presentmentto Issuer     | Original transaction                                                                            |
| 2    | Chargeback                               | Issuer initiates chargeback on the original transaction                                         |
|      | Return to Merchant                       | Merchant Services returns the full or partial amount of the chargeback to the client            |
| 3    |                                          | OR                                                                                              |
|      | Representment Request                    | Merchant Services returns the full or partial amount of the chargeback to the Issuer as invalid |
| 4    | Incoming Pre Arbitration/<br>Arbitration | Issuer initiates a Pre-Arbitration or Arbitration case if they do not accept the representment  |

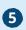

Outgoing Arbitration

If Merchant Services submits a representment request on behalf of the client and Discover denies the request, an arbitration case can be submitted

## SECOND CHARGEBACK NOTES

If cardholder continues to dispute a transaction by not accepting the representment for –

#### MasterCard®:

- Item is returned to Merchant Services
- Chargeback Analyst reviews item and either
  - o Submits an outgoing Pre-Arbitration to Issuer if warranted
  - o Returns it to Merchant to be accepted

#### VISA and Discover:

- No second chargeback right exists
- In-coming Pre-Arbitration or Arbitration takes the place of a second chargeback
  - o (See Exception Processing section for further detail)

#### Partial Representment / Partial Return To Merchant

VISA, MasterCard® and Discover support partial representment of chargebacks when only a portion of the charged back amount qualifies for representment. The balance of the amount will be returned to the merchant. The amount split is indicated on the standard chargeback reporting and in the online chargeback management system.

### Example:

A sale transaction for USD\$100.00 is presented to the issuer. The issuer initiates a chargeback for the full amount. Only a portion – USD\$70 – of the chargeback meets the representment requirements. This amount will be sent back to the Issuer by Merchant Services as a partial Representment. The balance that does not meet representment requirements – USD\$30 – is returned to the merchant as a partial Return to Merchant.

VISA, MasterCard®, and Discover allow the Acquirer only one representment.

# QUERY RESULT SCREEN COMPONENTS

#### LEVEL 1 DATA - FUNCTIONAL COMPONENTS

Queries run by either the IQA or MCA will result in Level 1 data being displayed if there is data for the query selected.

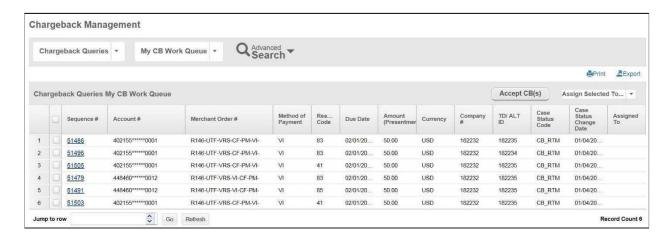

The functional and informational components on the Level 1 data include the following:

| COMPONENT                                                         | DESCRIPTION                                                                                                    |
|-------------------------------------------------------------------|----------------------------------------------------------------------------------------------------|
| Chargeback Queries                                                | Primary menu for Chargeback Queries based on Role                                                                                                    |
| My CB Work Queue                                                  | Secondary menu of available queries to run by Role                                                                                                    |
| Check all box                                                     | Use to select or de-select all cases listed in the query results                                                                                                    |
| Run Query Drop Down<br>Menu of available<br>queries<br>(IQA view) | My CB Work Queue Received Decisioned by Paymentech Pending Paymentech Decision Expired Returned to Merchant (RTM) Aging Detail Management Queries -To Be Assigned -Work Tracker -Auto Assign Rules |
| Run Query Drop Down<br>Menu of available<br>queries<br>(MCA view) | My CB Work Queue Received Decisioned by Paymentech Pending Paymentech Decision Expired Returned to Merchant (RTM) Aging Detail Management Queries Work Tracker                                     |
| Accept CB(s) button                                               | Used to accept selected Chargeback cases from the Level 1 data level button                                                                                                    |

# All case information is available for two years and Document Information is available for six months from the last case status change date

# LEVEL 1 DATA - FUNCTIONAL COMPONENTS, CONTINUED

| COMPONENT                       | DESCRIPTION                                                                                                    |
|---------------------------------|----------------------------------------------------------------------------------------------------|
| PrintOptions                    | Menu of availableprint options:  ☐ Case List ☐ Case Data ☐ Case Data & Documents                                           |
| Export Options                  | Menu of availableprint options:  □ XLS □ CSV                                                                               |
| Assign Selected To<br>Drop Down | Menu of User IDs for contacts assigned the MCA Role at your company. For example:  Assign Selected to:  aname jdoe gtravel |
| AvailableActions                | Option to Accept CB's is listed                                                                                            |
| RecordCount                     | Totalnumber of cases returned in the query                                                                                 |
| Jump to Row (GO)                | Allows user to select and move to a row within Level 1                                                                     |
| Refresh                         | Resets the screen to the original default                                                                                  |

# LEVEL DATA 1 - INFORMATIONAL COMPONENTS

The column headings that appear on the query results screen are described below.

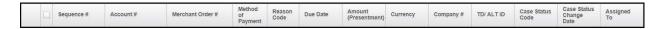

| COLUMN NAME             | DESCRIPTION                                                                                                    |
|-------------------------|----------------------------------------------------------------------------------------------------|
| Sequence #              | Unique identifying number assigned by Chase Merchant Services to the chargeback. There may be more than one case associated with a chargeback but only one sequence # associated with a case |
| Account #               | Credit card number                                                                                                    |
| Merchant Order #        | Merchant-assigned identifier                                                                                                    |
| Method of Payment Code  | Shows the Method of Payment code for the original transaction                                                                                                    |
| Reason Code             | Code representing the reason for the chargeback                                                                                                    |
| Due Date                | Date by which the merchant must respond to the retrieval request                                                                                                    |
| CB Amount               | Amount of the chargeback                                                                                                    |
| Currency                | Currency type designator                                                                                                    |
| Company #               | Identification of the Company under which the transaction was processed                                                                                                    |
| TD/ALT ID               | Transaction division number under which the transaction was processed or the Alternate ID used by some companies                                                                             |
| Case Status Code        | Current status of the case (See Appendix A)                                                                                                    |
| Case Status Change Date | Date the current status was applied to the CB case                                                                                                    |
| Assigned To             | Merchant Chargeback Analyst (MCA) assigned to the CB case (may be blank). This column will show the MCA's Merchant Services Online Login                                                     |

# LEVEL 2 DATA - FUNCTIONAL COMPONENTS

The Level 2 level or Case Information screen contains the following:

- Assign to, Print and Available Actions buttons
- Company information (CO, BU and TD name/ID number, Alternate ID #)
- Case details (Sequence #, Case #, Issuer Message, if any, Due Date, Case Status Change Date and Case Status)

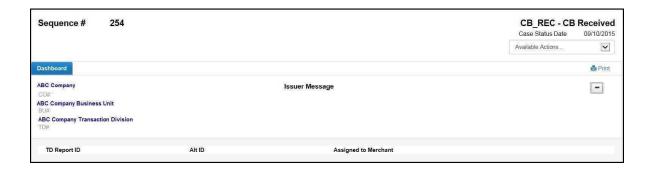

#### LEVEL 2 DATA - INFORMATIONAL COMPONENTS

The following functionality is available:

| COLUMN<br>NAME       | DESCRIPTION                                                                                                    |                                                                                                    |
|----------------------|----------------------------------------------------------------------------------------------------|----------------------------------------------------------------------------------------------------|
| Print<br>Options     | Used by both IQAs and MCAs - select the appropriate option from the drop down menu to create a PDF version of the requested information and print using the PDF menu icon.                                                                                                    |                                                                                                    |
|                      | Used by MCA - if you wish to respond to the CB from this screen, select the appropriate action from the pull down menu. This action will change the Status and update the Case Status Change Date. Only those actions allowed by your security access and those actions appropriate to the status code of the case will be displayed. |                                                                                                    |
|                      | Choose                                                                                                    | When you want to                                                                                                    |
|                      | Accept                                                                                                    | Used by the MCA to accept cases from the Case Information screen                                                                                                    |
| Available<br>Actions | Challenge                                                                                                    | Used by MCA to challenge cases from the Case Information screen. Requires user to upload and submit documentation in support of the challenge.                                                                                                    |
|                      | Assign To                                                                                                    | Used by the IQA to assign cases to an MCA from the Case Information screen                                                                                                    |
|                      | Submit<br>Information                                                                                                    | Used by MCA - if you wish to respond to the CB from this screen, select the appropriate action from the pull down menu. This action will change the Status and update the Case Status Change Date. Only those actions allowed by your security access and those actions appropriate to the status code of the case will be displayed. |

### LEVEL 2 DATA - INFORMATIONAL COMPONENTS

Details relating to the case appear below the header on the Dashboard Information screen:

- Company Number
- Business Unit Number
- Transaction Division Number
- Issuer Message
- + or Sign to See TD Report ID, Alt ID, Assigned to Merchant User
- Chargeback Info
- Original Transaction Info
- Authorization Info
- Documentation
- Event History
- Related Transactions

The Chargeback Info, Original Transaction Info and Authorization Info all have a "Load More" link that when clicked will expand the window with additional detail. An example of the "Load More" information screen is displayed below:

# LEVEL 2 DATA - INFORMATIONAL COMPONENTS, CONTINUED

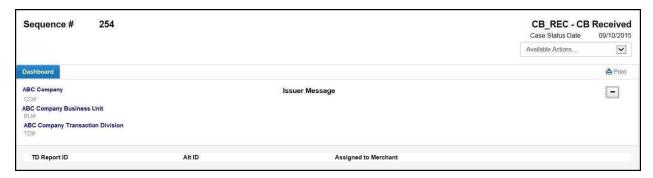

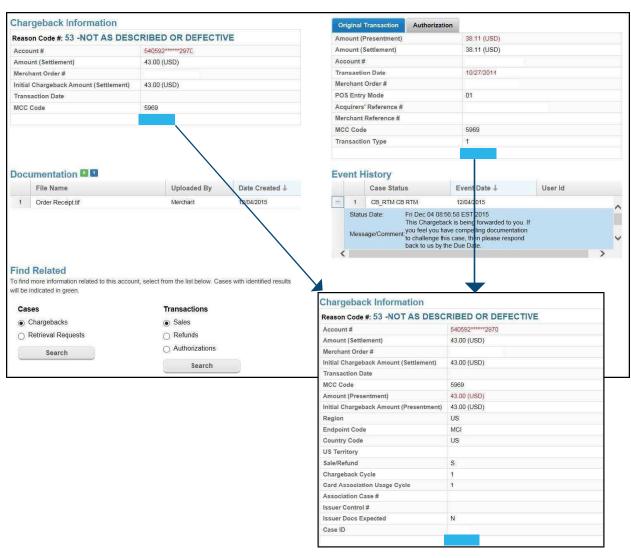

## **CHARGEBACKFUNCTIONS**

#### **Print Function**

By clicking on the Print button you will receive a pop-up window where you will select Case List, Case Data or Case Data and Documents to print.

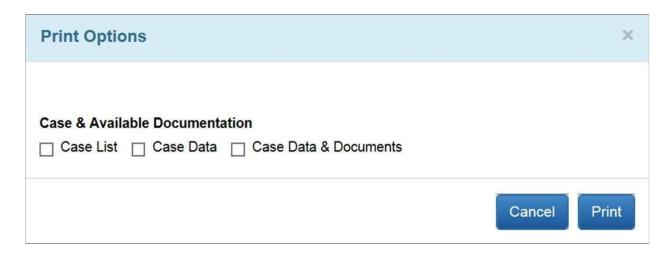

Once you make a selection you will receive a pop-up window which the data selected to print will appear in the background. You will also see a default Print screen.

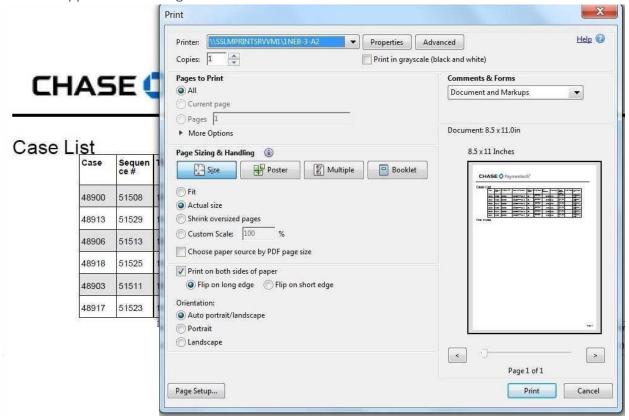

# WORKING CHARGEBACKS – THE IQA ROLE

#### **IQA OPTIONS**

The IQA has the following options in the chargeback management application:

- Assigning cases to MCAs to be worked
- Creating rules for auto-accepting and auto-assigning cases
- Running Queries

NOTE: If the IQA also has the MCA role assigned to them, they have all the MCA options in addition to those listed above.

# IQA ROLE - ASSIGN CASES TO AN MCA

The IQA assigns cases to the MCA(s) using the Chargebacks To Be Assigned query. Assigned cases will be removed from the Chargebacks To Be Assigned list and will show in the appropriate MCA's work queue.

Note: If the chargeback is not already assigned, you can assign cases using the Assign Selected To drop down box.

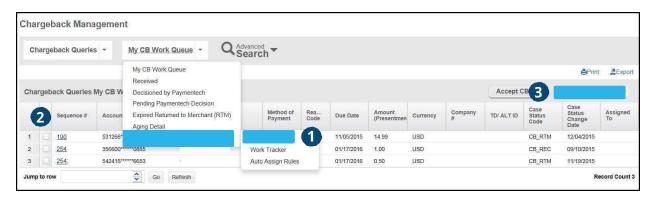

FOLLOW THE STEPS BELOW TO ASSIGN CB CASES TO AN MCA.

1 Run the Chargebacks To Be Assigned query (Chargebacks To Be Assigned query is now located under Management Query)

## Chargeback Management

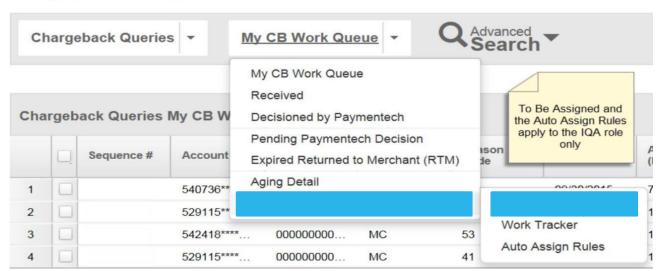

- 2 Select the case(s) to be assigned to an MCA by clicking on the box to the left of the case information IF ALL CASES ON THE LIST ARE TO BE ASSIGNED TOA SINGLE MCA, USE THE ALL CHECKBOX.
- 3 In the Assign Selected To pull down menu, click on the User ID of the MCA to whom you are assigning the case(s)
- 4 A verification box displays allowing you to submit the case assignment or to cancel it if necessary

# IQA ROLE - CREATING AUTO-DECISION RULES

The IQA is able to establish automatic rules for both accepting and assigning chargeback cases. This action will insure timely acceptance or distribution of the chargeback cases governed by the rules. To set-up rules, follow the steps below.

#### Chargeback Management

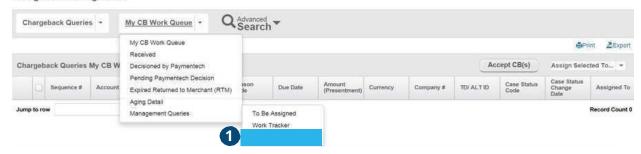

- Select Auto Assign Rules from the Management Queries

  NOTE: The Rules maintenance page will appear if there are existing Rules created.
- 2 To display the Auto Assign Rules maintenance page, click on Create New tab

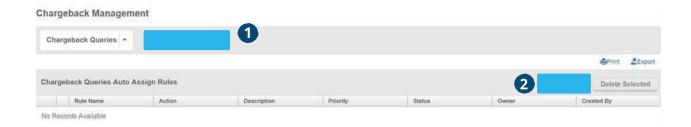

## IQA ROLE - CREATING AUTO-DECISION

3 Complete the appropriate fields to establish the rule Use the + or – sign to add or remove Rule criteria

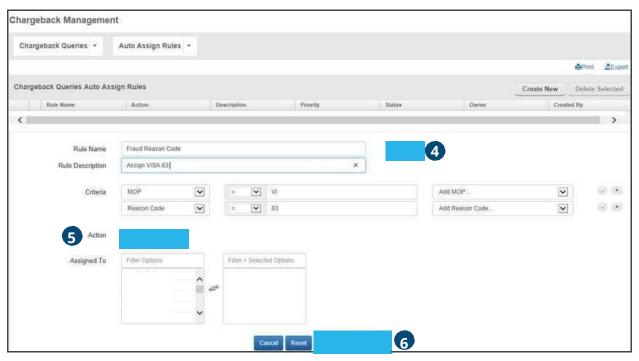

- Rule Name (required)
- If the rule involves a Method of Payment (MOP), select the MOP from the drop down menu on the MOP line. The selected reason codes will populate the field to the left. Multiple MOPs may be selected
- If the rule involves chargeback reason codes, select the codes from the drop down menu on the Reason Code line. The selected MOPs will populate the field to the left. Multiple reason codes may be selected
- If the rule involves an amount range, enter the beginning and ending value in the CB Amount fields
- If the person to whom cases are being auto-assigned has access rights for more than one company, select the appropriate company number(s) from the pull down menu. The field to the left will be populated with the selected number(s)
- 4 Select the **Active** radio button to activate the rule
- **5** To apply the rule to **accepting** chargebacks, select the **Accept** radio button **or** to apply the rule to **assigning** chargebacks, select the **Assign** radio button and select the MCA's User ID from the drop down menu. The User ID will populate the field to the right. Use the right or left arrows to add or remove users

# IQA ROLE - CREATING AUTO-DECISION RULES, CONTINUED

6 Click on **Save** to save the rule which will be applied on the next calendar day. The saved rules will display on the Rules Wizard Page. Enter the run priority value for each rule

The run priority of the established rules can be reset by entering the correct order number in the Priority fields and clicking Update. The Cancel button will return the rules to the original priority.

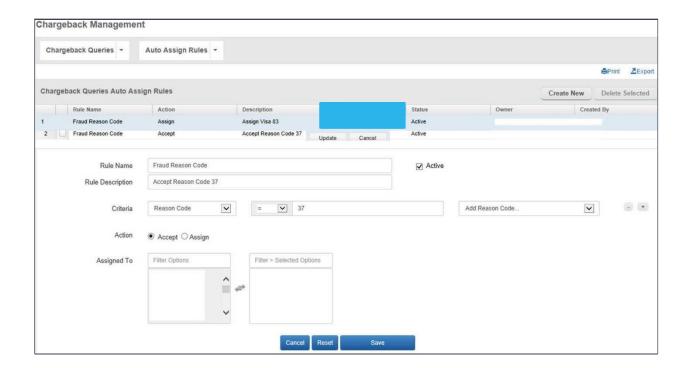

## IQA ROLE - EDITING OR DELETING A RULE

#### FOLLOW THE STEPS BELOW TO EDIT A RULE:

1 To **Edit** an established rule, click on the Rule Name to bring up the maintenance page. Complete the changes to the appropriate fields and Save the changes

#### FOLLOW THE STEPS BELOW TO DELETE A RULE:

2 To **Delete** an established rule, select the box associated to the Rule and click the Delete

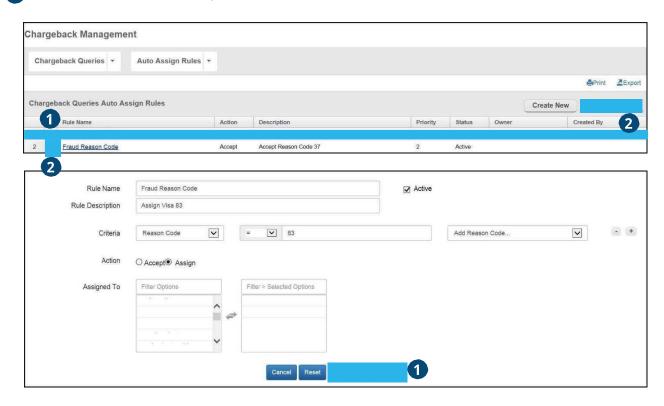

#### **Sample Rules**

#### FOR AUTO-ASSIGNING:

- All chargebacks between 0.00 and 99.99 to a specific MCA
- All chargebacks for division 99999 to a specific MCA

#### FOR AUTO-ACCEPTING:

- All chargebacks with reason code XX
- All chargebacks between 0.00 and 25.00

WHEN ENTERING AMOUNTS, DO NOT USE ANY CURRENCY SIGNS

# IQA ROLE -ACCEPTING CHARGEBACKS FROM LEVEL 1

If an IQA also has the MCA role assigned to them, the IQA can accept any or all of the cases listed on the Chargebacks To Be Assigned screen. Accepted chargeback cases will be removed from the Chargebacks To Be Assigned queue. A business often has an internal business process that allows them to accept certain cases without review based on such criteria as amount, reason code or status. Follow the steps below to accept a chargeback.

#### FOLLOW THE STEPS BELOW TO ACCEPT A CASE FROM LEVEL 1:

1 Select the case(s) to be accepted by clicking on the checkbox(es) on the left of the screen:

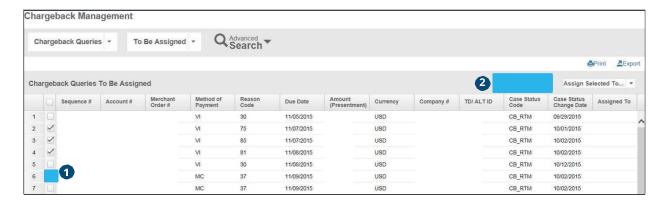

- 2 Click on the Accept Button CB(s) button
- 3 A verificationbox displays allowing you to submitthe Accept CB(s) action or to cancel it if necessary

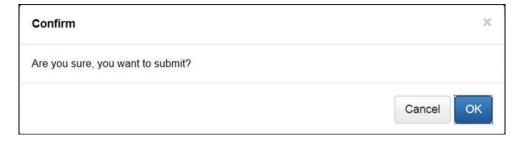

# IQA ROLE - ACCEPTING CHARGEBACKS FROM LEVEL 2

If an IQA also has the MCA role assigned to them, the IQA can accept any or all of the cases listed on the Chargebacks To Be Assigned screen. Accepted chargeback cases will be removed from the Chargebacks To Be Assigned queue. The business often has an internal business process that allows them to accept certain cases without review based on such criteria as amount, reason code or status.

FOLLOW THE STEPS BELOW TO ACCEPT A CASE FROM LEVEL 2:

Under Available Actions – select Accept Item

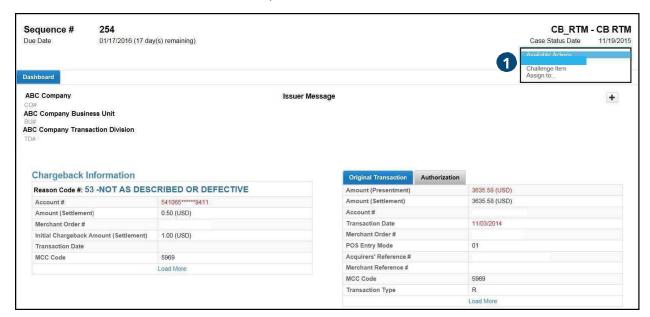

2 Click on the Accept Button - A verificationbox displays allowing you to submitthe Accept CB(s) action or to cancel it if necessary

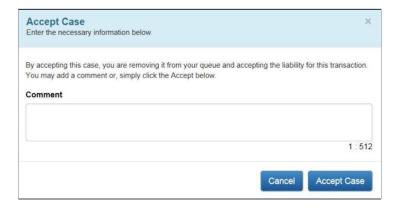

# WORKING CHARGEBACKS - THE MCA ROLE

#### **MCA OPTIONS**

MCAs have the following options available in the chargeback management application:

- Accepting cases
- Challenging cases
- Submitting information upon request
- Running queries

#### MCA ROLE - ACCESSING DETAILED CHARGEBACK INFORMATION

The Chargeback Work Queue Query is the default screen for an MCA. If there are assigned cases in the work queue, the Level 1 data will be displayed upon logon. Select the case to be worked by clicking on the Sequence Number.

After you have reviewed a case and then returned to the Level 1 screen, the sequence numbers of the cases you have looked at will have changed color to help you distinguish between cases you have and have not yet reviewed.

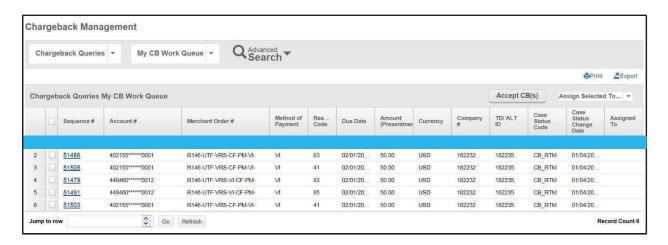

The Dashboard Information screen will display detailed Level 2 data associated to the Case.

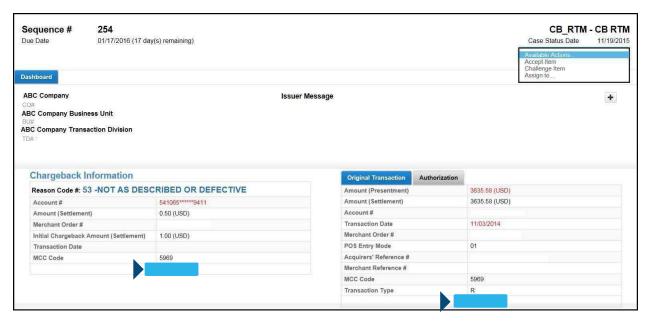

To view additional data related to the Case, click on the Load More links under Chargeback Information or Original Transaction.

Review the detailed information to aid in making a decision either to accept the chargeback or to challenge it.

# MCA ROLE –ACCESSING DETAILED CHARGEBACK INFORMATION, CONTINUED

To assist in the process, the Find Related section A provides links to the Paymentech Online Transaction History application for information on sales, refunds, authorizations, chargebacks and/or retrievals processed by the same company for the same account number. You can also search with the online chargeback management system for additional cases related to the transaction.

The Event History section **B** displays a reverse chronological record of what actions were taken on the selected chargeback. However, the Event Date column allows you to change the sort by clicking on the drop down arrow to change the order of the sort. You can also reorder the columns by clicking on the Columns drop down.

The + or - sign allow you to expand the Case Status section to see additional comments.

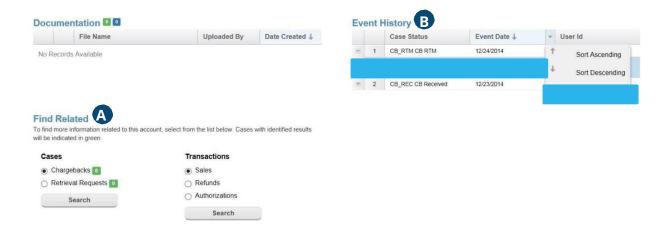

#### MCA ROLE -VIEWING SUPPORTING DOCUMENTS

To view the supporting documents for the chargeback case, click on the File Name under the Documentation section.

The Documentation section A of the screen is displayed with links to any Issuer documents associated with the chargeback case as well as any documents uploaded by you during a Challenge or Submit Info action. The Uploaded By column will display either the business or the Issuer to denote who uploaded any supporting documentation.

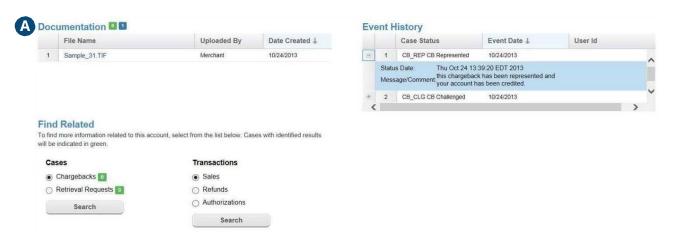

The document will open in a separate browser window for viewing. To verify that your uploaded document is correct, click on the icon in front of the file name. If the document is incorrect and or if it cannot be viewed or opened, check to make sure it is a format type accepted by Merchant Services.

#### MCA ROLE -ACCEPTING A CHARGEBACK

To accept a chargeback, select Accept Item from the Available Actions drop down menu.

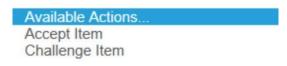

The Accept Case screen will be displayed. As indicated on the screen, acceptance of the case removes it from your work queue. The liability of a transaction is yours as a result of case acceptance. The details of the case will be retained and can be viewed by doing a search query on the account number, case ID or sequence number, among other parameters.

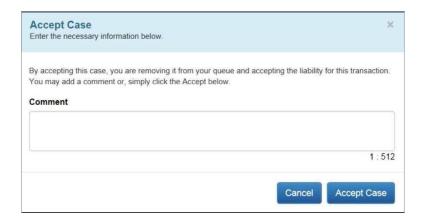

Comments, if any, may be entered in the Comments field prior to selecting the Accept Case button. A Cancel button is available in the event it is needed.

#### Comments entered in the Comment Section of the Decision Screen will not go to the Issuers.

Comments are limited to 512 characters. If over the limit, a message will display. This indicates the comment must be shortened. Only Merchant Services will be able to view these comments. All uploaded documents will go to the Issuer.

Cut and pasted comments will be truncated and a message will be displayed.

Once you have Accepted the case, a Success Button A will appear at the top of the Level 1 screen. The Level 2 screen will remain open on the case you Accepted.

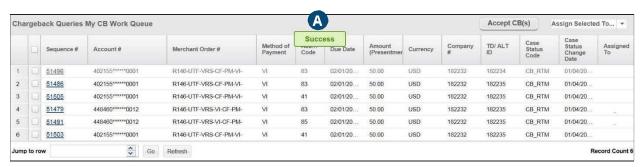

## MCA ROLE - CHALLENGING A CHARGEBACK

To challenge a chargeback, you must be viewing the Level 2 data Chargeback Information screen. Follow the steps below: Available Actions...
Accept Item
Challenge Item

- 1 Scan the documentation, if necessary, that supports the challenge decision
- 2 Select Challenge Item from the Available Actions drop down menu to access the Challenge Case screen
- 3 Add any comment(s) to support the challenge
- 4 Use the Browse button to locate the document to be uploaded:
  - Do not upload any password protected documents as they cannot be opened or sent to the issuing bank
  - File names may only contain:
    - Letters A through Z (uppercase and lowercase permitted)
    - Numbers 0-9
    - Dash (-)
    - Underscore (\_)
    - Period (.)
    - File name length of 220 Characters or less
    - We recommend no space or special characters
  - The ending of the file, which indicates the type of file format, should not be changed. It should remain as system generated, if you change this you run the risk that your document will not be sent back to the card holder

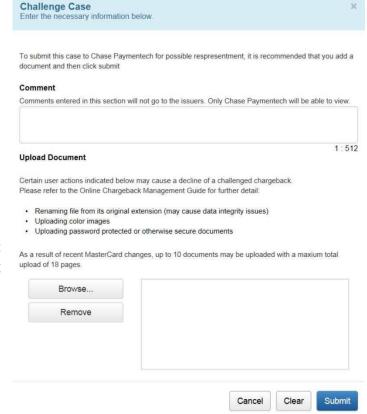

## MCA ROLE - CHALLENGING A CHARGEBACK, CONTINUED

See System Requirements and Supporting Documentation Format section for Documentation formats and size

• Image files should be sent in black and white. Color files do not always transmit correctly, leaving images blurred and illegible. Illegible files can be declined by the card brands

MASTERCARD® HAS A MAXIMUM PAGE LIMITATION OF 18 PAGES FOR CHARGEBACKS AND 4 PAGES FOR RETRIEVAL REQUESTS.

- 5 Select Open to upload the document into the Chargeback Management application
- 6 Continue to upload any additional documents. A maximum of 10 documents can be uploaded
- 7 Click on Submit
- 8 A verification box displays allowing you to submit the challenged case or to cancel the action, if necessary

ONCE THE CHALLENGE IS SUBMITTED, A SUCCESS BUTTON WILL APPEAR AND WILL MOVE THE USER BACK TO THE LEVEL 1 SCREEN.

9 Verify the uploaded document(s) can be viewed and opened and the information is appropriate

Once the screen is refreshed, this action removes the case from the MCA's Work Queue and notifies the chargeback analyst of the challenge. The challenge action and any merchant comments are added to the Event History for the case.

# MCA ROLE -SUBMIT INFO

On occasion, your Merchant Services Chargeback Analyst requires additional information before they can decision a chargeback case. These requests will appear in your work queue.

Follow the steps below to respond to a Submit Info request:

| STEP | ACTION                                                                                                    |                  |
|------|----------------------------------------------------------------------------------------------------|------------------|
| 0    | Gatherthe requested information                                                                                                    |                  |
| 2    | Scan any documents, if needed, for the response                                                                                     |                  |
|      |                                                                                                    | AvailableActions |
| 3    | On the Level 2 Data screen, select Submit Info from the Available Actions pull down menuto display the Submit Requested Info screen | AcceptItem       |
|      |                                                                                                    | SubmitCB Info    |
| 4    | Addresponsecomments                                                                                                    |                  |
| 6    | Use the Browse button to locate the document(s)to be uploaded, if applicable                                                        |                  |
| 6    | Select Open to upload the document into the Chargeback Management application                                                       |                  |
| 7    | Click on Submit Case                                                                                                    |                  |
| 8    | Verify the uploaded document can be opened and viewed and that it contains the correct information                                  |                  |

# MCA ROLE - SUBMIT INFO, CONTINUED

Once the requested information is submitted, the user is returned to the Level 1 level screen, however Level 2 Case information will remain open.

Uploaded documents, comments and the status code change will be indicated in the Event History section on the Level 2 data screen.

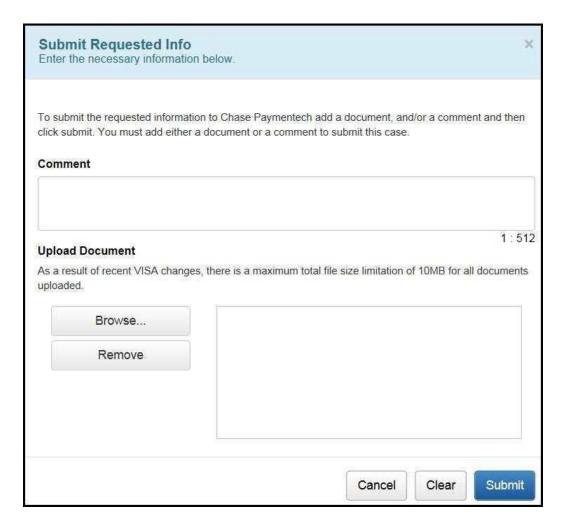

# **CHARGEBACK QUERIES**

## QUERY MENU

The chargeback management application provides you with a number of query options. Details on Chargeback and Advanced search are found below:

| QUERY                              | DESCRIPTION                                                                                                |
|------------------------------------|----------------------------------------------------------------------------------------------------|
| My CB Work Queue                   | Log on default query. For MCAs: List of all chargeback cases that have been assigned to the MCA            |
| Received                           | List of all chargeback cases received                                                                      |
| CBs Decisioned by Paymentech       | List of all chargeback cases on which Chase Merchant<br>Services has reached a decision                    |
| Pending Paymentech Decision        | List of all chargebacks currently awaiting a decision by<br>Chase Merchant Services                        |
| Expired Returned to Merchant (RTM) | List of all returned to merchant chargeback cases with expired timeframes                                  |
| Aging Detail                       | Listing of cases by due date including the number of days remaining to challenge                           |
| Management Queries                 | Contains sub-queries FOR IQAs: To Be Assigned and Auto Assign Rules. Work Tracker available for all roles. |

## CHARGEBACK SEARCH QUERIES

The Advance Chargeback Search is used to perform a search for a particular chargeback transaction by date or amount or for a group of like transactions, such as all transactions within a date range or within an amount range or with a particular status code.

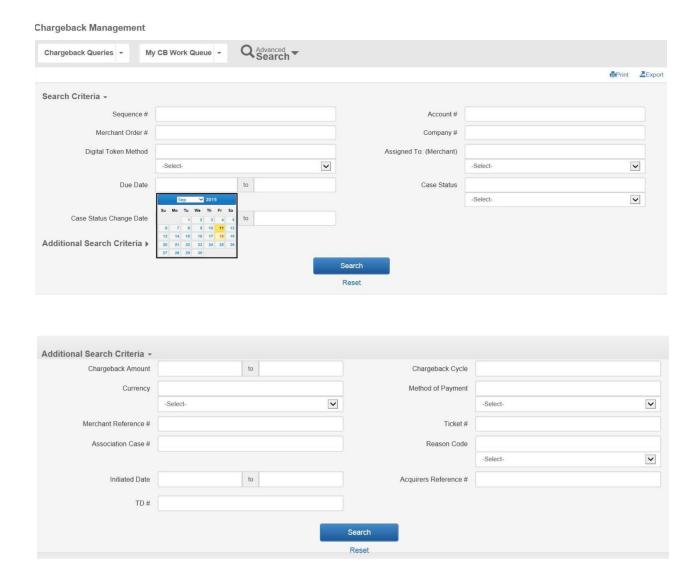

For Debit Queries - the Trace Number and PNS # field has been added under Advanced Search

## CHARGEBACK SEARCH SCREEN AND FIELD DEFINITIONS

| FIELD                                | DESCRIPTION                                                                                                    |
|--------------------------------------|----------------------------------------------------------------------------------------------------|
| Sequence #                           | Sequence Number – unique number assigned by Merchant Services that identifies the transaction in Commerce Solution's internal system. Input one or more, separated by commas |
| Merchant Order #                     | Order number assigned by the merchant and submitted to Merchant Services with the original transaction record. Input one or more, separated by commas                        |
| Digital Token Method                 | Replaces Account Number based on Merchant processing                                                                                                    |
| Due Date (to/from)                   | Date by which challenge to an item (if any) must be received by  Merchant Services                                                                                           |
| Case Status Change<br>Date (to/from) | Most recent date on which an action was taken that changed the Status Code on the chargeback case                                                                            |

# CHARGEBACK SEARCH SCREEN AND FIELD DEFINITIONS, CONTINUED

| FIELD                  | DESCRIPTION                                                                                                    |
|------------------------|----------------------------------------------------------------------------------------------------|
| Account #              | Credit card number. Input one or more, separated by commas                                                                                                    |
| Company #              | Number assigned to Merchant                                                                                                    |
| Assigned To (Merchant) | Paymentech Online User ID of the Merchant CB Analyst. Input one or more, separated by commas. Selecting users from the dropdown will enter them into the criteria box for you                                                                           |
| Case Status            | Predefined status for a chargeback case representing an action taken. A drop down menu is provided of all possible statuses. Input one or more, separated by commas. Selecting statuses from the dropdown will enter them into the criteria box for you |
| Chargeback Amount      | Amount of chargeback in Presentment currency. Enter a single amount or a range of amounts                                                                                                    |
| Currency               | Currency Code of Presentment amount. Select one or more currency codes from the drop down menu                                                                                                    |
| Merchant Refer #       | The rolling sequential identifier assigned by Chase Merchant<br>Services and embedded in the ARN                                                                                                    |
| Association Case #     | Case number assigned to this chargeback item by the card association. Examples are VISA and PayPal                                                                                                    |

# CHARGEBACK SEARCH SCREEN AND FIEL DEFINITIONS, CONTINUED

| FIELD                 | DESCRIPTION                                                                                                    |
|-----------------------|----------------------------------------------------------------------------------------------------|
| Initiated Date        | Date the chargeback was initiated by the Issuer. Enter a single date or date range                                                         |
| TD                    | Transaction Division which chargeback applies                                                                                              |
| Chargeback Cycle      | Denotes first or second chargeback                                                                                                    |
| Method of Payment     | Method in which the payment was applied for the transaction. Visa, MC, DI, etc.                                                            |
| Ticket #              | Unique field for the Airline Industry to search by Ticket #                                                                                |
| Reason Code           | The code applied to the Chargeback as specified by the Payment Brands                                                                      |
| Acquirers Reference # | The rolling sequential identifier assigned by Merchant Services and embedded in the ARN                                                    |
| Association Case #    | 23-digit reference number assigned to the transaction by Merchant Services for Issuers and Acquirers to use in identifying the transaction |
| Trace #               | A number assigned by the debit network associated to a transaction                                                                         |
| PNS Merchant #        | A payment processing number assigned to a merchant during boarding                                                                         |

# RUNNING ADVANCE CHARGEBACK SEARCH QUERIES

FOLLOW THE STEPS BELOW TO RUN AN ADVANCE SEARCH QUERY:

- 1 Click on **Advanced Search** dropdown menu to display the Chargeback Search screen **Reset button allows you to clear information entered in the fields for the search**
- 2 Enter the information in one or more fields to help narrow and define your query results
- 3 Click on Search
- 4 The query results will be displayed as Level 1 data

NOTE: To perform a new search, click on the Reset button to remove data from prior search criteria.

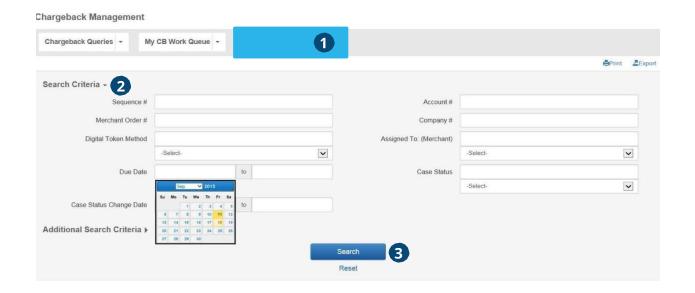

# RUNNING ADVANCE CHARGEBACK SEARCH QUERIES – USING ADDITIONAL SEARCH CRITERIA

The **Advanced Search** option provides many more parameters to use in narrowing your search.

1 Click on **Advanced Search** dropdown menu to display the Chargeback Search screen and select **Additional Search Criteria** 

The Reset button allows you to clear information entered in the fields for the search

- 2 Enter the information in one or more fields to help narrow and define your query results
- 3 Click on Search
- 4 The query results will be displayed as Level 1 data

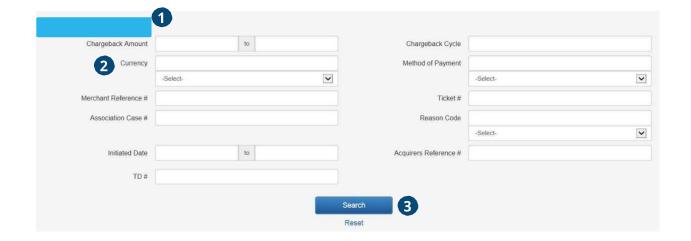

## CHARGEBACK WORK TRACKER

#### **WORK TRACKER**

The Work Tracker Queue allows the user to input specific data to display chargebacks that have been worked on or responded to with a specific time period in the current day.

# **Chargeback Management**

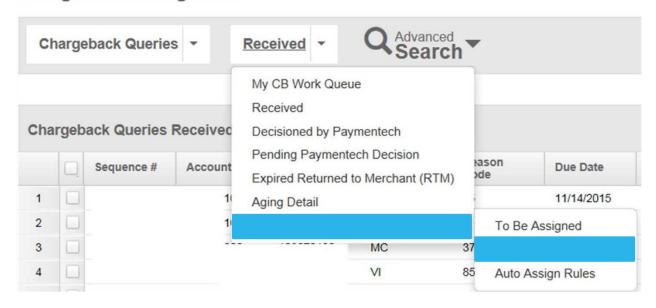

#### Input the criteria you would like applied to the query.

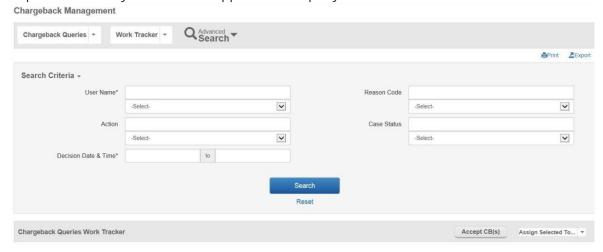

# CHARGEBACK WORK TRACKER, CONTINUED

| FIELD          | DESCRIPTION                                                                                                    |
|----------------|----------------------------------------------------------------------------------------------------|
| User Name      | The name of the person who Decisioned the case, not the person it is/was assigned to, multiple selections may be made.  This is a required field (MCA user names will autopopulate when they utilize this query, they will not have the drop down menu) |
| Decision Start | Start Date and time (if applicable) that the cases were decisioned.  If no time is provided, a time of 12:00:00 am is assumed.  This is a required field                                                                                                |
| Decision End   | Ending Date and time (if applicable) that cases were decisioned. If no time is provided, a time of 11:59:59 pm is assumed.  This is a required field                                                                                                    |
| Reason Code    | Standard list of reason codes                                                                                                    |
| Action(s)      | Either Accepted or Challenged                                                                                                    |
| Case Status    | Write in the appropriate Case Status Code that you are searching for                                                                                                    |

# CHARGEBACK WORK TRACKER, CONTINUED

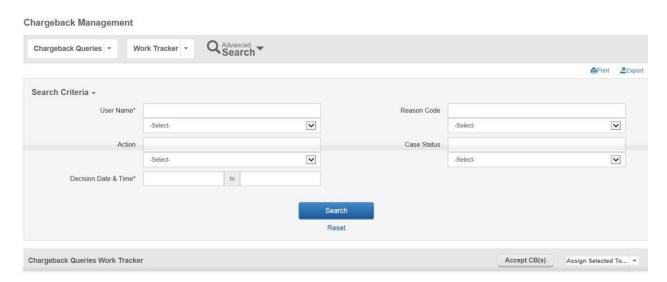

When you have entered all of the information to narrow down your search, select the "Search" button.

When doing a query, it is possible that a chargeback worked during the specified time period could change multiple times during the time period.

Example: When searching on "aname", you can see that "aname" accepted a chargeback at 9 am even though "mmouse" challenged it at 2 pm.

# CHARGEBACK WORK TRACKER, CONTINUED

#### SEARCH RESULTS

From this query, you are able to review what was worked on and adjust as needed (as long as no actions have been taken by Merchant Services on the case), though you can work on cases from this query, it is not recommended. Only cases that have been worked on by an MCA will be selected to display in this query. The query will not track case assignment.

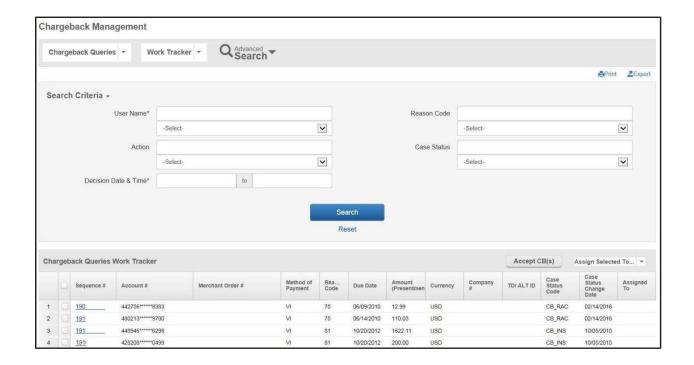

IQAs will have access to view all users when utilizing this feature. MCAs will have access to their own user name only.

**DEBIT CHARGEBACKS** 

### **OVERVIEW**

Similar to a credit chargeback, a debit chargeback is the reversal of a transaction that arises from a processing technicality, a customer dispute, fraudulent activity, or is a violation of a debit network rule or regulation for which a specific reason code has been established. Commerce Solution works as your partner to help manage and process the debit chargebacks you receive. A dedicated chargeback analyst is assigned to your company when you first start sending us files. In this way, the analyst becomes familiar with your company and you have a specific person to contact when necessary.

The debit networks regulate the processing of charged back transactions through their list of reason codes and processing timeframes. They also dictate the number of times a chargeback can be represented to the Issuer. It is important to note, that any debit chargeback initiated by the Client cannot be represented. **Only Issuer initiated debit chargebacks can be challenged and represented.** 

Detailed reporting is available on the Debit Adjustment Detail (PDE-0036) report. The financial net impact of debit chargeback activity is also included on your Deposit Activity Summary (FIN-0010) and any associated charges and processing fees are found on the Service Charge Detail (FIN-0011).

A sample and field definitions for this report can be found in Appendix B.

#### Chargebacks received from the debit networks fall into two categories:

- Technical
- Customer Dispute

**Technical Chargebacks** are initiated by the Issuer for authorization or processing related reasons with no cardholder participation, such as:

- Information requested in a retrieval request was not received or was illegible or invalid
- Authorization number is missing or has been declined
- Invalid account number was used.
- Late presentment of the original transaction
- Duplicate transactions

**Customer Dispute Chargebacks** result when a cardholder refuses to accept responsibility for a charge appearing on their card billing statement. The cardholder contacts the Issuer indicating that they:

- Are disputing a specific charge for specific reasons (such as ordered merchandise or a service
  was never received, the product or service was not what was originally described, or the
  purchase was not authorized by the cardholder), and
- Have attempted to resolve the situation with the client (unless fraud). Once the debit network
  has been contacted and received any required documents, the debit network credits the
  cardholder's account and electronically submits the chargeback transaction bearing a specific
  reason code to Merchant Services.

### TECHNICAL DEBIT CHARGEBACK WORKFLOW

Below is an illustration of the work flow for a technical debit chargeback:

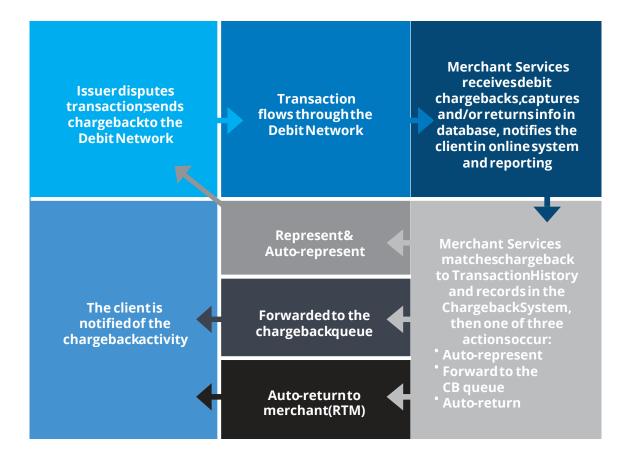

# TECHNICAL DEBIT CHARGEBACK WORK FLOW (CONTINUED)

Below is a discussion of the work flow for a technical debit chargeback:

| STEP | ACTION                                                                                                    |
|------|----------------------------------------------------------------------------------------------------|
| 0    | Issuer disputes transaction for processing or authorization reasons and initiates a chargeback electronically and sends to the debit network                                                    |
| 2    | Chargeback flows through the debit network                                                                                                    |
| 3    | Merchant Services receives the chargeback electronically                                                                                                    |
| 4    | Chargeback transaction is compared to the original sale transaction information stored in our Transaction History database                                                                      |
|      | If information to support representment is located, this information is attached to the chargeback transaction which is then returned or represented to the Issuer                              |
|      | OR                                                                                                    |
| 5    | If informationis found that the transaction is not valid, the chargeback is auto-returned to the merchant                                                                                       |
|      | OR                                                                                                    |
|      | If insufficient information to support representment is found, the chargeback transaction is forwarded to your assigned analyst for further analysis                                            |
| 6    | Debit Adjustment Activity (PDE-0036) report is generated showing all chargeback activity for the reporting period, and a case is opened in the online chargeback management system for the item |

### CUSTOMER DISPUTE DEBIT CHARGEBACK WORK FLOW

Below is an illustration of the work flow for a customer dispute chargeback:

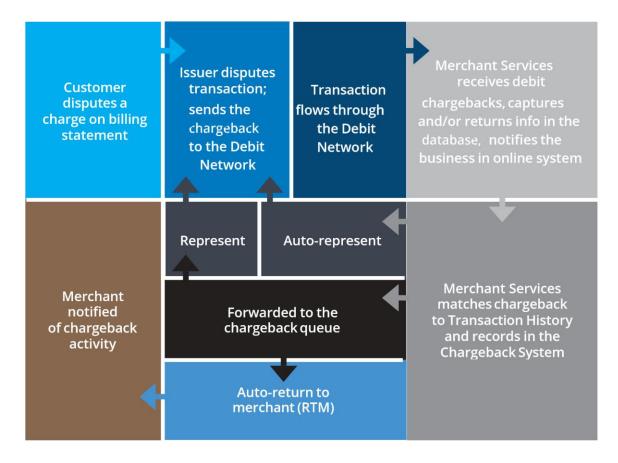

# CUSTOMER DISPUTE DEBIT CHARGEBACK WORK FLOW, CONTINUED

Below is a discussion of the workflow for a customer dispute chargeback:

| STEP | ACTION                                                                                                    |
|------|----------------------------------------------------------------------------------------------------|
| 0    | Customer disputes a transaction on their billing statement                                                                                                    |
| 2    | Issuer obtains appropriate paperwork from customer                                                                                                    |
| 3    | Issuer initiates an electronic chargeback and forwards paperwork to Debit Network                                                                                                    |
| 4    | Chargeback flows through the Debit Network                                                                                                    |
| 5    | Chase Merchant Services receives the chargeback and appropriate Issuer documentation                                                                                                    |
| 6    | Chargeback transaction is compared to the original sale transaction information stored in our Transaction History database                                                                    |
|      | If information to support representment is located, this information is attached to the chargeback transaction which is then returned or represented to the Issuer                            |
| 7    | OR                                                                                                    |
|      | If insufficient information to support representment is found, the chargeback transaction is forwarded to your assigned analyst for further analysis                                          |
| 8    | Debit Adjustment Detail (PDE-0036) Report is generated showing all chargeback activity for the reporting period, and a case is opened in the online chargeback management system for the item |

### RETURN TO MERCHANT WORK FLOW

When Merchant Services has insufficient information to represent a chargeback, it is sent to your chargeback analyst. Your analyst will research to determine if the chargeback can be represented. If there is no support for representment, the chargeback is returned to the merchant.

#### Recourse

When you decide to request recourse for (or challenge) a chargeback that has been returned to you, Merchant Services recommends the following

#### Prior to responding ...

- Note the "Due Date" which is located near the top of the Chargeback Document. Merchant Services must receive the recourse request by that date in order to be considered for possible representment
- Read the recommendations by reason code in the **Chargeback Reason Code Reference Guide** and the Chargeback Analyst's comments that appear online in the Chargeback Management application
- Make note of the reason code to determine if you have the appropriate supporting documentation to send with the recourse request

#### Then...

• Upload clear and legible copies of the supporting documentation in an acceptable file format See System Requirements and Supporting Documentation Format section for Documentation formats and size

Add any comments that may assist the Chargeback Analyst (512 character limit).

These comments are only viewable by you and Merchant Services. They will not go out to the Issuer or debit network. If your comments need to be sent to the Issuer or debit network, please scan or upload them.

To ensure successful uploads, all files uploaded to the chargeback system must conform to the following standards:

- File names may only contain:
  - A through Z (uppercase and lowercase permitted)
  - o 0 through 9 o Dash (-) o Underscore (\_)
  - File name length including path of 220 characters or less

#### Attempts to upload files that fall outside of these parameters will result in an error message.

(Refer to the Using the Chargeback Management Application section of this document for addition information on the procedure for challenging a returned to merchant chargeback)

#### **Recourse Denied (Issuer Initiated Chargebacks Only)**

It is recommended that Clients query for any denied recourse requests on a daily basis because they do not show up on the PDE-0036 report. The recourse cases may have been denied because the supporting documentation was not valid or adequate or the Merchant Services Chargeback Analyst may need more information or an explanation in order to represent the case.

To do this, the user selects "Advanced Search" then enters the following data for these fields:

Case Status Change Date: Yesterday's date

Case Status: CB\_RCD, CB\_DRE, 2C\_RCD

### **Second Chargeback Notes**

All debit networks do not allow for a 2nd chargeback. There are no second chargeback rights for debit chargebacks.

If cardholder continues to dispute a transaction by not accepting the representment for a debit chargeback....

- An incoming pre-arbitration from the debit network replaces a second chargeback
- A form is sent to the client for further information
- We accept or decline the chargeback based on validity of the client's documentation

NOTE: If no response is received by the due date the pre-arbitration will be accepted and no further recourse will be allowed. This is to avoid arbitration fees being assessed.

#### (See Exception Processing section for further detail)

## Merchant Initiated Debit Adjustments within CBIS

#### **Purpose of the Report:**

Merchants can now input debit adjustments themselves instead of either calling the help desk or contacting their Relationship manager. This report aims to instruct merchants why they would issue a debit adjustment and how to navigate the user interface (UI), issue these adjustments, and define common terms used when referencing debit adjustments.

### <u>Common Reasons Why Merchants Issue Debit Adjustments</u>

- Accidently processed a transaction twice
- Initiate a return adjustment
- Recover funds for a valid sale that did not settle (a.k.a. Rekeys)
- Terminal issues

# How to Navigate the Merchant Initiated Adjustments UI

- 1 Log into CBIS
- 2 Navigate to Chargeback Management
- 3 Select drop-down tab directly underneath the Chargeback Management header and select Debit from submenu refer to Figure 1
- 4 Dropdown to the right of the Debit tab will update to reflect debit functions. Select **Merchant**Initiated Adjustment from dropdown menu refer to Figure 1

### Figure 1:

#### **Chargeback Management**

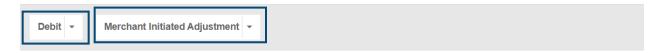

#### **Debit Adjustment**

#### Notes

- Columns that are marked with \* are mandatory!
- . Double click on record to update the details.

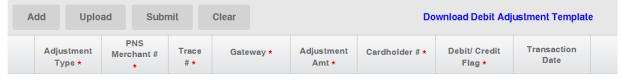

No Debit Adjustment record added!

## Definition of Columns and Their Functions

The following section describes the various data elements required to process an adjustment within the Merchant Initiated Adjustments UI. Refer to **Figure 2** for the columns and their definitions:

| Add    | This button enables the fields in the application to add the information required to process    |
|--------|-------------------------------------------------------------------------------------------------|
|        | an adjustment.                                                                                  |
| Upload | This button utilizes the Downloadable <b>Debit Adjustment Template</b> that is available on the |
|        | right-hand side of the menu to populate adjustments into the application.                       |
| Submit | This button takes all the data input into the application and processes each row as an          |
|        | adjustment. It will also alert merchants of the number of successful adjustments issued and     |
|        | the rows that had exceptions.                                                                   |
| Clear  | This button removes all data within the application.                                            |
|        |                                                                                                 |
| Export | This button allows merchants the option to export a copy of the adjustments submitted for       |
|        | their records. It only appears after the <b>Submit</b> button is clicked.                       |

## Figure 2

## **Chargeback Management**

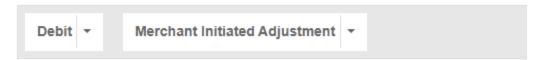

## **Debit Adjustment**

#### Notes:

- Columns that are marked with \* are mandatory!
- · Double click on record to update the details.

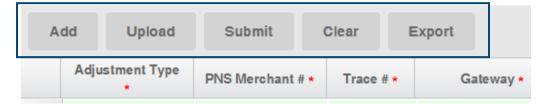

## **Definition of Information Fields**

The following section describes the various data elements required to process an adjustment within the Merchant Initiated Adjustments User Interface (UI). Refer to **Figure 3** for the columns and their definitions:

#### Figure 3

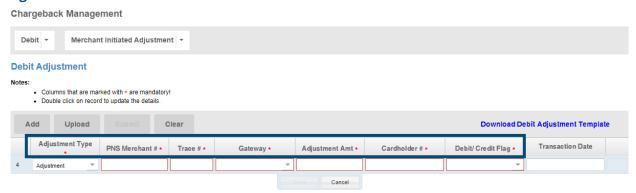

| Adjustment Type   | <ul> <li>There are two options available:         <ul> <li>Adjustment - A correction of either a sale or refund</li> </ul> </li> <li>Adjustment Reversal - An adjustment to correct a previously submitted and processed adjustment (this action can only be taken within 10 business days of the original Adjustment request)</li> </ul> |  |  |  |  |
|-------------------|----------------------------------------------------------------------------------------------------|--|--|--|--|
| PNS Merchant      | A unique numerical identifier for an individual merchant location. This number is different than the transaction division number (a.k.a. TD#) and is only applicable for debit card transactions                                                                                                    |  |  |  |  |
| Trace #           | Also known as the <b>Authorization Reference</b> Number in the transaction detail page in the Customer Service Tool. In Transaction History, it is the trace number located in the Auth Info section of the Authorization or Deposit record. This number is crucial in identifying a specific debit transaction.                          |  |  |  |  |
| Gateway           | These are the debit payment network that the transaction was processed under. These can be selected from the drop down  Pulse Nyce Interlink Shazam Maestro Accel Accel Ebt ChaseNet ATH Acculynk Pulse Mps Nice Mps Nice Mps Nice Mps Nice Mps Nice Mps Nice Mps Nice Mps                                                                |  |  |  |  |
| Adjustment Amt    | This is the dollar amount that the merchants are requesting to either debit or credit the cardholder. This should be input as numeric with two decimal places.                                                                                                    |  |  |  |  |
| Cardholder #      | This is the debit card account number (Primary Account Number – PAN). The entry can be either the full, untokenized debit card account number or the first six digits and the last four digits- example: <b>123456</b> 789012 <b>3456</b> ; <b>1234563456</b>                                                                             |  |  |  |  |
| Debit/Credit Flag | <ul> <li>There are two options available:</li> <li>Debit the Cardholder – This option debits funds from the cardholder</li> <li>Credit the Cardholder – This option credits funds to the cardholder</li> </ul>                                                                                                    |  |  |  |  |
| Transaction Date  | This field is optional. It is the original date of when the transaction took place, if available.                                                                                                    |  |  |  |  |

## How to Process An Adjustment Using the Merchant Initiated Adjustment UI

- 1 Select **Add** icon to enable the fields required to process an adjustment.
- 2 Input data requirement with the appropriate information previously defined above. All fields with red asterisks are required.
- 3 Select the **Save** icon that appears below the row to lock data. If saved fields need to be edited double-click the desired field, modify the data and select save.
- 4 If only one adjustment is needed, move onto to step 5. If more adjustments are needed repeats steps 1-3.
- **5** Once all desired rows have been completed select **Submit** icon. Adjustments that were successfully processed will appear as well as any exceptions that occurred.
- **6** After selecting the **Submit**, an **Export** icon will appear. Select **Export** to download all adjustments processed (optional)

# How to Process An Adjustment Using the Downloadable Debit Adjustment Template

- 1 Select **Download Debit Adjustment Template** hyperlink on the right-side of the table.
- 2 Downloaded Excel file.
- 3 Input data starting from row 2. The data required is identical to the information provided above.
- **4** All information in this table is required with the exception of the transaction date.
- **5** Once all the desired rows have been inputted, save file. The file can follow any naming convention desired but each file must be unique
- 6 Navigate back to the Merchant Initiated Adjustments in CBIS UI
- 7 Select **Upload** icon. A pop window will appear select saved file and select **Open**.
- 8 Adjustments will populate in CBIS UI.
- **9** Select **Submit** icon. Adjustments that were successfully processed will appear as well as any exceptions that occurred
- **10** After selecting the **Submit**, an **Export** icon will appear. Select **Export** to download all adjustments processed (optional)

#### **Debit Adjustment**

#### Notes:

Columns that are marked with \* are mandatory!

. Double click on record to update the details

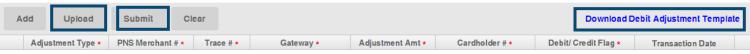

No Debit Adjustment record added!

## Common Terms Used with association of Debit Adjustments

| MOP/Gateway/Network | MOP is the debit Method of Payment                                                        |  |  |  |  |
|---------------------|-------------------------------------------------------------------------------------------|--|--|--|--|
|                     | • Examples: IL, SP, MT etc  Network is an electronic system that permits several types of |  |  |  |  |
|                     |                                                                                           |  |  |  |  |
|                     | financial transactions                                                                    |  |  |  |  |
|                     | • Examples: Accel, ChaseNet, Interlink, Maestro, NYCE, Pulse, Star                        |  |  |  |  |
|                     | etc                                                                                       |  |  |  |  |
|                     | <b>Gateway</b> is the debit payment network that the transaction are                      |  |  |  |  |
|                     | processed under                                                                           |  |  |  |  |
|                     | <ul> <li>Examples: SAUPUL, SAUMDS, SAUEBT.</li> </ul>                                     |  |  |  |  |
|                     |                                                                                           |  |  |  |  |
|                     | These terms are interchangeable as they are means to identify how                         |  |  |  |  |
|                     | the transaction was originally processed.                                                 |  |  |  |  |
| Rekey               | A merchant requested adjustment to settle a transaction for the                           |  |  |  |  |
|                     | intended amount. This occurs to recover funds for a transaction that                      |  |  |  |  |
|                     | did not settle properly at the time of sale                                               |  |  |  |  |

## QUERY RESULT SCREEN COMPONENTS

#### LEVEL 1 DATA - FUNCTIONAL COMPONENTS

Similar to Credit queries, Debit queries run by either the IQA or MCA will result in Level 1 data being displayed if there is data for the query selected.

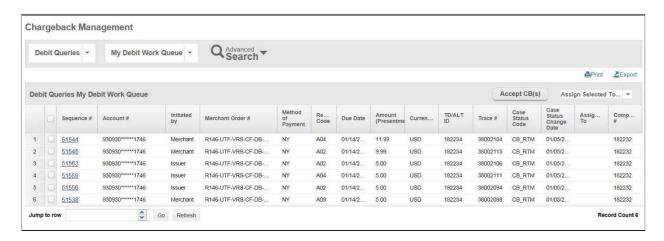

The functional and informational components on the Level 1 data include the following and are specific to debit queries:

| COMPONENT                                                      | DESCRIPTION                                                                                                    |  |  |  |
|----------------------------------------------------------------|----------------------------------------------------------------------------------------------------|--|--|--|
| Debit Queries  My Debit Work Queue                             | Primary menu for Chargeback Queries based on Role  Secondary menu of available queries to run by Role                                                                                                    |  |  |  |
| Check All Box                                                  | Use to select or de-select all cases listed in the query results                                                                                                    |  |  |  |
| Run Query Drop Down Menu<br>of available queries (IQA<br>view) | My Debit Work Queue Received Decisioned by Merchant Services Pending Merchant Services Decision Expired Returned to Merchant (RTM) Aging Detail Management Queries To Be Assigned Work Tracker Auto Assign Rules |  |  |  |
| Run Query Drop Down Menu<br>of available queries (MCA<br>view) | My Debit Work Queue Received Decisioned by Merchant Services Pending Merchant Services Decision Expired Returned to Merchant (RTM) Aging Detail Management Queries Work Tracker                                  |  |  |  |
| Accept CB(s) button                                            | Used to accept selected Chargeback cases from the Level 1 screen                                                                                                    |  |  |  |

# QUERY RESULT SCREEN COMPONENTS

LEVEL 1 DATA - FUNCTIONAL COMPONENTS (CONTINUED)

All case information is available for two years and Document Information is available for six months from the last case status change date.

Detail on all other functional components such as Print, Export and Assign can be found under the Credit section.

## LEVEL 1 DATA - INFORMATIONAL COMPONENTS

The column headings that appear on the debit query results screen are described below. For debit the Trace Number has been added to the column headings, otherwise all other columns remain the same as credit.

| Sequence # | Account # | Initiated by | Merchant Order # | Method of<br>Payment | Reason<br>Code | Due<br>Date | Amount<br>(Presentment) | Currency | TD/ALT<br>ID | Trace # | Case Status<br>Code | Case<br>Status<br>Change<br>Date | Assigned<br>To | Company # |
|------------|-----------|--------------|------------------|----------------------|----------------|-------------|-------------------------|----------|--------------|---------|---------------------|----------------------------------|----------------|-----------|
|------------|-----------|--------------|------------------|----------------------|----------------|-------------|-------------------------|----------|--------------|---------|---------------------|----------------------------------|----------------|-----------|

| COLUMN NAME             | DESCRIPTION                                                                                                    |  |  |  |
|-------------------------|----------------------------------------------------------------------------------------------------|--|--|--|
| Sequence #              | Unique identifying number assigned by Merchant Services to the chargeback. There may be more than one case associated with a chargeback but only one sequence # associated with a case |  |  |  |
| Account #               | Credit card number                                                                                                    |  |  |  |
| Initiated by            | Date the chargeback was initiated by the Issuer                                                                                                    |  |  |  |
| Merchant Order #        | Merchant-assigned identifier                                                                                                    |  |  |  |
| Method of Payment Code  | Shows the Method of Payment code for the original transaction                                                                                                    |  |  |  |
| Reason Code             | Code representing the reason for the chargeback                                                                                                    |  |  |  |
| Due Date                | Date by which the merchant must respond to the retrieval request                                                                                                    |  |  |  |
| CB Amount               | Amount of the chargeback                                                                                                    |  |  |  |
| Currency                | Currency type designator                                                                                                    |  |  |  |
| TD/ALT ID               | Transaction division number under which the transaction was processed or the Alternate ID used by some companies                                                                       |  |  |  |
| Trace #                 | A number assigned to the transaction by the debit network                                                                                                    |  |  |  |
| Case Status Code        | Current status of the case (See Appendix A)                                                                                                    |  |  |  |
| Case Status Change Date | Date the current status was applied to the CB case                                                                                                    |  |  |  |
| Assigned To             | Merchant Chargeback Analyst (MCA) assigned to the CB case (may be blank). This column will show the MCA's Merchant Services Online Login                                               |  |  |  |
| Company #               | Identification of the Company under which the transaction was processed                                                                                                    |  |  |  |

## LEVEL 2 DATA - FUNCTIONAL COMPONENTS

Detail on all Level 2 data functional components such as, Company information, Case details (Sequence #, Case #, Issuer Message, Due Date, Case Status Change Date and Case Status) can be found under the credit chargeback section.

Print and Available actions can be found on the debit Level 2 screen.

### LEVEL 2 DATA - INFORMATIONAL COMPONENTS

All Level 2 data informational components related to debit chargebacks are as follows:

### Addition of the following fields:

- o PNS Merchant #
- Trace Number

See sample screen shot below:

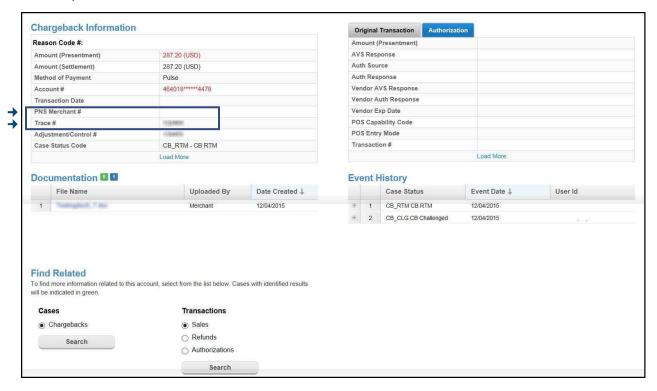

All details related to the case appear below the header on the Dashboard Information screen - see credit chargeback section for further details.

All chargeback processing functions related to Credit such as Accept or Challenge a chargeback including upload of documentation and print, export apply to debit chargebacks. Information on how to manage and respond to debit chargebacks can be found under the Credit section of this manual.

## **EXCEPTION PROCESSING**

#### INTRODUCTION

Alternate processes are available for recovering funds for the consumer, the Issuer or the Client outside of the normal chargeback processing arena.

#### These alternatives may be used for valid situations when:

- oThe time frames for chargeback initiation have expired
- oThe time frames for representment have expired
- oA previous chargeback was represented and the Issuer or cardholder continues to dispute the charge
- oThere is a violation of a MasterCard® or VISA regulation for which no chargeback reason code exists

These alternate processes are grouped for purposes of discussion into the Exception Processing category. All exception processing is handled by senior level Chargeback Analysts at Merchant Services. Exception processing has no financial impact for the merchant until resolution is completed.

### The exception processing discussed in this section includes:

- oPre-Arbitration/Arbitration
- Collection
- Pre-Compliance

Settlements for all exception processes are designated by Reason Code 98 on Merchant Services reporting and in the Paymentech Online Chargeback Management application.

These types of exceptions are handled outside of the online chargeback management system, however are viewable for informational purposes only (**Reason Code 98**). If you come across this situation you should contact your Chargeback Analyst to discuss it further.

# EXCEPTION PROCESSING, CONTINUED

# INCOMING PRE-ARBITRATION/ ARBITRATION – VISA, DISCOVER & MASTERCARD

Since VISA, MasterCard and Discover do not allow second chargebacks, any representment that is refused by the Issuer is returned to Merchant Services as an incoming Pre-Arbitration or Arbitration (Pre-Arb/Arb) item.

A Senior Level Chargeback Analyst reviews the incoming Pre-Arb/Arb and determines if it must be accepted and returned to merchant. If returned, you are notified via a reason code 98 on the Chargeback Activity Detail (PDE-0017) Report or through the online chargeback management system.

If the item can be challenged, the analyst may request additional supporting documentation from you. Once this is received, the Senior Level analyst will review the documentation and, if it will resolve the dispute, submit it to the Issuer.

If the Issuer refuses the Pre-Arbitration response, they will initiate an Arbitration case. This avenue to funds recovery is used only when the Issuer and Merchant Services, as an Acquirer, cannot mutually agree on resolution of a chargeback case. It is a final attempt to successfully dispute a chargeback. The card associations determine final liability – Issuer or business. If the business is deemed liable, a 2nd chargeback with reason code 98 is sent to the business.

### **OUTGOING ARBITRATION - DISCOVER**

Arbitration may be requested when representment documentation or information that was previously unavailable can now be provided.

**Timeframes**: An arbitration case must be submitted and received by Discover Network within 45 calendar days from the close date of the dispute.

Discover Network will make a ruling based upon the regulations and all documentation received from both the business and the Issuer. If the case is ruled in favor of the business, you will see a credit with a Reason Code 98 on the Chargeback Activity Detail (PDE-0017) Report and in the online chargeback management system. If the response is unfavorable, the chargeback will remain.

### Outgoing Arbitration is only used if one or more of the following are true:

oCredit has been issued to the cardholder

## EXCEPTION PROCESSING, CONTINUED

The necessary documentation and history records are available to support the claim
 The monetary amount of the original sales transaction warrants the cost of arbitration, and
 In the estimation of Merchant Services, the case will be ruled in favor of the merchant

In an arbitration case, whoever is deemed responsible for the chargeback is also responsible for paying all the fees associated with the case.

### INCOMING COLLECTION

An incoming collection item in the form of a Good Faith case is generated by an Issuer when they have failed to meet the timeframes for initiating a chargeback. The Issuer is asking for the business's review and response.

For VISA and MasterCard® to qualify for incoming collection, the chargeback must be over the US\$50 minimum and be less than 1 year old.

Discover has no limits on amount or age of transaction.

### OUTGOING COLLECTION - VISA & MASTERCARD®

In the outgoing collection process, Merchant Services sends a Good Faith case to the Issuer when time frames for representment have been exceeded.

The Issuer is asked to review and respond. The chargeback must be over the US\$50 minimum and be less than 1 year old.

A favorable response from the Issuer will be indicated by a credit with a Reason Code 98 on the Chargeback Activity Detail (PDE-0017) Report or in the online chargeback management system. If the response is unfavorable, the chargeback will remain.

Each Issuer sets its own minimum amounts and time frames. Some Issuers will not review any collection case that is under \$100 or are older than 6 months.

# EXCEPTION PROCESSING, CONTINUED

# PRE-COMPLIANCE – INCOMING AND OUTGOING – VISA & MASTERCARD®

A pre-compliance case is generated when there has been a violation of a card association rule or regulation for which there is no established reason code. The cases can be initiated by either the Issuer or Merchant Services and are usually for technical reasons.

When an incoming pre-compliance case is received, Merchant Services may notify the business and fax a form with details about the case. The merchant has 14 days from the initiated date to provide a rebuttal (if they wish to dispute the pre-compliance case) or to issue a credit (thus avoiding a chargeback). Not all pre-compliance cases require a notification to the business. If the case is due to a technical reason such as no valid authorization, the analyst at Merchant Services will make the decision to accept or deny it.

If an incoming pre-compliance case is accepted, the business will receive a debit for a Reason Code 98 on the Chargeback Activity Detail (PDE-0017) Report or in the online chargeback management system.

Outgoing pre-compliance is used when a business requests recourse due to a credit being issued AND the chargeback is beyond the time frames allowed for representment. If an outgoing pre-compliance case is accepted by the Issuer, the business will receive a credit for a reason code 98.

### CHARGEBACK ANALYSIS REPORTING

#### INTRODUCTION

Merchant Services provides the following analysis reports to assist you in managing your chargebacks:

### PDE-0017 - CHARGEBACK ACTIVITY - MONTHLY VERSION

This report summarizes the count and amount of chargebacks in the following categories Received, Represented, Returned to Merchant, Recourse and Ending Inventory for the month sorted by Card Type and Reason Code. When viewed monthly, this report may indicate trends in your chargeback activity that should be investigated. For example, a sharp rise in Credit Not Processed chargeback reason codes should alert you to review your refund procedures to insure employees are adhering to your polices.

## PDE-0039 - CHARGEBACKS WON/LOST SUMMARY

This report displays the Win/Lost Success % by comparing the numbers of Chargebacks Auto-Represented, Represented by PTI, and those Represented due to recourse to the total number of Chargebacks received during the report period. The total represented success percentages are adjusted for 2nd chargebacks and incoming Pre-Arbs to determine the total success percentage. The data is sorted by reason code for each Method of Payment (MOP) and totaled for all reason codes for all MOPs to give a Grand total for the chargebacks initiated during the date range indicated in the Initiated CB Date Range field in the report header. The report analyzes data from three months before the current date.

#### **JCB RETRIEVAL AND CHARGEBACK PROCESSING**

The processing of JCB chargebacks is handled the same as Discover chargebacks. Refer to the pages that describe Discover Chargeback Processing.

#### **CASE STATUS**

| RETRIEVAL REQUESTS |                             |  |  |  |
|--------------------|-----------------------------|--|--|--|
| CASE STATUS CODE   | DESCRIPTION                 |  |  |  |
| RR_REC             | Retrieval Received          |  |  |  |
| RR_DIS             | Retrieval Disregarded       |  |  |  |
| RR_FFR             | Retrieval Fulfill Requested |  |  |  |
| RR_FFL             | Retrieval Fulfilled         |  |  |  |
| RR_AFL             | Retrieval Auto-Fulfilled    |  |  |  |
| RR_EXP             | Retrieval Expired           |  |  |  |
| RR_DEC             | Retrieval Decline           |  |  |  |

| 1 <sup>ST</sup> CHARGEBACKS |                           |  |  |  |
|-----------------------------|---------------------------|--|--|--|
| CASE STATUS CODE            | DESCRIPTION               |  |  |  |
| CB_ACC                      | CB Accepted               |  |  |  |
| CB_ADR                      | CB Accepted Docs Received |  |  |  |

| CB_ARP | CB Auto Represent                      |
|--------|----------------------------------------|
| CB_ART | CB Auto RTM                            |
| CB_CDR | CB Challenged Issuer Docs Received     |
| CB_CLG | CB Challenged                          |
| CB_DOC | CB Doc Received Awaiting CB            |
| CB_DRE | CB Recourse Denied RTM Expired         |
| CB_EIN | CB RTM Expired Info Needed             |
| CB_EIS | CB RTM Expired Info Submitted          |
| CB_ERR | CB RTM Expired Recourse Requested      |
| CB_ESC | CB Escalated for Exception Processing  |
| CB_EXP | CB Expired                             |
| CB_IDR | CB Issuer Docs Received                |
| CB_INF | CB Received Info Needed                |
| CB_INS | CB Received Info Submitted             |
| CB_IRD | CB Info Request – Issuer Docs Received |

| CB_IRS | CB Info Submitted – Issuer Docs Received |
|--------|------------------------------------------|
| CB_RAC | CB RTM Accepted                          |

| 1 <sup>ST</sup> CHARGEBACKS (CONTINUED) |                                               |  |  |  |  |  |  |
|-----------------------------------------|-----------------------------------------------|--|--|--|--|--|--|
| CASE STATUS CODE                        | DESCRIPTION                                   |  |  |  |  |  |  |
| CB_RAD                                  | CB Received Awaiting Docs                     |  |  |  |  |  |  |
| CB_RCD                                  | CB Recourse Denied                            |  |  |  |  |  |  |
| CB_RCR                                  | CB RTM Recourse Requested                     |  |  |  |  |  |  |
| CB_REC                                  | CB Received                                   |  |  |  |  |  |  |
| CB_REP                                  | CB Represented                                |  |  |  |  |  |  |
| CB_REPREQ                               | CB Representment Requested                    |  |  |  |  |  |  |
| CB_RPR                                  | CB Represented Result of Recourse             |  |  |  |  |  |  |
| CB_RPRREQ                               | CB Representment Result of Recourse Requested |  |  |  |  |  |  |
| CB_RRN                                  | CB RTM Recourse Info Needed                   |  |  |  |  |  |  |
| CB_RRS                                  | CB RTM Recourse Info Submitted                |  |  |  |  |  |  |
| CB_RTM                                  | CB Return to Merchant                         |  |  |  |  |  |  |

| OPA_REQACC | Outgoing Pre-Arbitration Accepted (Visa only)       |
|------------|-----------------------------------------------------|
| OPA_DEN    | Outgoing Pre-Arbitration Denied (Visa only)         |
| OPA_REQPND | Outgoing Pre-Arbitration Request Pending(Visa only) |
| PD_QAD     | Pre-Dispute Queued for Automatic Decision           |
| PD_REC     | Pre-Dispute Received                                |
| PD_RTM     | Pre-Dispute Return To Merchant                      |
| PD_RDR     | Pre-Dispute Rapid Dispute Resolve                   |
| PD_ESC     | Pre-Dispute Escalated for exception Processing      |

| 2 <sup>ND</sup> CHARGEBACKS |                                                    |  |  |  |  |  |  |  |
|-----------------------------|----------------------------------------------------|--|--|--|--|--|--|--|
| CASE STATUS CODE            | DESCRIPTION                                        |  |  |  |  |  |  |  |
| 2C_ACC                      | 2 <sup>nd</sup> CB Accepted                        |  |  |  |  |  |  |  |
| 2C_CDR                      | 2 <sup>nd</sup> CB Challenged Issuer Docs Received |  |  |  |  |  |  |  |
| 2C_CLG                      | 2 <sup>nd</sup> CB Challenged                      |  |  |  |  |  |  |  |
| 2C_DOC                      | 2 <sup>nd</sup> CB Docs Received Awaiting CB       |  |  |  |  |  |  |  |
| 2C_DRE                      | 2 <sup>nd</sup> CB Recourse Denied Expired         |  |  |  |  |  |  |  |
| 2C_EIN                      | 2 <sup>nd</sup> CB Recourse Info Needed Expired    |  |  |  |  |  |  |  |

| 2C_EIS | 2 <sup>nd</sup> CB Recourse Info Submitted Expired            |
|--------|---------------------------------------------------------------|
| 2C_ERR | 2 <sup>nd</sup> CB Expired Recourse Requested                 |
| 2C_ESC | 2 <sup>nd</sup> CB Escalated for Exception Processing         |
| 2C_EXP | 2 <sup>nd</sup> CB Expired                                    |
| 2C_IDR | 2 <sup>nd</sup> CB Issuer Docs Received                       |
| 2C_INF | 2 <sup>nd</sup> CB Docs Received Info Needed                  |
| 2C_INS | 2 <sup>nd</sup> CB Docs Received Info Submitted               |
| 2C_RAC | 2 <sup>nd</sup> CB RTM Accepted                               |
| 2C_RCD | 2 <sup>nd</sup> CB Recourse Denied                            |
| 2C_REC | 2 <sup>nd</sup> CB Received                                   |
| 2C_REP | 2 <sup>nd</sup> CB Represented (only allowed for Diner's MOP) |
| 2C_RRI | 2 <sup>nd</sup> CB RTM Recourse Info Needed                   |
| 2C_RRN | 2 <sup>nd</sup> CB Recourse Received Notification             |
| 2C_RRR | 2 <sup>nd</sup> CB RTM Recourse Requested                     |
| 2C_RRS | 2 <sup>nd</sup> CB RTM Recourse Info Submitted                |
| 2C_RTM | 2 <sup>nd</sup> CB Return to Merchant                         |

## APPENDIX B

### REPORTING OVERVIEW

Merchant Services provides a number of reports to help you manage your chargebacks. Samples, descriptions of use and field definitions of the following reports are included in this Appendix:

- Retrievals Received (PDE-0021)
- Retrieval Activity (PDE-0029)
- Chargeback Activity Report (PDE-0017)
- Chargeback Won/Lost Summary (PDE-0039)
- Chargeback User Efficiency (PDE-0040)
- o Chargeback Management Aging (PDE-0041)
- o Chargeback Work Queue Summary (PDE-0042)
- o Pre-Dispute Detail Report (PDE-0065)
- Chargeback Won/Lost Summary by User (PDE-0043)
- Debit Activity (PDE-0036)

## Retrievals Received (PDE-0021) – Description & Use

This report can be generated for Clients who wish to be notified of all retrieval activity. Clients can use the information on this report to proactively contact the cardholder to answer questions on the sale transaction. Some merchants use the information to flag accounts for potential chargeback activity.

# Retrievals Received (PDE-0021) - Report Sample

|             | iou. i ioiii 1 | 2/25/2015 through 12/25/ | tlement: USD - U.S. Dollars<br>2015 |                          |                             |                               |                  |
|-------------|----------------|--------------------------|-------------------------------------|--------------------------|-----------------------------|-------------------------------|------------------|
| Sequence #  | TD#            | Merchant Order #         | Account #                           | Original<br>Sale<br>Date | Retrieval<br>Reason<br>Code | Retrieval<br>Received<br>Date | Retrieval Amount |
| 311 XXXXXXX | XXXX           | xxxxxxxxxxxxxx           | 439707XXXXXX8928                    | 11/24/15                 | 28                          | 12/25/15                      | 431.57           |
| 311 XXXXXXX | XXXX           | xxxxxxxxxxxxxxx          | 470500XXXXXX6263                    | 11/14/15                 | 33                          | 12/25/15                      | 400.00           |
| 311 XXXXXXX | XXXX           | xxxxxxxxxxxxxxx          | 438857XXXXXX9407                    | 12/06/15                 | 33                          | 12/25/15                      | 52.44            |
| 311 XXXXXXX | XXXX           | XXXXXXXXXXXXXXXX         | 438857XXXXXX9407                    | 12/06/15                 | 33                          | 12/25/15                      | 400.00           |
| 311 XXXXXXX | XXXX           | xxxxxxxxxxxxxx           | 414720XXXXXX9088                    | 10/01/15                 | 33                          | 12/25/15                      | 359.50           |
| 311 XXXXXXX | XXXX           | XXXXXXXXXXXXXXXX         | 407166XXXXXX7207                    | 12/11/15                 | 33                          | 12/25/15                      | 61.97            |
| 311 XXXXXXX | XXXX           | XXXXXXXXXXXXXXXX         | 439707XXXXXX7928                    | 12/06/15                 | 33                          | 12/25/15                      | 1,483.89         |
| 311 XXXXXXX | XXXX           | XXXXXXXXXXXXXXXX         | 403766XXXXXX3723                    | 12/18/15                 | 33                          | 12/25/15                      | 300.00           |
| 311 XXXXXXX | XXXX           | XXXXXXXXXXXXXXXX         | 426684XXXXXX3921                    | 12/12/15                 | 33                          | 12/25/15                      | 699.95           |
| 311 XXXXXXX | XXXX           | xxxxxxxxxxxxxxx          | 414720XXXXXX7192                    | 12/13/15                 | 33                          | 12/25/15                      | 182.00           |
| 311XXXXXXX  | XXXX           | XXXXXXXXXXXXXXXX         | 414718XXXXXX3874                    | 12/19/15                 | 33                          | 12/25/15                      | 1,000.00         |
| 311XXXXXXX  | XXXX           | xxxxxxxxxxxxxxx          | 414718XXXXXX3874                    | 12/19/15                 | 33                          | 12/25/15                      | 1,000.00         |
| 311 ****    | XXXX           | XXXXXXXXXXXXXXXXX        | 439707XXXXXX8928                    | 11/15/15                 | 28                          | 12/25/15                      | 222.53           |

## RETRIEVALS RECEIVED (PDE-0021) - FIELD DEFINITIONS

| FIELD                   | DEFINITION                                                                                                    |
|-------------------------|----------------------------------------------------------------------------------------------------|
| Sequence #              | Number assigned by Merchant Services to the retrieval request                                                     |
| TD #                    | Transaction Division number                                                                                       |
| Merchant Order #        | Order number assigned by the merchant and submitted to Merchant Services with the original sale transaction       |
| Account #               | Credit card number associated with the retrieval request                                                          |
| Original Sale Date      | The date that the original sale transaction occurred                                                              |
| Retrieval Reason Code   | 3-digit code indicating the reason for the retrieval request. A hyperlink to HELP guide defining all Reason Codes |
| Retrieval Received Date | Date that the Retrieval Request was received by Merchant Services                                                 |
| Retrieval Amount        | Amount of the transaction                                                                                         |

# RETRIEVAL ACTIVITY (PDE-0029) - DESCRIPTION & USE

This report is available for all Clients processing retail or Discover transactions. It gives prompt notification of retrievals that require a response to Merchant Services. Non- or late fulfillment of the retrieval request may result in a chargeback that cannot be represented. The report provides a list of outstanding requests that have yet to be worked. These remain on the report for 21 days.

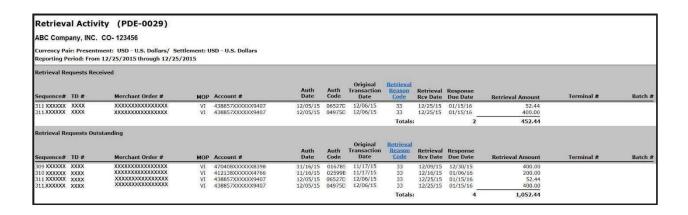

## RETRIEVALS ACTIVITY (PDE-0029) - FIELD DEFINITIONS

| FIELD                             | DEFINITION                                                                                                    |  |  |  |  |  |  |  |
|-----------------------------------|----------------------------------------------------------------------------------------------------|--|--|--|--|--|--|--|
| Retrieval Requests<br>Received    | This section lists all retrieval requests that were received in the reporting period                                                                                                    |  |  |  |  |  |  |  |
| Retrieval Requests<br>Outstanding | This section lists all retrieval requests that have not yet been decisioned that are not yet 21 days old. Items will come off of report once a response has been received or 21 days have passed |  |  |  |  |  |  |  |
| Sequence #                        | Number assigned by Merchant Services to the retrieval request                                                                                                    |  |  |  |  |  |  |  |
| TD#                               | Transaction Division number                                                                                                    |  |  |  |  |  |  |  |
| Merchant Order #                  | Order number assigned by the merchant and submitted to Merchant Services with the original sale transaction                                                                                      |  |  |  |  |  |  |  |
| МОР                               | Method of Payment                                                                                                    |  |  |  |  |  |  |  |
| Account #                         | Credit card number associated with the retrieval request                                                                                                    |  |  |  |  |  |  |  |
| Auth Date                         | Date the original auth was issued                                                                                                    |  |  |  |  |  |  |  |
| Original Transaction Date         | The date that the original sale transaction occurred                                                                                                    |  |  |  |  |  |  |  |
| Retrieval Reason Code             | 3-digit code indicating the reason for the retrieval request. A hyperlink to HELP guide defining all Reason Codes                                                                                |  |  |  |  |  |  |  |

| Retrieval RCV Date | Date that the Retrieval Request was received by Merchant Services                         |
|--------------------|-------------------------------------------------------------------------------------------|
| Response Due Date  | Date that a response is due by in order to respond to the issuing bank                    |
| Retrieval Amount   | Amount of the transaction                                                                 |
| Terminal #         | If Retail, this field will show the terminal # that the original transaction occurred at  |
| Batch #            | If Retail, this field will show the batch number that the transaction was submitted under |

## CHARGEBACKSWON/LOSTSUMMARY(PDE-0039)- DESCRIPTION& USE

This monthly report displays the Win/Loss Success % by comparing the numbers of Chargebacks Auto-Represented, Represented by PTI, and those Represented due to Recourse to the total number of Chargebacks received during the report period. The total represented success percentages are adjusted for 2nd chargebacks and incoming Pre-Arbs to determine the total success percentage. The data is sorted by reason code for each MOP and totaled for all reason codes for all MOPs to give a Grand Total for the chargebacks initiated during the date range indicated in the Initiated CB Date Range field in the report header. The report uses data from 3 months prior to the report generation date allowing ample time for 2nd chargebacks and Pre-Arbs to be received.

## CHARGEBACKS WON/LOST SUMMARY (PDE-0039) - REPORT SAMPLE

| Chargebacks Won/Lost Summary                                                                            | (PDE-003 | 39)              |                   |                     |                    |                      |                             |                                |                                      |                                     |                                      |              |                                 |                            |                     |
|----------------------------------------------------------------------------------------------------|----------|------------------|-------------------|---------------------|--------------------|----------------------|-----------------------------|--------------------------------|--------------------------------------|-------------------------------------|--------------------------------------|--------------|---------------------------------|----------------------------|---------------------|
| ABC Company, INC. CO# 123456                                                                            |          |                  |                   |                     |                    |                      |                             |                                |                                      |                                     |                                      |              |                                 |                            |                     |
| Currency Pair: Presentment: USD - U.S. Dollars/ Set<br>Reporting Period: From 11/01/2015 through 11/30/ |          | U.S. Dollars     |                   |                     |                    |                      |                             |                                |                                      | * Total Succes                      | s % = (Total rep                     | oresentment  | s - Incoming                    | 2nd CBs or Pre-Arbs)/      | Total CBs Recei     |
| MOP: VISA<br>Reason Code                                                                                | Rec      | ceived<br>Amount | Auto-Rep<br>Count | presented<br>Amount | Represen           | ted by PTI           |                             | ented due<br>ecourse<br>Amount | Auto-Rep /<br>Total CBS<br>Success % | PTI-Rep /<br>Total CBS<br>Success % | Recourse /<br>Total CBS<br>Success % |              | ng 2nd CBs<br>re-Arbs<br>Amount | Representment<br>Success % | *Total<br>Success % |
|                                                                                                    | Count    |                  | Count             | Amount              | Count              | Amount               | Count                       |                                |                                      |                                     |                                      | Count        |                                 |                            |                     |
| 30 SERVICES NOT RENDERED/MDSE NOT RECVD                                                                 | 6        | 1,185.97         | 0                 | 0                   | 0                  | 0                    | 5                           | 494.04                         | 0.00%                                | 0.00%                               | 83,33%                               | 1            | 115.56                          | 80.00%                     | 66.67%              |
| 53 NOT AS DESCRIBED OR DEFECTIVE                                                                        | 1        | 2,535.88         | 0                 | 0                   | 0                  | 0                    | 1                           | 2,535.88                       | 0.00%                                | 0.00%                               | 100.00%                              | 0            | 0                               | 100,00%                    | 100.00%             |
| 62 COUNTERFEIT TRANS/MAG STRIPE POS FRAUD                                                               | 76       | 32,292.20        | 0                 | 0                   | 0                  | 0                    | 2                           | 752.45                         | 0.00%                                | 0.00%                               | 2.63%                                | 0            | 0                               | 100.00%                    | 2.63%               |
| 72 REQUESTED/REQUIRED AUTH NOT OBTAINED                                                                 | 6        | 323.37           | 0                 | 0                   | 0                  | 0                    | 1                           | 32.63                          | 0.00%                                | 0.00%                               | 16.67%                               | 0            | 0                               | 100.00%                    | 16.67%              |
| 75 CARDHOLDER DOES NOT RECOGNIZE TRANS                                                                  | 2        | 5,284.61         | 0                 | 0                   | 0                  | 0                    | 1                           | 27.39                          | 0.00%                                | 0.00%                               | 50.00%                               | 0            | 0                               | 100.00%                    | 50.00%              |
| 76 INCORRECT TRANS/OR CURRENCY CODE                                                                     | 1        | 90.92            | 0                 | 0                   | 0                  | 0                    | 1                           | 90.92                          | 0.00%                                | 0.00%                               | 100.00%                              | 0            | 0                               | 100.00%                    | 100.00%             |
| 77 NON-MATCHING ACCOUNT NUMBER                                                                          | 1        | (20.35)          | 0                 | 0                   | 0                  | 0                    | 0                           | 0                              | 0.00%                                | 0.00%                               | 0.00%                                | 0            | 0                               | 0.00%                      | 0.00%               |
| 30 INCORRECT TRANS AMOUNT OR ACCT NUMBER                                                                | 1        | 50.00            | 0                 | 0                   | 0                  | 0                    | 1                           | 50.00                          | 0.00%                                | 0.00%                               | 100.00%                              | 0            | 0                               | 100.00%                    | 100.00%             |
| 81 FRAUDULENT TRANS-CARD PRESENT                                                                        | 13       | 12,873.41        | 0                 | 0                   | 0                  | 0                    | 11                          | 10,175.04                      | 0.00%                                | 0.00%                               | 84.62%                               | 0            | 0                               | 100.00%                    | 84.62%              |
| 82 DUPLICATE PROCESSING                                                                                 | 4        | 1,543.67         | 0                 | 0                   | 1                  | 160,92               | 2                           | 558.50                         | 0.00%                                | 25.00%                              | 50.00%                               | 0            | 0                               | 100,00%                    | 75.00%              |
| 85 CREDIT NOT PROCESSED                                                                                 | 7        | 3,904.63         | 0                 | 0                   | 2                  | 297.46               | 2                           | 619.64                         | 0.00%                                | 28,57%                              | 28.57%                               | 0            | 0                               | 100.00%                    | 57.14%              |
| 86 PAID BY OTHER MEANS                                                                                  | 1        | 50.00            | 0                 | 0                   | 0                  | 0                    | 0                           | 0                              | 0.00%                                | 0.00%                               | 0.00%                                | 0            | 0                               | 0.00%                      | 0.00%               |
| RV CHARGEBACK REVERSAL                                                                                  | 2        | (2,993.65)       | 0                 | 0                   | 0                  | 0                    | 0                           | 0                              | 0.00%                                | 0.00%                               | 0.00%                                | 0            | 0                               | 0.00%                      | 0.00%               |
| VISA Totals                                                                                             | 121      | 57,120.66        | 0                 | 0                   | 3                  | 458.38               | 27                          | 15,336.49                      | 0.00%                                | 2.48%                               | 22.31%                               | 1            | 115.56                          | 96.67%                     | 23.97%              |
| MOP: MasterCard                                                                                         | Received |                  | Auto-Represented  |                     | Represented by PTI |                      | Represented due to Recourse |                                | Auto-Rep /<br>Total CBS              | PTI-Rep /<br>Total CBS              | Recourse /<br>Total CBS              | /Pr          | ng 2nd CBs<br>re-Arbs           | Representment              | *Total              |
| Reason Code                                                                                             | Count    | Amount           | Count             | Amount              | Count              | Amount               | Count                       | Amount                         | Success %                            | Success %                           | Success %                            | Count        | Amount                          | Success %                  | Success %           |
| 08 REQUESTED/REQUIRED AUTH NOT OBTAINED                                                                 | 4        | 277.39           | 0                 | 0                   | 0                  | 0                    | 0                           | .0                             | 0.00%                                | 0.00%                               | 0.00%                                | 0            | 0                               | 0,00%                      | 0.00%               |
| 31 TRANSACTION AMOUNT DIFFERS                                                                           | 3        | 213.67           | 0                 | 0                   | 0                  | 0                    | 2                           | 171.98                         | 0.00%                                | 0.00%                               | 66.67%                               | 0            | 0                               | 100.00%                    | 66.67%              |
| 37 NO CARDHOLDER AUTHORIZATION                                                                          | 12       | 8,158.40         | 0                 | 0                   | 0                  | 0                    | 4                           | 1,858.14                       | 0.00%                                | 0.00%                               | 33,33%                               | 0            | 0                               | 100.00%                    | 33.33%              |
| 55 SERVICES NOT RENDERED/MDSE NOT RECVD                                                                 | 2        | 349.56           | 0                 | 0                   | 1                  | 315.86               | 1                           | 33.70                          | 0.00%                                | 50.00%                              | 50.00%                               | 0            | 0                               | 100.00%                    | 100.00%             |
| 70 CHIP LIABILITY SHIFT                                                                                 | 29       | 19,183.59        | 0                 | 0                   | 0                  | 0                    | 0                           | 0                              | 0.00%                                | 0.00%                               | 0.00%                                | 0            | 0                               | 0.00%                      | 0.00%               |
| MasterCard Totals                                                                                       | 50       | 28,182.61        | 0                 | 0                   | 1                  | 315.86               | 7                           | 2,063.82                       | 0.00%                                | 2.00%                               | 14.00%                               | 0            | 0                               | 100.00%                    | 16.00%              |
| ALL MOPS                                                                                                |          |                  |                   |                     |                    |                      |                             | ented due                      | Auto-Rep /                           | PTI-Rep /                           | Recourse /                           | Incomi       | ng 2nd CBs                      |                            |                     |
|                                                                                                    | Count    | eived<br>Amount  | Auto-Rep<br>Count | presented<br>Amount | Represen<br>Count  | ted by PTI<br>Amount | to R<br>Count               | ecourse<br>Amount              | Total CBS<br>Success %               | Total CBS<br>Success %              | Total CBS<br>Success %               | /Pr<br>Count | re-Arbs<br>Amount               | Representment<br>Success % | *Total<br>Success % |
| Grand Total                                                                                             | 171      | 85,303.27        | 0                 | 0                   | 4                  | 774.24               | 34                          | 17,400.31                      | 0.00%                                | 2.34%                               | 19.88%                               | 1            | 115.56                          | 97.37%                     | 21.64%              |

# CHARGEBACKS WON/LOST SUMMARY (PDE-0039) - FIELD DEFINITIONS

| FIELD                                  | DEFINITION                                                                                                    |
|----------------------------------------|----------------------------------------------------------------------------------------------------|
| МОР                                    | Method of Payment (VISA, MasterCard®, JCB, Diner's and other Settled MOPs)                                                         |
| Reason Code                            | Listing by MOP of the reason codes and their descriptions associated with the chargebacks received during the reporting date range |
| Received – Count<br>and Amount         | Count and amount of chargebacks received during the reporting period                                                               |
| Auto-Represented<br>Count and Amount   | Count and amount of chargebacks auto-represented by Merchant Services during the reporting period                                  |
| Represented by PTI<br>Count and Amount | Count and amount of chargebacks represented by Merchant Services chargeback analysts during the reporting period                   |
| Represented due to Recourse            | Count and amount of chargebacks represented as a result of merchant challenge or recourse during the reporting period              |
| Auto-Rep/Total<br>CBs Success %        | Success rate for auto-represented chargebacks compared to the total chargebacks received during the reporting period               |
| PTI-Rep/Total<br>CBs Success %         | Success rate to PTI-represented chargebacks compared to the total chargebacks received during the reporting period                 |

| Recourse/Total<br>CBs Success %                         | Success rate for chargebacks represented due to recourse compared to the total chargebacks received during the reporting period                                                                                              |
|---------------------------------------------------------|----------------------------------------------------------------------------------------------------|
| Incoming 2 <sup>nd</sup> CBs/ Pre-Arbs Count and Amount | Count and amount of 2 <sup>nd</sup> chargebacks and incoming Pre-Arbs<br>(Reason Code 98) that are matched to the same sale (Acquirer's<br>Reference Number – ARN) regardless of status                                      |
| Total success %                                         | Total success % is calculated as follows:  Total representments (auto-PTI, Recourse) minus Incoming 2 <sup>nd</sup> Chargebacks and Pre-Arbs divided by the total number of chargebacks received during the reporting period |
| MOP - Total                                             | Column totals for each MOP                                                                                                    |
| MOP - ALL                                               | Grand Total for all reason codes for all MOPs. Total success % in this section represents the overall success rate for the reporting period                                                                                  |

# CHARGEBACK MANAGEMENT USER EFFICIENCY (PDE-0040) - DESCRIPTION & USE

This report tracks the chargeback cases assigned to Merchant Chargeback Analysts (MCAs), the number of the assigned cases accepted or challenged, and the total number of items worked during the date range of the report. The last column indicates the efficiency of the MCA during the reporting period expressed as a percentage.

# CHARGEBACK MANAGEMENT USER EFFICIENCY (PDE-0040) – REPORT SAMPLE

| Chargeback Management User Efficiency (PDE-0040)  ABC Company, INC CO# 123456  Currency Pair: Presentment: USD - U.S. Dollars/ Settlement: USD - U.S. Dollars |       |              |       |            |           |       |              |             |       |              |           |
|----------------------------------------------------------------------------------------------------|-------|--------------|-------|------------|-----------|-------|--------------|-------------|-------|--------------|-----------|
| Currency Pair: Prese<br>Reporting Period: Fr                                                                                                    |       |              |       | S. Dollars |           |       |              |             |       |              |           |
|                                                                                                    | As    | signed       | Acc   | epted      |           | Cha   | llenged      |             | Tota  | l Worked     |           |
| User                                                                                                    | Count | Amount       | Count | Amount     | Accepted% | Count | Amount       | Challenged% | Count | Amount       | Work Rate |
| AutoRule                                                                                                    | 0     | 0            | 0     | 0          | 0.00%     | 1     | 60.62        | 0.00%       | 1     | 60.62        | 0.00%     |
| Miles Miles                                                                                                    | 329   | 201,075.74   | 3     | 862.21     | 0.91%     | 238   | 161,556.56   | 72.34%      | 241   | 162,418.77   | 73.25%    |
| Transportation (                                                                                                    | 1,368 | 412,366.46   | 735   | 202,994.21 | 53.73%    | 331   | 114,260.53   | 24.20%      | 1,066 | 317,254.74   | 77.92%    |
| Toron Call                                                                                                    | 1,593 | 771,121.76   | 870   | 365,724.76 | 54.61%    | 684   | 404,916.37   | 42.94%      | 1,554 | 770,641.13   | 97.55%    |
| Marriage                                                                                                    | 0     | 0            | 0     | 0          | 0.00%     | 3     | 1,798,71     | 0.00%       | 3     | 1,798,71     | 0.00%     |
| Association .                                                                                                    | 1,427 | 568,755.45   | 584   | 192,216.36 | 40.93%    | 449   | 265,859,10   | 31.46%      | 1,033 | 458,075,46   | 72.39%    |
| Consult Consult                                                                                                    | 0     | 0            | 0     | 0          | 0.00%     | 2     | 3,400.81     | 0.00%       | 2     | 3,400.81     | 0.00%     |
| Files Nation                                                                                                    | 219   | 130,795.67   | 177   | 98,547.47  | 80.82%    | 127   | 82,468.24    | 57.99%      | 304   | 181,015.71   | 138.81%   |
| TOTAL                                                                                                    | 4,936 | 2,084,115.08 | 2,369 | 860,345.01 | 47.99%    | 1,835 | 1.034.320.94 | 37.18%      | 4,204 | 1.894,665.95 | 85.17%    |

# CHARGEBACK MANAGEMENT USER EFFICIENCY (PDE-0040) – FIELD DEFINITIONS

| FIELD      | DEFINITION                                                                                        |
|------------|---------------------------------------------------------------------------------------------------|
| User       | MCA User ID                                                                                       |
| Assigned   | Count and amount of chargeback cases assigned to the MCA during the reporting period              |
| Accepted   | Count and amount of assigned chargeback cases accepted by the MCA during the reporting period     |
| Accepted % | Percentage of assigned chargeback cases that were accepted by the MCA during the reporting period |
| Challenged | Count and amount of assigned chargeback cases challenged by the MCA during the reporting period   |

| Challenged<br>% | Percentage of assigned chargeback cases that were challenged by the MCA during the reporting period                                                                                                    |
|-----------------|----------------------------------------------------------------------------------------------------|
| Total Worked    | Total count and amount = of chargeback cases worked by the MCA during the reporting period                                                                                                    |
| Work Rate       | Percentage of Total Worked compared to the number of chargeback cases assigned to the MCA during the reporting period. NOTE: A work rate of above 100% indicates the MCA decisioned cases that had been assigned in the previous month. |

# CHARGEBACK MANAGEMENT AGING (PDE-0041) – DESCRIPTION & USE

This report tracks the number of chargeback cases assigned to MCAs by the number of days since the chargeback initiation date. This gives management an indication of how many assigned chargeback cases remain to be worked by the specific MCA. Case Status Codes included in this report are: CB\_REC, CB\_IDR, CB\_INF, CB\_RTM, CB\_RRN, 2C\_REC, 2C\_IDR, 2C\_INF, 2C\_RTM, 2C\_RIN and CB\_EIN. Descriptions of these codes can be found in Appendix A..

# CHARGEBACK MANAGEMENT AGING (PDE-0041) – REPORT SAMPLE

| Chargeback Mana                                      | agement Agir | ng (PC  | E-004:  | 1)      |         |              |         |        |       |       |
|------------------------------------------------------|--------------|---------|---------|---------|---------|--------------|---------|--------|-------|-------|
| urrency Pair: Presentmer<br>eporting Period: From 10 |              |         |         |         |         | nitiated dat |         |        |       |       |
| User                                                 | 46+          | 41 - 45 | 36 - 40 | 31 - 35 | 26 - 30 | 21 - 25      | 16 - 20 | 11- 15 | 6 -10 | 1 - 5 |
| madiqueett.                                          | 1            | 0       | 0       | 0       | 0       | 0            | 0       | 0      | 0     | C     |
| Shough .                                             | 0            | 0       | 0       | 16      | 20      | 18           | 33      | 50     | 26    | 24    |
| Programme .                                          | 1            | 0       | 0       | 0       | 0       | 0            | 0       | 0      | 0     | (     |
| Bring pillers                                        | 0            | 0       | 0       | 52      | 98      | 69           | 87      | 110    | 69    | 14    |
| sendorio                                             | 0            | 0       | 0       | 79      | 66      | 64           | 103     | 95     | 66    | 19    |
| Gorang Planti                                        | 0            | 0       | 1       | 22      | 37      | 23           | 86      | 61     | 7     | Q     |
|                                                      | 9002         | 0       | 7/2     | 169     | 221     | 174          | 309     | 316    | 168   | 57    |

# CHARGEBACK MANAGEMENT AGING (PDE-0041) – FIELD DEFINITIONS

| FIELD                        | DEFINITION                                                                                                    |
|------------------------------|----------------------------------------------------------------------------------------------------|
| User                         | MCA User ID                                                                                                    |
| Days since<br>initiated date | Count of assigned chargeback cases outstanding per number of days in 5-day groupings (1-5, 6-10, etc.) through day 46 |
| Total                        | Total count of outstanding assigned chargeback cases per number of days                                               |

# CHARGEBACK MANAGEMENT WORK QUEUE SUMMARY (PDE-0042) – DESCRIPTION & USE

This report provides a summary of the count and amount of assigned chargeback cases assigned to each User during the reporting period. The chargebacks are sorted by their Status Code and a description of the codes is included. The count and amount of all Status codes are totaled for each User. There is also a grand total sorted by Status Code for all Users.

# CHARGEBACK MANAGEMENT WORK QUEUE SUMMARY (PDE-0042) – REPORT SAMPLE

### Chargeback Management Work Queue Summary (PDE-0042)

ABC Company, INC CO # 123456

Currency Pair: Presentment: USD - U.S. Dollars/ Settlement: USD - U.S. Dollars

Reporting Period: From 10/01/2015 through 12/29/2015

| User             | Status | Status Description      | Count | Amount     |
|------------------|--------|-------------------------|-------|------------|
| in the second    | CB_IDR | CB Issuer Docs Received | 6     | 447.73     |
|                  | CB_REC | CB Received             | 19    | 8,233.94   |
|                  | CB_RTM | CB RTM                  | 228   | 112,017.80 |
|                  |        | Total:                  | 253   | 120,699.47 |
| Terroris (MASS)  | CB_RTM | CB RTM                  | 644   | 203,752.77 |
|                  |        | Total:                  | 644   | 203,752.77 |
| Times/Half       | CB_RTM | CB RTM                  | 311   | 145,564.05 |
|                  |        | Total:                  | 311   | 145,564.05 |
| Sample Street    | CB_RTM | CB RTM                  | 613   | 212,420.40 |
|                  |        | Total:                  | 613   | 212,420.40 |
| Haplies          | CB_RTM | CB RTM                  | 1     | (171.41)   |
|                  |        | Total:                  | 1.    | (171.41)   |
| Fredrigos (4)    | CB_RTM | CB RTM                  | 10    | 848.25     |
|                  |        | Total:                  | 1.    | 848.25     |
| ALL(GRAND TOTAL) | CB_IDR | CB Issuer Docs Received | 6     | 447.73     |
|                  | CB_REC | CB Received             | 19    | 8,233.94   |
|                  | CB_RTM | CB RTM                  | 1,798 | 674,431.86 |
|                  |        | Total:                  | 1,823 | 683,113.53 |

# CHARGEBACK MANAGEMENT WORK QUEUE SUMMARY (PDE-0042) – FIELD DEFINITIONS

| FIELD                 | DEFINITION                                                                                                    |
|-----------------------|----------------------------------------------------------------------------------------------------|
| User                  | MCA User ID                                                                                                    |
| Status                | Status code category for the assigned chargeback cases                                                                          |
| Status<br>Description | Description of the status code category for the assigned chargeback cases                                                       |
| Count                 | Count of the chargeback cases listed by status code for the MCA                                                                 |
| Amount                | Amount of the chargeback cases listed by the status code for the MCS                                                            |
| Total                 | Total count and amount of all chargebacks assigned to the MCA during the reporting period                                       |
| ALL (Grand Total)     | Count and amount of chargeback cases assigned to all MCAs included on the report sorted by Status Code for the reporting period |

## PRE-DISPUTE DETAIL REPORT (PDE-0065) DESCRIPTION & USE

This report is used to verify and identify pre-disputes in their reconciliation process. This predispute detail will not be seen in other chargeback reporting. Specific usage varies by merchant, but may be used for reconciliation or research of deposit activity.

# CHARGEBACKS WON/LOST SUMMARY BY USER (PDE-0043) – DESCRIPTION & USE

This report is similar to the PDE-0039 but contains the information on Chargebacks won or lost during the reporting period for a specific user or MCA.

# CHARGEBACKS WON/LOST SUMMARY BY USER (PDE-0043) – REPORT SAMPLE

| Chargebacks Won/Lost Summary                                                                            | Ry User                   | (PDF-004)        | 3)               |                     |                   |                      |       |                                  |                                      |                                     |                                      |             |                                 |                            |                     |
|----------------------------------------------------------------------------------------------------|---------------------------|------------------|------------------|---------------------|-------------------|----------------------|-------|----------------------------------|--------------------------------------|-------------------------------------|--------------------------------------|-------------|---------------------------------|----------------------------|---------------------|
| ABC Company, INC. CO# 123456                                                                            | <b>D</b> , <b>O</b> DC. ( | (. 52 55 .       | -,               |                     |                   |                      |       |                                  |                                      |                                     |                                      |             |                                 |                            |                     |
| Currency Pair: Presentment: USD - U.S. Dollars/ Set<br>Reporting Period: From 10/01/2015 through 12/29/ |                           | U.S. Dollars     |                  |                     |                   |                      |       |                                  |                                      | Total Success 9                     | 6 = (Total repre                     | sentments - | Incoming 2nd                    | I CBs or Pre-Arbs)/To      | tal CBs Receive     |
| USER: MOP: VISA Reason Code                                                                             | Rec<br>Count              | ceived<br>Amount | Auto-Re<br>Count | presented<br>Amount | Represen<br>Count | ted by PTI           |       | sented due<br>secourse<br>Amount | Auto-Rep /<br>Total CBS<br>Success % | PTI-Rep /<br>Total CBS<br>Success % | Recourse /<br>Total CBS<br>Success % |             | ng 2nd CBs<br>re-Arbs<br>Amount | Representment<br>Success % | *Total<br>Success % |
| 53 NOT AS DESCRIBED OR DEFECTIVE                                                                        | - 1                       | 212.51           | n                | 0                   | 0                 | 0                    | - 1   | 212.51                           | 0.00%                                | 0.00%                               | 100.00%                              | 0           | 0                               | 100.00%                    | 100.00%             |
| 62 COUNTERFEIT TRANS/MAG STRIPE POS FRAUD                                                               | 68                        | 39,687,86        | 0                | 0                   | 0                 | 0                    | 2     | 752.45                           | 0.00%                                | 0.00%                               | 2.94%                                | 0           | 0                               | 100.00%                    | 2,94%               |
| 71 DECLINED AUTHORIZATION                                                                               |                           | 51.36            | 0                | 0                   | 0                 | 0                    | 0     | 732,43                           | 0.00%                                | 0.00%                               | 0.00%                                | 0           | 0                               | 0.00%                      | 0.00%               |
| 72 REQUESTED/REQUIRED AUTH NOT OBTAINED                                                                 | 11                        | 744.13           | 0                | 0                   | 0                 | 0                    |       | 44.95                            | 0.00%                                | 0.00%                               | 9.09%                                |             | 44.95                           | 0.00%                      | 0.00%               |
| 75 CARDHOLDER DOES NOT RECOGNIZE TRANS                                                                  | 11                        | 5,257,22         | 0                | 0                   | 0                 | 0                    | 0     | 44.93                            | 0.00%                                | 0.00%                               | 0.00%                                | 0           | 44.93                           | 0.00%                      | 0.00%               |
| 81 FRAUDULENT TRANS-CARD PRESENT                                                                        | 25                        | 34.111.69        | 0                | 0                   | 0                 | 0                    | 20    | 28,068.08                        | 0.00%                                | 0.00%                               | 80.00%                               | 2           | 2,890.47                        | 90.00%                     | 72.00%              |
| 82 DUPLICATE PROCESSING                                                                                 | 23                        | 1,146,30         | 0                | 0                   | 0                 | 0                    | 20    | 386.69                           | 0.00%                                | 0.00%                               | 40.00%                               | 0           | 2,090.47                        | 100.00%                    | 40,00%              |
| 85 CREDIT NOT PROCESSED                                                                                 | 3                         | 321.97           | 0                | 0                   | 0                 | 0                    | 1     | 192.71                           | 0.00%                                | 0.00%                               | 33.33%                               | 0           | 0                               | 100.00%                    | 33.33%              |
| 86 PAID BY OTHER MEANS                                                                                  |                           | 48.08            | 0                | 0                   | 0                 | 0                    |       | 192.71                           | 0.00%                                | 0.00%                               | 0.00%                                | 0           | 0                               | 0.00%                      | 0.00%               |
|                                                                                                    | - 1                       |                  |                  | 0                   | - 0               | -                    | - 0   |                                  |                                      |                                     |                                      | . 0         | 0                               |                            |                     |
| VISA Totals                                                                                             | 116                       | 81,581.12        | 0                | 0                   | 0                 | 0                    | 27    | 29,657.39                        | 0.00%                                | 0.00%                               | 23.28%                               | 3           | 2,935.42                        | 88.89%                     | 20.69%              |
| USER: MOP: MasterCard                                                                                   |                           | celved           |                  | presented           |                   | ted by PTI           | to R  | sented due<br>ecourse            | Auto-Rep /<br>Total CBS              | PTI-Rep /<br>Total CBS              | Recourse /<br>Total CBS              | /Pi         | ng 2nd CBs<br>re-Arbs           | Representment              | *Total              |
| Reason Code                                                                                             | Count                     | Amount           | Count            | Amount              | Count             | Amount               | Count | Amount                           | Success %                            | Success %                           | Success %                            | Count       | Amount                          | Success %                  | Success %           |
| 08 REQUESTED/REQUIRED AUTH NOT OBTAINED                                                                 | 7                         | 609.73           | 0                | 0                   | 0                 | 0                    | 0     | . 0                              | 0.00%                                | 0.00%                               | 0.00%                                | 0           | 0                               | 0.00%                      | 0.00%               |
| 31 TRANSACTION AMOUNT DIFFERS                                                                           | 3                         | 642.62           | 0                | 0                   | 0                 | 0                    | 1     | 17.92                            | 0.00%                                | 0.00%                               | 33,33%                               | 0           | 0                               | 100,00%                    | 33,33%              |
| 34 DUPLICATE PROCESSING                                                                                 | 1                         | 61.61            | 0                | 0                   | o                 | 0                    | 1     | 61,61                            | 0.00%                                | 0.00%                               | 100.00%                              | 0           | 0                               | 100.00%                    | 100,00%             |
| 37 NO CARDHOLDER AUTHORIZATION                                                                          | 13                        | 24,211.88        | 0                | 0                   | 0                 | 0                    | 5     | 13,006,74                        | 0.00%                                | 0.00%                               | 38.45%                               | 0           | 0                               | 100.00%                    | 38,46%              |
| 55 SERVICES NOT RENDERED/MDSE NOT RECVD                                                                 | 2                         | 343.81           | 0                | 0                   | 0                 | 0                    | 0     | 0                                | 0.00%                                | 0.00%                               | 0.00%                                | 0           | 0                               | 0.00%                      | 0.00%               |
| 60 CREDIT NOT PROCESSED                                                                                 | 1                         | 23.75            | 0                | 0                   | 0                 | 0                    | 0     | 0                                | 0.00%                                | 0.00%                               | 0.00%                                | 0           | 0                               | 0.00%                      | 0.00%               |
| 70 CHIP LIABILITY SHIFT                                                                                 | 49                        | 29,415,73        | 0                | 0                   | 1                 | 326,97               | 0     | 0                                | 0.00%                                | 2.04%                               | 0.00%                                | 0           | 0                               | 100.00%                    | 2,04%               |
| MasterCard Totals                                                                                       | 76                        | 55,309.13        | 0                | 0                   | 1                 | 326.97               | 7     | 13,086.27                        | 0.00%                                | 1.32%                               | 9.21%                                | 0           | 0                               | 100.00%                    | 10.53%              |
| User: Totals                                                                                            | 192                       | 136,890.25       | 0                | 0                   | 1                 | 326.97               | 34    | 42,743.66                        | 0.00%                                | 0.52%                               | 17.71%                               | 3           | 2,935.42                        | 91.43%                     | 16.67%              |
| MOP Totals                                                                                              | Rec<br>Count              | ceived<br>Amount | Auto-Re<br>Count | presented<br>Amount | Represen<br>Count | ted by PTI<br>Amount |       | sented due<br>ecourse<br>Amount  | Auto-Rep /<br>Total CBS<br>Success % | PTI-Rep /<br>Total CBS<br>Success % | Recourse /<br>Total CBS<br>Success % |             | ng 2nd CBs<br>re-Arbs<br>Amount | Representment<br>Success % | *Total<br>Success % |
| VISA Totals                                                                                             | 116                       | 81,581,12        | 0                | 0                   | 0                 | 0                    | 27    | 29,657,39                        | 0.00%                                | 0.00%                               | 23.28%                               | 3           | 2,935.42                        | 88.89%                     | 20.69%              |
| MasterCard Totals                                                                                       | 76                        | 55,309.13        | 0                | 0                   | 1                 | 326.97               | 7     | 13,086.27                        | 0.00%                                | 1.32%                               | 9.21%                                | 0           | 0                               | 100.00%                    | 10.53%              |
| Grand Total                                                                                             | 192                       | 136,890.25       | n                | 0                   |                   | 326.97               | 34    | 42,743.66                        | 0.00%                                | 0.52%                               | 17.71%                               | 3           | 2,935.42                        | 91.43%                     | 16.67%              |
|                                                                                                    |                           |                  |                  |                     |                   |                      |       |                                  |                                      |                                     |                                      |             |                                 |                            |                     |

# CHARGEBACKS WON/LOST SUMMARY BY USER (PDE-0043) – FIELD DEFINITIONS

| FIELD   | DEFINITION                                                      |
|---------|-----------------------------------------------------------------|
| User ID | User ID for the specific MCA for which the report was generated |

| МОР                                                     | Method of Payment (VISA, MasterCard®, JCB, Diner's and other Settled MOPs)                                                                                                    |
|---------------------------------------------------------|----------------------------------------------------------------------------------------------------|
| Reason Code                                             | Listing by MOP of the reason codes and their descriptions associated with the chargebacks received during the reporting date range                                                                                           |
| Received – Count<br>and Amount                          | Count and amount of chargebacks received during the reporting period                                                                                                    |
| Auto-Represented<br>Count and Amount                    | Count and amount of chargebacks auto-represented by Merchant Services during the reporting period                                                                                                    |
| Represented by PTI<br>Count and Amount                  | Count and amount of chargebacks represented by Merchant Services chargeback analysts during the reporting period                                                                                                    |
| Represented due to Recourse                             | Count and amount of chargebacks represented as a result of merchant challenge or recourse during the reporting period                                                                                                    |
| Auto-Rep/Total<br>CBs Success %                         | Success rate for auto-represented chargebacks compared to the total chargebacks received during the reporting period                                                                                                    |
| PTI-Rep/Total<br>CBs Success %                          | Success rate to PTI-represented chargebacks compared to the total chargebacks received during the reporting period                                                                                                    |
| Recourse/Total<br>CBs Success %                         | Success rate for chargebacks represented due to recourse compared to the total chargebacks received during the reporting period                                                                                              |
| Incoming 2 <sup>nd</sup> CBs/ Pre-Arbs Count and Amount | Count and amount of 2 <sup>nd</sup> chargebacks and incoming Pre-Arbs<br>(Reason Code 98) that are matched to the same sale<br>(Acquierer's Reference Number – ARN) regardless of status                                     |
| Total success %                                         | Total success % is calculated as follows:  Total representments (auto-PTI, Recourse) minus Incoming 2 <sup>nd</sup> Chargebacks and Pre-Arbs divided by the total number of chargebacks received during the reporting period |
| User Total                                              | Totals for all MOPS for the specific User named on the report                                                                                                    |
| MOP - Total                                             | Column totals for each MOP                                                                                                    |
| MOP - ALL                                               | Grand Total for all reason codes for all MOPs. Total success % in this section represents the overall success rate for the reporting period                                                                                  |

## DEBIT ADJUSTMENT DETAIL (PDE-0036) - DESCRIPTION & USE

Debit adjustments are transactions that were originally presented to the debit networks for settlement and have been disputed by the cardholder or refused by the bank. This report will provide transaction level details about each Debit Adjustment (Business Initiated) and Debit Chargeback (Issuer Initiated) transaction.

The PDE-0036, Debit Adjustment Summary Report provides a detailed listing of Debit Adjustment transactions.

## DEBIT ADJUSTMENT DETAIL (PDE-0036) - REPORT SAMPLE

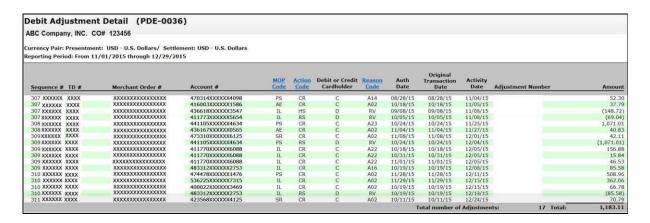

## DEBIT ADJUSTMENT DETAIL (PDE-0036) - FIELD DEFINITIONS

| FIELD            | DEFINITION                                                                                                  |
|------------------|----------------------------------------------------------------------------------------------------|
| Sequence #       | Number assigned by Merchant Services to the debit adjustment transaction                                    |
| TD#              | Transaction Division number                                                                                 |
| Merchant Order # | Order number assigned by the merchant and submitted to Merchant Services with the original sale transaction |
| Account #        | Debit card account number                                                                                   |
| MOP Code         | Method of Payment used for the transaction                                                                  |

| Action Code                   | Identifies the requested action for the transaction, i.e., A=Authorize, B=Conditional Deposit, D=Deposit, R=Refund, H=Validate and Deposit (ECP), etc.                               |
|-------------------------------|----------------------------------------------------------------------------------------------------|
| Debit or Credit<br>Cardholder | Single Digit Code indicating if the cardholder used a Debit Cardholder (D) or a Credit Cardholder (C)                                                                                |
| Reason Code                   | Three-digit code representing the reason the transaction was being adjusted. A hyperlink to the Debit adjustment Codes Help guide that lists the reason codes and their descriptions |
| Auth Date                     | Date the original authorization for the transaction was received                                                                                                    |
| Original Transaction<br>Date  | Date the original sale transaction was deposited with Merchant Services                                                                                                    |
| Activity Date                 | Date that action was taken on the item                                                                                                    |
| Adjustment<br>Number          | A reference number assigned by the Debit Network for the debit adjustment. It is used to research the adjustment transaction                                                         |
| Amount                        | Amount of the original transaction                                                                                                    |

# **GLOSSARY**

## A-CH

| TERM                                               | DEFINITION                                                                                                    |
|----------------------------------------------------|----------------------------------------------------------------------------------------------------|
| Acquirer                                           | Card Association member who enters into Merchant Agreements and who, directly or indirectly, passes the initial sales transaction through Interchange. The acquirer represents the merchant in the chargeback process |
| Arbitration                                        | Process used as a last resort to resolve a complaint outside of the normal chargeback processing cycles                                                                                                    |
| Bank Initiated<br>Chargeback                       | Also referred to as a technical chargeback initiated by the Issuer for technical or authorization-related reasons                                                                                                    |
| Card-not-present<br>Transaction                    | Non face-to-face sales transaction (mail, phone, online) charged to a cardholder's credit card                                                                                                    |
| Cardholder                                         | Person to whom the credit card was issued or one authorized by such a person to use the credit card                                                                                                    |
| Cardholder Initiated<br>Chargeback                 | Also referred to as a customer dispute chargeback results when a customer refuses to accept a charge appearing on a monthly billing statement                                                                         |
| Cardholder Letter                                  | Letter addressed to the Issuer detailing the reason for the dispute of a charge and the attempt to resolve the problem with the merchant                                                                              |
| Chargeback                                         | Reversal of a sales transaction initiated by the Issuer arising from a processing technicality or customer dispute                                                                                                    |
| Chargeback Activity – Financial Summary and Detail | Report providing a Financial Summary and Detail of CB activity. The detail section provides information in five categories: Chargebacks Received, Recourse, Represented, Returned to Merchant and Ending Inventory    |
| Chargeback<br>Activity – Summary                   | Monthly report which summarizes CB activity by card type and reason code for the following five categories: Chargebacks Received, Recourse, Represented, Returned to Merchant and Ending Inventory                    |
| Chargeback<br>Document                             | Document sent by Merchant Services with the Issuer support documentation (if any) when a chargeback is returned to a merchant. This document incorporates the form for Representment/Collection Requests              |

| Chargeback<br>Information<br>Request | Form sent to you when your Chargeback Analyst needs additional information prior to determining if the chargeback can be represented or if it must be returned to you |
|--------------------------------------|----------------------------------------------------------------------------------------------------|
| Chargeback<br>Inventory              | Suspense account used by Merchant Services to record any changes in status to the number and/or monetary amount of chargeback items                                   |
| Chargeback<br>Processing Cycle       | Set of VISA/MasterCard® guidelines used in negotiating a chargeback item                                                                                              |

# CO-RE

| TERM                           | DEFINITION                                                                                                    |
|--------------------------------|----------------------------------------------------------------------------------------------------|
| Collection                     | Process used to obtain funds after all chargeback time frames have expired. Incoming Collections are initiated by the user. Outgoing Collections are initiated by Merchant Services on a merchant's behalf |
| Collection<br>Letter Form      | Form attached to a collection letter when it is forwarded to the merchant for action. The form is returned when a decision has been made to accept or refuse the collection request                        |
| Documentation                  | Information required by VISA and MasterCard® to support a chargeback or representment of a chargeback item                                                                                                 |
| Expedited Billing Dispute Form | Document prepared by the Issuer detailing a MasterCard® chargeback dispute                                                                                                    |
| Facsimile                      | Replica of a sales draft or replica of a transaction stored in Merchant<br>Services transaction database                                                                                                   |
| Interchange                    | VISA/MasterCard® network through which transaction information is passed from acquirer to Issuer                                                                                                    |
| Issuer                         | Bank or financial institution that issues a VISA, MasterCard®, JCB card or other card types. The Issuer represents the cardholder in the chargeback process                                                |

| Partial<br>Representment       | When only a portion of the charged back amount qualifies for representment.  The balance of the amount will be returned to the merchant. Supported by Visa and MasterCard® |
|--------------------------------|----------------------------------------------------------------------------------------------------|
| Pre-Arbitration<br>(Pre-Arb)   | Process used in an attempt to resolve a complaint outside of the normal chargeback processing cycle; preliminary to possible Arbitration                                   |
| Pre-Compliance<br>Notification | The form faxed to the merchant to give notice of a potential compliance chargeback                                                                                         |
| Presentment                    | Deposit of an original transaction to Interchange                                                                                                    |
| Questionnaire                  | Document prepared by the Issuer detailing a VISA chargeback dispute                                                                                                    |
| Recourse                       | Chargeback items which have been returned to Merchant Services with sufficient applicable documentation to support representment                                           |
| Reason Code                    | Two-digit (VISA and MasterCard®) or alpha ( JCB) code indicating the reason for initiating a chargeback. Merchant Services also defines a limited number of reason codes   |
| Refund                         | Voluntary credit given by the merchant when requested by the customer to resolve a problem. Giving refunds appropriately and quickly may eliminate a potential chargeback  |

## **RE-W**

| TERM                         | DEFINITION                                                                                                    |
|------------------------------|----------------------------------------------------------------------------------------------------|
| Representment                | Return of a chargeback item to the Issuer with documented evidence to support the return                                                                                                    |
| Request for<br>Information   | Form sent to you when your Chargeback Analyst needs additional information prior to determining if the chargeback can be represented or if it must be returned to you                                          |
| Retail Order                 | Face-to-face transaction where the cardholder presents a credit card to the salesperson for use in charging the sale                                                                                           |
| Retrieval<br>Activity Report | Report detailing all retail retrieval requests and Discover card-not-<br>present requests received and those outstanding for the specified date<br>range; terminal ID and Batch number information is included |

| Retrievals<br>Received Report      | Report detailing all retrieval requests received during the specified date range                                                                                                    |
|------------------------------------|----------------------------------------------------------------------------------------------------|
| Retrieval Request                  | Request for additional information on a charge appearing on a cardholder's billing statement initiated by the Issuer at the cardholder's request. A successful response to a retrieval request may eliminate a potential chargeback |
| Time Frame                         | Amount of time set by VISA/MasterCard® regulation when a chargeback or representment may be initiated                                                                                                    |
| Transaction                        | Charge or refund to a customer                                                                                                    |
| Transaction Date                   | Date the charge or refund to a customer was processed through Interchange                                                                                                    |
| Transaction<br>History<br>Database | Abbreviated TH, Commerce Solution's database that stores transaction history i.e., authorizations, deposits, retrieval requests, and chargebacks                                                                                    |
| Warning Bulletin                   | List of all credit cards the Issuers will not honor                                                                                                    |